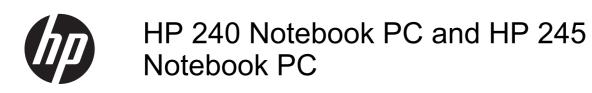

Maintenance and Service Guide

© Copyright 2012 Hewlett-Packard Development Company, L.P.

AMD and Radeon are trademarks of Advanced Micro Devices, Inc. Bluetooth is a trademark owned by its proprietor and used by Hewlett-Packard Company under license. Intel, Celeron, Core, and Pentium are trademarks of Intel Corporation in the U.S. and other countries. Microsoft and Windows are U.S. registered trademarks of Microsoft Corporation. SD Logo is a trademark of its proprietor.

The information contained herein is subject to change without notice. The only warranties for HP products and services are set forth in the express warranty statements accompanying such products and services. Nothing herein should be construed as constituting an additional warranty. HP shall not be liable for technical or editorial errors or omissions contained herein.

First Edition: November 2012

Document Part Number: 681022-002

### Safety warning notice

MARNING! To reduce the possibility of heat-related injuries or of overheating the device, do not place the device directly on your lap or obstruct the device air vents. Use the device only on a hard, flat surface. Do not allow another hard surface, such as an adjoining optional printer, or a soft surface, such as pillows or rugs or clothing, to block airflow. Also, do not allow the AC adapter to contact the skin or a soft surface, such as pillows or rugs or clothing, during operation. The device and the AC adapter comply with the user-accessible surface temperature limits defined by the International Standard for Safety of Information Technology Equipment (IEC 60950).

# **Table of contents**

| 1 | i Product description                |    |
|---|--------------------------------------|----|
|   |                                      |    |
| 2 | 2 External component identification  | 8  |
|   | Front                                | 8  |
|   | Right side                           | g  |
|   | Left side                            | 1C |
|   | Display                              | 12 |
|   | Top                                  | 13 |
|   | TouchPad                             | 13 |
|   | Lights                               | 14 |
|   | Buttons                              | 15 |
|   | Keys                                 | 16 |
|   | Bottom                               | 17 |
|   |                                      |    |
| 3 | 3 Illustrated parts catalog          | 18 |
|   | Computer major components            | 18 |
|   | Display assembly subcomponents       | 23 |
|   | Mass storage devices                 | 25 |
|   | Plastics Kit                         | 26 |
|   | Miscellaneous parts                  | 27 |
|   | Sequential part number listing       | 28 |
| 4 | Removal and replacement procedures   | 33 |
|   | Preliminary replacement requirements | 33 |
|   | Tools required                       |    |
|   | Service considerations               | 33 |
|   | Plastic parts                        | 33 |
|   | Cables and connectors                | 33 |
|   | Drive handling                       |    |
|   | Grounding guidelines                 |    |
|   | Electrostatic discharge damage       |    |

|                 | Packaging and transporting guidelines                        | 36  |
|-----------------|--------------------------------------------------------------|-----|
| Compor          | nent replacement procedures                                  | 38  |
|                 | Service tag and PCID label                                   | 38  |
|                 | Service tag                                                  | 38  |
|                 | PCID label                                                   | 39  |
|                 | Computer feet                                                | 40  |
|                 | Battery                                                      | 41  |
|                 | Display subcomponents (bezel, webcam, panel)                 | 42  |
|                 | WLAN module                                                  | 49  |
|                 | Memory module                                                | 52  |
|                 | Hard drive                                                   | 54  |
|                 | RTC battery                                                  | 57  |
|                 | Optical drive                                                | 58  |
|                 | Keyboard                                                     | 60  |
|                 | Top cover                                                    | 63  |
|                 | Power button board                                           | 67  |
|                 | TouchPad button board                                        | 69  |
|                 | Speakers                                                     | 71  |
|                 | USB board                                                    | 73  |
|                 | Power connector cable                                        | 75  |
|                 | Display assembly                                             | 77  |
|                 | System board                                                 | 86  |
|                 | Optical drive cable                                          | 90  |
|                 | Fan/heat sink assembly                                       | 92  |
|                 | Processor                                                    | 98  |
| 5 Computer Setu | ıp (BIOS) and Advanced System Diagnostics                    | 101 |
| Window          | rs 7 – Computer Setup (BIOS) and Advanced System Diagnostics | 101 |
|                 | Using Computer Setup                                         | 101 |
|                 | Starting Computer Setup                                      | 101 |
|                 | Navigating and selecting in Computer Setup                   | 101 |
|                 | Restoring factory settings in Computer Setup                 | 102 |
|                 | Updating the BIOS                                            | 103 |
|                 | Determining the BIOS version                                 | 103 |
|                 | Downloading a BIOS update                                    | 103 |
|                 | Using Advanced System Diagnostics                            | 104 |
| Window          | s 8 – Computer Setup (BIOS) and Advanced System Diagnostics  | 105 |
|                 | Using Computer Setup                                         | 105 |
|                 | Starting Computer Setup                                      | 105 |
|                 | Navigating and selecting in Computer Setup                   | 105 |
|                 | Restoring factory settings in Computer Setup                 | 106 |
|                 |                                                              |     |

|                           | Updating the BIOS                                             | 107 |
|---------------------------|---------------------------------------------------------------|-----|
|                           | Determining the BIOS version                                  | 107 |
|                           | Downloading a BIOS update                                     | 107 |
| Using A                   | Advanced System Diagnostics                                   | 108 |
| 6 Specifications          |                                                               | 110 |
| Computer specific         | cations                                                       | 110 |
| 14.0-inch display         | specifications                                                | 111 |
| Hard drive specifi        | cations                                                       | 112 |
| 7 Backup and recovery     |                                                               | 113 |
| Windows 7 – Bac           | kup and recovery                                              | 113 |
| Creatin                   | g recovery media with HP Recovery Disc Creator                | 113 |
|                           | Creating recovery media                                       | 114 |
| Backing                   | g up your information                                         | 114 |
| Perform                   | ning a system recovery                                        | 115 |
|                           | Using the Windows recovery tools                              | 115 |
|                           | Using f11 recovery tools                                      | 116 |
|                           | Using a Windows 7 operating system DVD (purchased separately) |     |
| Windows 8 – Bac           | kup and recovery                                              | 117 |
| Backing                   | g up your information                                         | 117 |
| Perform                   | ning a system recovery                                        | 118 |
|                           | Using the Windows recovery tools                              | 118 |
|                           | Using f11 recovery tools                                      | 119 |
|                           | Using Windows 8 operating system media (purchased separately) | 119 |
|                           | Using Windows Refresh for quick and easy recovery             | 120 |
|                           | Remove everything and reinstall Windows                       | 120 |
|                           | Using HP Software Setup                                       | 121 |
| 8 Power cord set requirer | ments                                                         | 122 |
| Requirements for          | all countries                                                 | 122 |
| Requirements for          | specific countries and regions                                | 123 |
| 9 Recycling               |                                                               | 125 |
| Battery                   |                                                               | 125 |
| Display                   |                                                               | 125 |
| Indox                     |                                                               | 121 |

# 1 Product description

| Category     | Description                                                                                                    | Computer models equipped with an AMD processor | Computer models equipped with an Intel processor |
|--------------|----------------------------------------------------------------------------------------------------|------------------------------------------------|--------------------------------------------------|
| Product name | HP 245 Notebook PC                                                                                                   | <b>√</b>                                       |                                                  |
|              | HP 240 Notebook PC                                                                                                   |                                                | √                                                |
| Processors   | AMD E2-1800 1.70-GHz processor (1333-MHz memory speed, dual core, 18 W)                                              | <b>V</b>                                       |                                                  |
|              | <b>NOTE:</b> This processor is not available on computer models equipped with Windows 7 Starter 32 operating system. |                                                |                                                  |
|              | AMD E1-1200 1.40-GHz processor (1066-MHz memory speed, dual core, 18 W)                                              | V                                              |                                                  |
|              | <b>NOTE:</b> This processor is not available on computer models equipped with Windows 7 Starter 32 operating system. |                                                |                                                  |
|              | AMD E300 1.30-GHz processor (1066-MHz memory speed, 1.0-MB L2 cache, dual core, 18 W)                                | V                                              |                                                  |
|              | Intel Core i5-3230M 2.60-GHz processor (3.0-MB L3 cache, dual core, 35 W)                                            |                                                | <b>V</b>                                         |
|              | <b>NOTE:</b> This processor is not available on computer models equipped with Windows 7 Starter 32 operating system. |                                                |                                                  |
|              | Intel Core i5-3210M 2.50-GHz processor (3.0-MB L3 cache, dual core, 35 W)                                            |                                                | V                                                |
|              | <b>NOTE:</b> This processor is not available on computer models equipped with Windows 7 Starter 32 operating system. |                                                |                                                  |
|              | Intel Core i5-2450M 2.50-GHz processor (3.0-MB L3 cache, dual core, 35 W)                                            |                                                | V                                                |
|              | Intel Core i3-3130M 2.60-GHz processor (3.0-MB L3 cache, dual core, 35 W)                                            |                                                | V                                                |
|              | <b>NOTE:</b> This processor is not available on computer models equipped with Windows 7 Starter 32 operating system. |                                                |                                                  |
|              | Intel Core i3-3120M 2.50-GHz processor (3.0-MB L3 cache, dual core, 35 W)                                            |                                                | $\checkmark$                                     |
|              | <b>NOTE:</b> This processor is not available on computer models equipped with Windows 7 Starter 32 operating system. |                                                |                                                  |

| Category | Description                                                                                                    | Computer models equipped with an AMD processor | Computer models<br>equipped with an<br>Intel processor |
|----------|----------------------------------------------------------------------------------------------------|------------------------------------------------|--------------------------------------------------------|
|          | Intel Core i3-3110M 2.40-GHz processor (3.0-MB L3 cache, dual core, 35 W)                                                                                   |                                                | V                                                      |
|          | <b>NOTE:</b> This processor is not available on computer models equipped with Windows 7 Starter 32 operating system.                                        |                                                |                                                        |
|          | Intel Core i3-2370M 2.40-GHz processor (3.0-MB L3 cache, dual core, 35 W)                                                                                   |                                                | <b>V</b>                                               |
|          | <b>NOTE:</b> This processor is not available on computer models equipped with Windows 7 Starter 32 operating system or Windows 8.                           |                                                |                                                        |
|          | Intel Core i3-2350M 2.30-GHz processor (3.0-MB L3 cache, dual core, 35 W)                                                                                   |                                                | V                                                      |
|          | <b>NOTE:</b> This processor is not available on computer models equipped with Windows 7 Starter 32 operating system or Windows 8.                           |                                                |                                                        |
|          | Intel Core i3-2348M 2.30-GHz processor (3.0-MB L3 cache, dual core, 35 W)                                                                                   |                                                | <b>V</b>                                               |
|          | Intel Core i3-2328M 2.20-GHz processor (3.0-MB L3 cache, dual core, 35 W)                                                                                   |                                                | V                                                      |
|          | Intel Core i3-2308M 2.10-GHz processor (3.0-MB L3 cache, dual core, 35 W)                                                                                   |                                                | V                                                      |
|          | <b>NOTE:</b> This processor is not available on computer models equipped with Windows 7 Starter 32, Windows 7 Professional, or Windows 8 operating systems. |                                                |                                                        |
|          | Intel Pentium 2030M 2.50-GHz processor (2.0-MB L3 cache, dual core, 35 W)                                                                                   |                                                | V                                                      |
|          | NOTE: This processor is not available on computer models equipped with Windows 7 Starter 32, Windows 7 Professional, or Windows 8 operating systems.        |                                                |                                                        |
|          | Intel Pentium 2020M 2.40-GHz processor (2.0-MB L3 cache, dual core, 35 W)                                                                                   |                                                | V                                                      |
|          | NOTE: This processor is not available on computer models equipped with Windows 7 Starter 32, Windows 7 Professional, or Windows 8 operating systems.        |                                                |                                                        |
|          | Intel Pentium B980 2.40-GHz processor (2.0-MB L3 cache, dual core, 35 W)                                                                                    |                                                | <b>V</b>                                               |
|          | <b>NOTE:</b> This processor is not available on computer models equipped with Windows 7 Starter 32 operating system or Windows 8.                           |                                                |                                                        |
|          | Intel Pentium B970 2.30-GHz processor (2.0-MB L3 cache, dual core, 35 W)                                                                                    |                                                | V                                                      |
|          | NOTE: This processor is not available on computer models equipped with Windows 7 Starter 32 operating system or Windows 8.                                  |                                                |                                                        |

| Category | Description                                                                                                    | Computer models equipped with an AMD processor | Computer models<br>equipped with an<br>Intel processor |
|----------|----------------------------------------------------------------------------------------------------|------------------------------------------------|--------------------------------------------------------|
|          | Intel Pentium B960 2.20-GHz processor (2.0-MB L3 cache, dual core, 35 W)                                                          |                                                | √                                                      |
|          | <b>NOTE:</b> This processor is not available on computer models equipped with Windows 7 Starter 32 operating system or Windows 8. |                                                |                                                        |
|          | Intel Pentium B950 2.10-GHz processor (2.0-MB L3 cache, dual core, 35 W)                                                          |                                                | V                                                      |
|          | Intel Pentium 1000M 1.80-GHz processor (2.0-MB L3 cache, dual core, 35 W)                                                         |                                                | <b>V</b>                                               |
|          | Intel Celeron B830 1.8-GHz processor (2.0-MB L3 cache, dual core, 35 W)                                                           |                                                | √                                                      |
|          | Intel Celeron B820 1.7-GHz processor (2.0-MB L3 cache, dual core, 35 W)                                                           |                                                | V                                                      |
|          | <b>NOTE:</b> This processor is not available on computer models equipped with Windows 8.                                          |                                                |                                                        |
|          | Intel Celeron B815 1.6-GHz processor (2.0-MB L3 cache, dual core, 35 W)                                                           |                                                | <b>V</b>                                               |
|          | <b>NOTE:</b> This processor is not available on computer models equipped with Windows 8.                                          |                                                |                                                        |
|          | Intel Celeron B730 1.8-GHz processor (1.5-MB L3 cache, 35 W)                                                                      |                                                | V                                                      |
|          | <b>NOTE:</b> This processor is not available on computer models equipped with Windows 8.                                          |                                                |                                                        |
| Chipset  | AMD A68M fusion controller hub (FCH)                                                                                              | <b>√</b>                                       |                                                        |
|          | Intel HM75 Express Chipset (Core i5/i3 processors only)                                                                           |                                                | V                                                      |
|          | Intel HM70 Express Chipset (Pentium/Celeron processors only)                                                                      |                                                |                                                        |
| Graphics | Switchable discrete graphics:                                                                                                    |                                                |                                                        |
|          | AMD Radeon HD 7450M Graphics with 1024-MB of dedicated video memory (128Mx16 DDR3 900-MHz x 4 PCs; supports DirectX 11)           |                                                | V                                                      |
|          | <b>NOTE:</b> This graphics solution is not available on computer models equipped with Windows 7 Starter operating system.         |                                                |                                                        |
|          | UMA graphics:                                                                                                    |                                                |                                                        |
|          | AMD Radeon HD 7340 Graphics (on computer models equipped with an AMD E2-1800 processor; supports DirectX 11)                      | V                                              |                                                        |
|          | AMD Radeon HD 7310 Graphics (on computer models equipped with an AMD E1-1200 processor; supports DirectX 11)                      |                                                |                                                        |
|          | AMD Radeon HD 6310 Discrete-Class Graphics (on computer models equipped with an AMD E300 processor; supports DirectX 11)          |                                                |                                                        |

| Category    | Description                                                                                                    | Computer models equipped with an AMD processor | Computer models<br>equipped with an<br>Intel processor |
|-------------|----------------------------------------------------------------------------------------------------|------------------------------------------------|--------------------------------------------------------|
|             | Intel HD Graphics 4000 (on computer models equipped with an Intel Core i5-3210M or i3-3110M processor; supports DirectX 11)                     |                                                | V                                                      |
|             | Intel HD Graphics 3000 (on computer models equipped with an Intel Core i3-2370M, i3-2350M, or i3-2308M processor; supports DirectX 10)          |                                                |                                                        |
|             | Intel HD Graphics (on computer models equipped with a Intel Pentium B970 or B960 or Celeron B820, B815, or B730 processor; supports DirectX 10) |                                                |                                                        |
| Panel       | <b>35.6-cm</b> (14.0-in), high-definition (HD), light-emitting diode (LED), SVA BrightView (1366×768) display; typical brightness: 200 nits     | V                                              | V                                                      |
|             | <b>35.6-cm</b> (14.0-in), high-definition (HD), light-emitting diode (LED), SVA Anti-glare (1366×768) display; typical brightness: 200 nits     |                                                | ٧                                                      |
|             | Supports 16:9 ultra wide aspect ratio                                                                                                    | <b>√</b>                                       | V                                                      |
| Memory      | 2 customer-accessible/upgradable memory module slots                                                                                            | <b>√</b>                                       | V                                                      |
|             | Supports dual-channel memory                                                                                                    |                                                | V                                                      |
|             | Supports up to 8192 GB of system RAM                                                                                                    | <b>√</b>                                       | V                                                      |
|             | DDR3/1600-MHz                                                                                                    |                                                | V                                                      |
|             | DDR3/1333-MHz (DDR3/1600-MHz downgraded to DDR3/1333-MHz)                                                                                       | V                                              | V                                                      |
|             | DDR3/1066-MHz (DDR3/1600-MHz downgraded to DDR3/1066-MHz)                                                                                       | ٧                                              |                                                        |
|             | Supports the following configurations:                                                                                                    | $\checkmark$                                   | $\checkmark$                                           |
|             | <ul> <li>8192-MB total system memory (4096×2; not supported<br/>on a 32-bit operating system)</li> </ul>                                        |                                                |                                                        |
|             | <ul> <li>6144-MB total system memory (4096×1 + 2048×1; not<br/>supported on a 32-bit operating system)</li> </ul>                               |                                                |                                                        |
|             | <ul> <li>4096-MB total system memory (4096×1 or 2048×2; not<br/>supported with Windows 7 Starter 32 operating system)</li> </ul>                |                                                |                                                        |
|             | <ul> <li>2048-MB total system memory (2048×1)</li> </ul>                                                                                        |                                                |                                                        |
| Hard drives | Supports <b>6.35-cm</b> (2.5-in) hard drives in <b>9.5-mm</b> (.37-in) and <b>7.0-mm</b> (.28-in) thicknesses                                   | V                                              | √                                                      |
|             | Customer-accessible                                                                                                    | <b>√</b>                                       | <b>V</b>                                               |
|             | Serial ATA                                                                                                    | <b>√</b>                                       | √                                                      |

| Category      | Description                                                                                        | Computer models equipped with an AMD processor | Computer models<br>equipped with an<br>Intel processor |
|---------------|----------------------------------------------------------------------------------------------------|------------------------------------------------|--------------------------------------------------------|
|               | Supports the following hard drives:                                                                | V                                              | <b>√</b>                                               |
|               | <ul> <li>750-GB, 5400-rpm, 9.5-mm (not supported with<br/>Windows 7 Starter OS)</li> </ul>         |                                                |                                                        |
|               | <ul> <li>640-GB, 5400-rpm, 9.5-mm (not supported with<br/>Windows 7 Starter OS)</li> </ul>         |                                                |                                                        |
|               | • 500-GB, 5400-rpm, 9.5-mm or 7.0-mm                                                               |                                                |                                                        |
|               | • 320-GB, 5400-rpm, 9.5-mm or 7.0-mm                                                               |                                                |                                                        |
| Optical drive | Fixed                                                                                              | V                                              | V                                                      |
|               | Serial ATA                                                                                         | <b>√</b>                                       | V                                                      |
|               | 12.7-mm tray load                                                                                  | <b>√</b>                                       | <b>√</b>                                               |
|               | DVD±RW and CD-RW Super Multi Double-Layer Combo<br>Drive                                           | <b>V</b>                                       | V                                                      |
| Audio/video   | Single digital microphone                                                                          | <b>√</b>                                       | V                                                      |
|               | HD audio                                                                                           | <b>√</b>                                       | V                                                      |
|               | Altec Lansing speakers                                                                             | <b>√</b>                                       | V                                                      |
|               | Supports Microsoft Premium requirements                                                            | <b>√</b>                                       | V                                                      |
|               | HP TrueVision HD webcam (fixed, no tilt with activity LED, 1280×720 by 30 frames per second)       | <b>V</b>                                       | V                                                      |
|               | HP VGA webcam (fixed, no tilt with activity LED, 640×480 by 24 frames per second)                  | <b>V</b>                                       | V                                                      |
| Ethernet      | Integrated 10/100/1000 network interface card (NIC)                                                | <b>√</b>                                       | V                                                      |
|               | Integrated 10/100 network interface card (NIC)                                                     |                                                | V                                                      |
| Wireless      | Integrated wireless local area network (WLAN) options by way of wireless module                    | V                                              | V                                                      |
|               | One or two WLAN antennas built into display assembly                                               | <b>√</b>                                       | V                                                      |
|               | Support for the following WLAN formats:                                                            | <b>√</b>                                       | V                                                      |
|               | Atheros AR9485 802.11b/g/n 1x1 WiFi Adapter                                                        |                                                |                                                        |
|               | <ul> <li>Atheros 9485GN 802.11b/g/n 1x1 WiFi and 3012<br/>Bluetooth 4.0 Combo Adapter</li> </ul>   |                                                |                                                        |
|               | <ul> <li>Atheros AR9565 802.11bgn 1x1 WiFi + BT4.0 combo<br/>Adapter</li> </ul>                    |                                                |                                                        |
|               | <ul> <li>Broadcom 4313GN 802.11b/g/n 1x1 WiFi and 20702<br/>Bluetooth 4.0 Combo Adapter</li> </ul> |                                                |                                                        |
|               | <ul> <li>Ralink WLAN Ralink Ripple3 RT5390F_802.11 b/g/n<br/>1x1 PCle HMC</li> </ul>               |                                                |                                                        |
|               | <ul> <li>Ralink RT3290LE 802.11bgn 1x1 Wi-Fi and Bluetooth<br/>4.0 Combo Adapter</li> </ul>        |                                                |                                                        |
|               | Ralink RT5390R 802.11bgn 1x1 Wi-Fi Adapter                                                         |                                                |                                                        |

| Category                         | Description                                                                                                    | Computer models equipped with an AMD processor | Computer models<br>equipped with an<br>Intel processor |
|----------------------------------|----------------------------------------------------------------------------------------------------|------------------------------------------------|--------------------------------------------------------|
| External media<br>card           | HP Multi-Format Digital Media Reader supports the following digital card formats:                                                                                               | V                                              | V                                                      |
|                                  | Secure Digital (SD) Memory Card                                                                                                    |                                                |                                                        |
|                                  | Secure Digital Extended Capacity (SDxC) Memory Card                                                                                                    |                                                |                                                        |
|                                  | Secure Digital High Capacity (SDHC) Memory Card                                                                                                    |                                                |                                                        |
|                                  | Ultra High Speed MultiMediaCard (UHS/MMC)                                                                                                    |                                                |                                                        |
| Ports                            | 3-pin AC power                                                                                                    | √                                              | V                                                      |
|                                  | Audio-in (microphone)                                                                                                    | √                                              | V                                                      |
|                                  | Audio-out (headphone)                                                                                                    | √                                              | V                                                      |
|                                  | HDMI version 1.4 supporting 1920 ×1200 @ 60Hz                                                                                                    | √                                              | V                                                      |
|                                  | RJ-45 (Ethernet, includes link and activity lights)                                                                                                    | √                                              | V                                                      |
|                                  | USB 2.0 (3 ports)                                                                                                    | √                                              | V                                                      |
|                                  | VGA (Dsub 15 pin) supporting 2048×1536 external resolution @ 60 Hz, hot plug and unplug and auto-detection for correct output to wide-aspect vs. standard aspect video          | V                                              |                                                        |
|                                  | VGA (Dsub 15 pin) supporting 2048×1536 external resolution @ 75 Hz, hot plug and unplug and auto-detection for correct output to wide-aspect vs. standard aspect video          |                                                | $\checkmark$                                           |
| Keyboard/<br>pointing<br>devices | Full-size textured pocket keyboard                                                                                                    | √                                              | √                                                      |
|                                  | TouchPad with multi-touch gestures, 2-finger scrolling, and pinch-zoom enabled                                                                                                  | <b>√</b>                                       | <b>√</b>                                               |
|                                  | Taps enabled by default                                                                                                    | V                                              | V                                                      |
| Power requirements               | For computer systems with discrete graphics:                                                                                                    |                                                |                                                        |
|                                  | 90-W PFC RC V HP Smart AC adapter with localized cable plug support (3-wire plug with ground pin, supports 3-pin DC connector; for use in all countries except China and India) |                                                | V                                                      |
|                                  | 90-W PFC RC V EM HP Smart AC adapter with localized cable plug support (3-wire plug with ground pin, supports 3-pin DC connector; for use in China and India only)              |                                                | V                                                      |
|                                  | For computer systems with UMA graphics:                                                                                                    |                                                |                                                        |
|                                  | 65-W RC V HP Smart AC adapter with localized cable plug support (3-wire plug with ground pin, supports 3-pin DC connector; for use in all countries except China and India)     | V                                              | $\sqrt{}$                                              |
|                                  | 65-W RC V EM HP Smart AC adapter with localized cable plug support (3-wire plug with ground pin, supports 3-pin DC connector; for use in China and India only)                  |                                                | V                                                      |

| Category         | Description                                                                                              | Computer models equipped with an AMD processor | Computer models<br>equipped with an<br>Intel processor |
|------------------|----------------------------------------------------------------------------------------------------|------------------------------------------------|--------------------------------------------------------|
|                  | Support for the following batteries:                                                                     | √                                              | √                                                      |
|                  | 6-cell, 55-Whr, 2.55-Ah Li-ion battery                                                                   |                                                |                                                        |
|                  | 6-cell, 47-Whr, 2.20-Ah Li-ion battery                                                                   |                                                |                                                        |
| Security         | Security cable slot                                                                                      | √                                              | V                                                      |
| Operating system | Preinstalled:                                                                                            |                                                |                                                        |
|                  | Windows 8 Professional (64-bit)                                                                          | <b>√</b>                                       | <b>V</b>                                               |
|                  | Windows 8 Standard (64-bit)                                                                              | <b>√</b>                                       | <b>V</b>                                               |
|                  | Windows 7 Professional (64-bit)                                                                          | √                                              | V                                                      |
|                  | Windows 7 Home Premium (64-bit)                                                                          | <b>√</b>                                       | <b>√</b>                                               |
|                  | Windows 7 Home Basic (64-bit and 32-bit)                                                                 |                                                | √                                                      |
|                  | Windows 7 Starter (32-bit, not supported on computer models equipped with a 640-GB or 750-GB hard drive) | V                                              | V                                                      |
|                  | SUSE Linux                                                                                               | <b>√</b>                                       | √                                                      |
|                  | FreeDOS                                                                                                  | <b>√</b>                                       | V                                                      |
|                  | Web release:                                                                                             |                                                |                                                        |
|                  | Windows XP                                                                                               | √                                              | V                                                      |
| Serviceability   | End-user replaceable parts:                                                                              | √                                              | <b>√</b>                                               |
|                  | AC adapter                                                                                               |                                                |                                                        |
|                  | • Battery                                                                                                |                                                |                                                        |
|                  | Hard drive                                                                                               |                                                |                                                        |
|                  | Memory modules (2)                                                                                       |                                                |                                                        |
|                  | Optical drive                                                                                            |                                                |                                                        |
|                  | WLAN module                                                                                              |                                                |                                                        |

# 2 External component identification

### **Front**

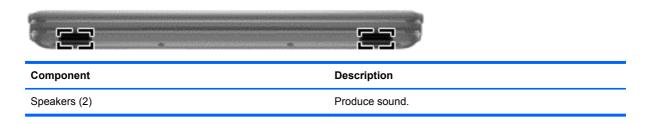

# Right side

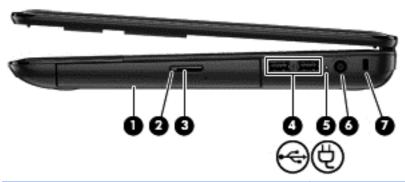

| Com | Component |                            | Description                                                                                                    |
|-----|-----------|----------------------------|----------------------------------------------------------------------------------------------------|
| (1) |           | Optical drive              | Reads an optical disc.                                                                                                    |
|     |           |                            | <b>NOTE:</b> On select models, the optical drive also writes to an optical disc.                                                        |
| (2) |           | Optical drive light        | Green: The optical drive is being accessed.                                                                                             |
|     |           |                            | Off: The optical drive is idle.                                                                                                    |
| (3) |           | Optical drive eject button | Releases the disc tray.                                                                                                    |
| (4) | <b>~</b>  | USB 2.0 ports (2)          | Connect optional USB devices.                                                                                                    |
| (5) | Ų         | AC adapter light           | <ul> <li>White: The AC adapter is connected and the battery is<br/>charged.</li> </ul>                                                  |
|     |           |                            | <ul> <li>Amber: The AC adapter is connected and the battery<br/>is charging.</li> </ul>                                                 |
|     |           |                            | Off: The computer is using DC power.                                                                                                    |
| (6) |           | Power connector            | Connects an AC adapter.                                                                                                    |
| (7) |           | Security cable slot        | Attaches an optional security cable to the computer.                                                                                    |
|     |           |                            | <b>NOTE:</b> The security cable is designed to act as a deterrent, but it may not prevent the computer from being mishandled or stolen. |

### Left side

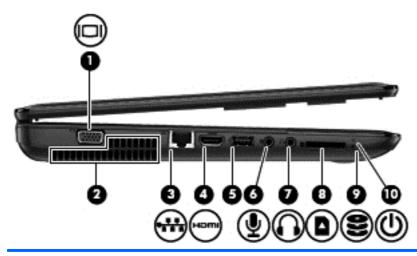

| Component |                   |                            | Description                                                                                                    |
|-----------|-------------------|----------------------------|----------------------------------------------------------------------------------------------------|
| (1)       |                   | External monitor port      | Connects an external VGA monitor or projector.                                                                                                    |
| (2)       |                   | Vent                       | Enables airflow to cool internal components.                                                                                                    |
|           |                   |                            | <b>NOTE:</b> The computer fan starts up automatically to cool internal components and prevent overheating. It is normal for the internal fan to cycle on and off during routine operation.                                |
| (3)       | ***               | RJ-45 (network) jack       | Connects a network cable.                                                                                                    |
| (4)       | наті              | HDMI port                  | Connects an optional video or audio device, such as a high-<br>definition television, or any compatible digital or audio device.                                                                                          |
| (5)       |                   | USB 2.0 port               | Connects an optional USB device.                                                                                                    |
| (6)       | ₽                 | Audio-in (microphone) jack | Connects an optional computer headset microphone, stereo array microphone, or monaural microphone.                                                                                                    |
| (7)       | $\mathbf{\Omega}$ | Audio-out (headphone) jack | Connects optional powered stereo speakers, headphones, earbuds, a headset, or a television audio cable.                                                                                                    |
|           |                   |                            | <b>WARNING!</b> To reduce the risk of personal injury, adjust the volume before using headphones, earbuds, or a headset. For additional safety information, see the <i>Regulatory, Safety and Environmental Notices</i> . |
|           |                   |                            | <b>NOTE:</b> When a device is connected to a headphone jack, the computer speakers are disabled.                                                                                                    |
| (8)       | n                 | Digital Media Slot         | Supports the following digital card formats:                                                                                                    |
|           |                   |                            | Secure Digital (SD) Memory Card                                                                                                    |
|           |                   |                            | Secure Digital Extended Capacity (SDxC) Memory Card                                                                                                    |
|           |                   |                            | Secure Digital High Capacity (SDHC) Memory Card                                                                                                    |
|           |                   |                            | Ultra High Speed MultiMediaCard (UHS/MMC)                                                                                                    |

| Component |         | Description      |   |                                                                                                    |
|-----------|---------|------------------|---|----------------------------------------------------------------------------------------------------|
| (9)       | 8       | Hard drive light | • | Blinking white: The hard drive is being accessed.                                                                                                    |
| (10)      | <u></u> | Power light      | • | White: The computer is on.  Blinking white: The computer is in the Sleep state, which is an energy-saving mode. The computer shuts off power to the display and other unneeded components.  Off: The computer is off or in Hibernation. Hibernation is an energy-saving mode that uses the least amount of power. |

### **Display**

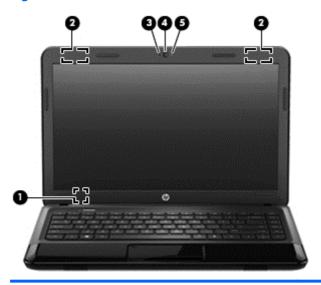

| Component |                         | Description                                                                                                    |
|-----------|-------------------------|----------------------------------------------------------------------------------------------------|
| (1)       | Internal display switch | Turns off the display and initiates Sleep if the display is closed while the power is on.                            |
|           |                         | <b>NOTE:</b> The internal display switch is not visible from the outside of the computer.                            |
| (2)       | WLAN antennas (2)*      | Send and receive wireless signals to communicate with wireless local area networks (WLANs).                          |
|           |                         | <b>NOTE:</b> One or two antennas may be installed, depending on model.                                               |
| (3)       | Internal microphone     | Records sound.                                                                                                    |
| (4)       | Webcam                  | Records video, captures still photographs, and allows video conferences and online chat by means of streaming video. |
|           |                         | To use the webcam in WIndows 7:                                                                                      |
|           |                         | Select Start > All Programs > Communication and Chat > CyberLink YouCam.                                             |
|           |                         | To use the webcam in Windows 8:                                                                                      |
|           |                         | From the Start screen, type cyberlink, and then select CyberLink YouCam from the list of apps.                       |
| (5)       | Webcam light            | On: The webcam is in use.                                                                                            |
|           |                         |                                                                                                    |

<sup>\*</sup>The antennas are not visible from the outside of the computer. For optimal transmission, keep the areas immediately around the antennas free from obstructions. For wireless regulatory notices, see the section of the *Regulatory, Safety, and Environmental Notices* that applies to your country or region. These notices are located in Help and Support. To access Help and Support in Windows 8, from the Start screen, type help, and then select **Help and Support** from the list of apps.

# Top

### **TouchPad**

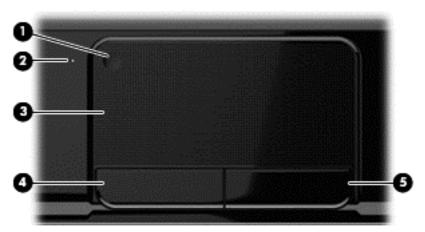

| Componer | nt                     | Description                                                               |
|----------|------------------------|---------------------------------------------------------------------------|
| (1)      | TouchPad on/off button | Turns the TouchPad on or off.                                             |
| (2)      | TouchPad light         | On: The TouchPad is off.                                                  |
|          |                        | Off: The TouchPad is on.                                                  |
| (3)      | TouchPad zone          | Moves the on-screen pointer and selects or activates items on the screen. |
| (4)      | Left TouchPad button   | Functions like the left button on an external mouse.                      |
| (5)      | Right TouchPad button  | Functions like the right button on an external mouse.                     |

### Lights

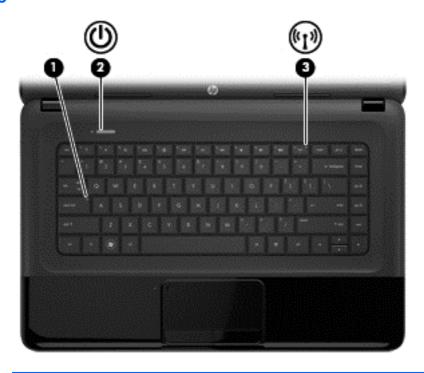

| Component |                   |                 | Description                                                                                                    |  |
|-----------|-------------------|-----------------|----------------------------------------------------------------------------------------------------|--|
| (1)       |                   | Caps lock light | On: Caps lock is on, which switches the keys to all capital letters.                                                                                                    |  |
| (2)       | <u></u>           | Power light     | <ul> <li>White: The computer is on.</li> <li>Blinking white: The computer is in the Sleep state, which is an energy-saving mode. The computer shuts off power to the display and other unneeded components.</li> <li>Off: The computer is off or in Hibernation. Hibernation is an energy-saving mode that uses the least amount of power.</li> </ul> |  |
| (3)       | <sup>((</sup> 1)) | Wireless light  | <ul> <li>White: An integrated wireless device, such as a wireless local area network (WLAN) device and/or a Bluetooth® device, is on.</li> <li>Amber: All wireless devices are off.</li> </ul>                                                                                                    |  |

#### **Buttons**

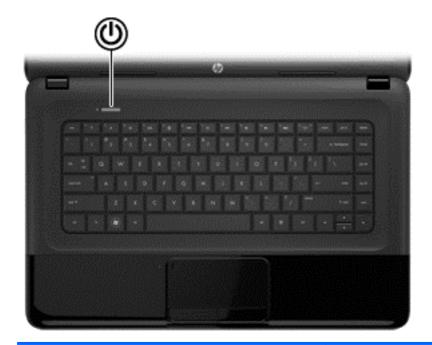

#### Component

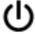

Power button

#### Description

- When the computer is off, press the button to turn on the computer.
- When the computer is in the Sleep state, press the button briefly to exit Sleep.
- When the computer is in Hibernation, press the button down briefly to exit Hibernation.

**CAUTION:** Pressing and holding down the power button will result in the loss of unsaved information.

If the computer has stopped responding and Microsoft® Windows® shutdown procedures are ineffective, press and hold the power button down for at least 5 seconds to turn off the computer.

To learn more about your power settings:

In Windows 7, select **Start > Control Panel > System and Security > Power Options**, or refer to the user guides included with your computer.

In Windows 8, from the Start screen, type power options, click **Settings**, and then select **Power Options** from the options displayed.

### Keys

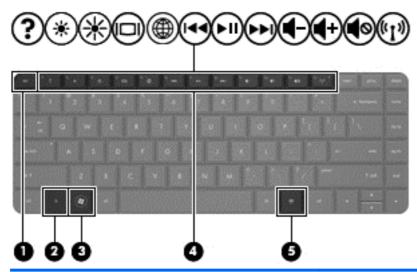

| Com | onent |                            | Description                                                                                                    |
|-----|-------|----------------------------|----------------------------------------------------------------------------------------------------|
| (1) |       | esc key                    | Displays system information when pressed in combination with the fn key.                                                               |
| (2) |       | fn key                     | Displays system information when pressed in combination with the esc key.                                                              |
| (3) | Æ     | Windows 7 logo key         | Windows 7: Displays the Windows Start menu.  Windows 8: Returns you to the Start screen from an open                                   |
|     | 4     | Windows 8 logo key         | <ul> <li>app or the Desktop.</li> <li>NOTE: Pressing the Windows logo key again will return<br/>you to the previous screen.</li> </ul> |
| (4) |       | Function keys              | Execute frequently used system functions when pressed in combination with the fn key.                                                  |
| (5) | ≘     | Windows applications key   | Windows 7:Displays a shortcut menu for items beneath the cursor.                                                                       |
|     | Ξ     | Windows 8 applications key | Windows 8: Displays options for a selected object.                                                                                     |

## **Bottom**

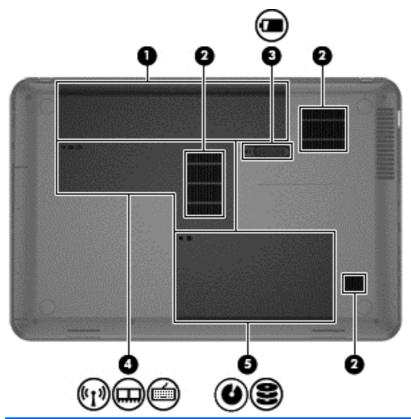

| Com | ponent          |                                        | Description                                                                                                    |
|-----|-----------------|----------------------------------------|----------------------------------------------------------------------------------------------------|
| (1) |                 | Battery bay                            | Holds the battery.                                                                                                    |
| (2) |                 | Vents (3)                              | Enable airflow to cool internal components.                                                                                                    |
|     |                 |                                        | <b>NOTE:</b> The computer fan starts up automatically to cool internal components and prevent overheating. It is normal for the internal fan to cycle on and off during routine operation.                                                                                                    |
| (3) |                 | Battery release latch                  | Releases the battery from the battery bay.                                                                                                    |
| (4) | (,I,)<br>((1,)) | Wireless and memory module compartment | CAUTION: To prevent an unresponsive system, replace the wireless module only with a wireless module authorized for use in the computer by the governmental agency that regulates wireless devices in your country or region. If you replace the module and then receive a warning message, remove the module to restore computer functionality, and then contact support through Help and Support. To access Help and Support in Windows 8, from the Start screen, type help, and then select Help and Support from the list of apps. |
| (5) | 8               | Hard drive bay                         | Contains the hard drive.                                                                                                    |

# 3 Illustrated parts catalog

## **Computer major components**

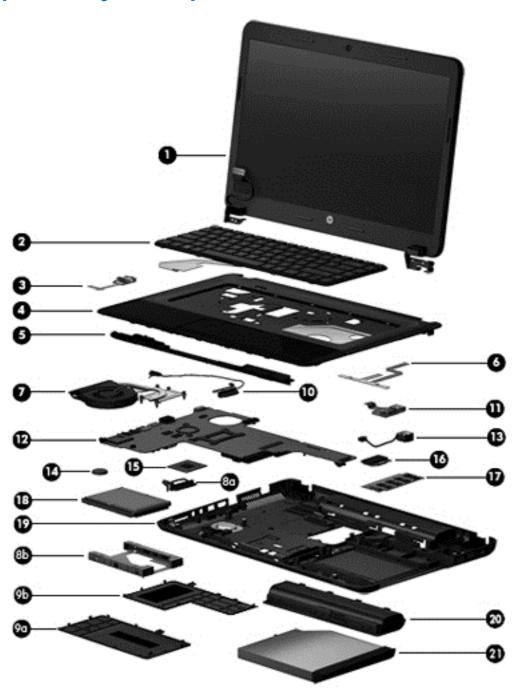

| Item | Component                                                                                                    | Spare part number      |  |  |
|------|----------------------------------------------------------------------------------------------------|------------------------|--|--|
| 1)   | Display assembly (not spared)                                                                                          |                        |  |  |
|      | NOTE: For more display assembly spare part information, see Display assembly sub                                       | ocomponents on page 23 |  |  |
| (2)  | Keyboard (includes keyboard cable):                                                                                    |                        |  |  |
|      | For use in Brazil                                                                                                    | 698694-201             |  |  |
|      | For use in India                                                                                                    | 698694-D61             |  |  |
|      | For use in Latin America                                                                                               | 698694-161             |  |  |
|      | For use in South Korea                                                                                                 | 698694-AD1             |  |  |
|      | For use in Taiwan                                                                                                    | 698694-AB1             |  |  |
|      | For use in Thailand                                                                                                    | 698694-281             |  |  |
|      | For use in the United States                                                                                           | 698694-001             |  |  |
| (3)  | Power button board (includes cable)                                                                                    | 685098-001             |  |  |
| (4)  | Top cover (includes TouchPad)                                                                                          |                        |  |  |
|      | For use in charcoal models                                                                                             | 685762-001             |  |  |
|      | For use in black models                                                                                                | 713530-001             |  |  |
| (5)  | Speakers (includes left and right speakers and cable)                                                                  | 685106-001             |  |  |
| 6)   | TouchPad button board (includes bracket and cables)                                                                    | 685099-001             |  |  |
| (7)  | Fan/heat sink assembly (includes replacement thermal materials):                                                       |                        |  |  |
|      | For use only with computer models equipped with an AMD processor                                                       | 688281-001             |  |  |
|      | For use only with computer models equipped with an Intel processor and a graphics subsystem with discrete video memory | 685087-001             |  |  |
|      | For use only with computer models equipped with an Intel processor and a graphics subsystem with UMA video memory      | 685086-001             |  |  |
|      | Hard Drive Hardware Kit, includes:                                                                                     | 685089-001             |  |  |
| 8a)  | Hard drive cable                                                                                                    |                        |  |  |
| 8b)  | Hard drive bracket                                                                                                    |                        |  |  |
|      | Plastics Kit, includes:                                                                                                | 685100-001             |  |  |
| (9a) | Hard drive compartment cover (includes one captive screw, secured by a C-clip)                                         |                        |  |  |
| (9b) | Memory module/wireless module compartment cover (includes one captive screw, secured by a C-clip)                      |                        |  |  |
|      | NOTE: See Plastics Kit on page 26 for more Plastics Kit spare part information.                                        |                        |  |  |
| 10)  | Optical drive cable (includes cable bracket)                                                                           | 685084-001             |  |  |
| (11) | USB board (includes cable)                                                                                             | 685097-001             |  |  |
| (12) | System board (includes replacement thermal materials):                                                                 |                        |  |  |
|      | For use only with computer models equipped with an AMD E2-1800 processor                                               |                        |  |  |
|      | Models without Windows 8                                                                                               | 688853-001             |  |  |
|      | Models with Windows 8 Standard                                                                                         | 688853-501             |  |  |

| tem | Component                                                                                                    | Spare part number |
|-----|----------------------------------------------------------------------------------------------------|-------------------|
|     | Models with Windows 8 Professional                                                                                                    | 688853-601        |
|     | For use only with computer models equipped with an AMD E1-1200 processor                                                                                                    |                   |
|     | Models without Windows 8                                                                                                    | 688852-001        |
|     | Models with Windows 8 Standard                                                                                                    | 688852-501        |
|     | Models with Windows 8 Professional                                                                                                    | 688852-601        |
|     | For use only with computer models equipped with an AMD E300 processor                                                                                                    |                   |
|     | Models without Windows 8                                                                                                    | 688851-001        |
|     | Models with Windows 8 Standard                                                                                                    | 688851-501        |
|     | Models with Windows 8 Professional                                                                                                    | 688851-601        |
|     | For use only with computer models equipped with an Intel Core i5 or i3 processor and a graphics subsystem with discrete video memory                                                      |                   |
|     | Models without Windows 8                                                                                                    | 694693-001        |
|     | Models with Windows 8 Standard                                                                                                    | 694693-501        |
|     | Models with Windows 8 Professional                                                                                                    | 694693-601        |
|     | For use only with computer models equipped with an Intel Pentium or Celeron processor and a graphics subsystem with discrete video memory                                                 |                   |
|     | Models without Windows 8                                                                                                    | 694694-001        |
|     | Models with Windows 8 Standard                                                                                                    | 694694-501        |
|     | Models with Windows 8 Professional                                                                                                    | 694694-601        |
|     | For use only with computer models equipped with an Intel Core i5 or i3 processor and a graphics subsystem with UMA video memory                                                           |                   |
|     | Models without Windows 8                                                                                                    | 685761-001        |
|     | Models with Windows 8 Standard                                                                                                    | 685761-501        |
|     | Models with Windows 8 Professional                                                                                                    | 685761-601        |
|     | For use only with computer models equipped with an Intel Core i5 or i3 processor and a graphics subsystem with UMA video memory (RCTO system board for use in Brazil and India only)      |                   |
|     | Models without Windows 8                                                                                                    | 685107-001        |
|     | Models with Windows 8 Standard                                                                                                    | 685107-501        |
|     | Models with Windows 8 Professional                                                                                                    | 685107-601        |
|     | For use only with computer models equipped with an Intel Pentium or Celeron processor and a graphics subsystem with UMA video memory                                                      |                   |
|     | Models without Windows 8                                                                                                    | 685768-001        |
|     | Models with Windows 8 Standard                                                                                                    | 685768-501        |
|     | Models with Windows 8 Professional                                                                                                    | 685768-601        |
|     | For use only with computer models equipped with an Intel Pentium or Celeron processor and a graphics subsystem with UMA video memory (RCTO system board for use in Brazil and India only) |                   |

| Item | Component                                                                | Spare part number |  |  |  |
|------|--------------------------------------------------------------------------|-------------------|--|--|--|
|      | Models without Windows 8                                                 | 685783-001        |  |  |  |
|      | Models with Windows 8 Standard                                           | 685783-501        |  |  |  |
|      | Models with Windows 8 Professional                                       | 685783-601        |  |  |  |
| (13) | Power connector cable                                                    | 685085-001        |  |  |  |
| (14) | RTC battery                                                              | 449137-001        |  |  |  |
| (15) | Processor (includes replacement thermal materials):                      |                   |  |  |  |
|      | Intel Core i5 processors (3.0-MB L3 cache, dual core, 35 W):             |                   |  |  |  |
|      | 3230M 2.60-GHz processor                                                 | 711903-001        |  |  |  |
|      | 3210M 2.50-GHz processor                                                 | 680645-001        |  |  |  |
|      | 2450M 2.50-GHz processor                                                 | 676359-001        |  |  |  |
|      | Intel Core i3 processors (3.0-MB L3 cache, dual core, 35 W):             |                   |  |  |  |
|      | 3130M 2.60-GHz processor                                                 | 713163-001        |  |  |  |
|      | 3120M 2.50-GHz processor                                                 | 700627-001        |  |  |  |
|      | 3110M 2.40-GHz processor                                                 | 682417-001        |  |  |  |
|      | 2370M 2.40-GHz processor                                                 | 677152-001        |  |  |  |
|      | 2350M 2.30-GHz processor                                                 | 653340-001        |  |  |  |
|      | 2348M 2.30-GHz processor                                                 | 713165-001        |  |  |  |
|      | 2328M 2.20-GHz processor                                                 | 693542-001        |  |  |  |
|      | Intel Pentium processors (2.0-MB L3 cache, dual core, 35 W):             |                   |  |  |  |
|      | 2030M 2.50-GHz processor                                                 | 713164-001        |  |  |  |
|      | 2020M 2.40-GHz processor                                                 | 700628-001        |  |  |  |
|      | B980 2.40-GHz processor                                                  | 692428-001        |  |  |  |
|      | B970 2.30-GHz processor                                                  | 676785-001        |  |  |  |
|      | B960 2.20-GHz processor                                                  | 664662-001        |  |  |  |
|      | B950 2.10-GHz processor                                                  | 653338-001        |  |  |  |
|      | Intel Celeron processors (2.0-MB L3 cache, dual core, 35 W):             |                   |  |  |  |
|      | 1000M 1.8-GHz processor                                                  | 713162-001        |  |  |  |
|      | B830 1.8-GHz processor                                                   | 699547-001        |  |  |  |
|      | B820 1.7-GHz processor                                                   | 690537-001        |  |  |  |
|      | B815 1.6-GHz processor                                                   | 677153-001        |  |  |  |
|      | B730 1.8-GHz processor                                                   | 690536-001        |  |  |  |
| (16) | WLAN module:                                                             |                   |  |  |  |
|      | Atheros AR9485 802.11b/g/n 1x1 WiFi Adapter                              | 675794-001        |  |  |  |
|      | Atheros 9485GN 802.11b/g/n 1x1 WiFi and 3012 Bluetooth 4.0 Combo Adapter | 655795-001        |  |  |  |

| Item | Component                                                                                                    | Spare part number                                                  |  |  |
|------|----------------------------------------------------------------------------------------------------|--------------------------------------------------------------------|--|--|
|      | Broadcom 4313GN 802.11b/g/n 1x1 WiFi and 20702 Bluetooth 4.0 Combo Adapter                                                                                                    | 657325-001                                                         |  |  |
|      | Ralink WLAN Ralink Ripple3 RT5390F_802.11 b/g/n 1x1 PCle HMC                                                                                                    | 670691-001                                                         |  |  |
|      | Atheros AR9565 802.11bgn 1x1 WiFi + BT4.0 combo Adapter                                                                                                    | 690019-001                                                         |  |  |
|      | Ralink RT3290LE 802.11bgn 1x1 Wi-Fi and Bluetooth 4.0 Combo Adapter                                                                                                    | 690020-001                                                         |  |  |
|      | Ralink RT5390R 802.11bgn 1x1 Wi-Fi Adapter                                                                                                    | 691415-001                                                         |  |  |
|      | Atheros AR9485 802.11b/g/n WiFi Adapter for use in Brazil                                                                                                    | 712639-201                                                         |  |  |
| (17) | Memory module (PC3, 12800, 1600-MHz):                                                                                                    |                                                                    |  |  |
|      | 4 GB                                                                                                    | 641369-001                                                         |  |  |
|      | 2 GB                                                                                                    | 652972-001                                                         |  |  |
| (18) | Hard drive (6.35-cm (2.5-in), SATA; does not include hard drive cable or bracket):                                                                                                    |                                                                    |  |  |
|      |                                                                                                    |                                                                    |  |  |
|      | NOTE: The hard drive cable and bracket are included in the Hard Drive Hardware & 685089-001.                                                                                           | Kit, spare part number                                             |  |  |
|      |                                                                                                    | Kit, spare part number<br>634250-001                               |  |  |
|      | 685089-001.                                                                                                    |                                                                    |  |  |
|      | 685089-001. 750-GB, 5400-rpm, 9.5-mm                                                                                                    | 634250-001                                                         |  |  |
|      | 685089-001.  750-GB, 5400-rpm, 9.5-mm  640-GB, 5400-rpm, 9.5-mm                                                                                                    | 634250-001<br>669300-001                                           |  |  |
| (19) | 685089-001.  750-GB, 5400-rpm, 9.5-mm  640-GB, 5400-rpm, 9.5-mm  500-GB, 5400-rpm, 9.5-mm                                                                                              | 634250-001<br>669300-001<br>669299-001                             |  |  |
| (19) | 685089-001.  750-GB, 5400-rpm, 9.5-mm  640-GB, 5400-rpm, 9.5-mm  500-GB, 5400-rpm, 9.5-mm  320-GB, 5400-rpm, 9.5-mm                                                                    | 634250-001<br>669300-001<br>669299-001<br>622643-001               |  |  |
| ` '  | 685089-001.  750-GB, 5400-rpm, 9.5-mm  640-GB, 5400-rpm, 9.5-mm  500-GB, 5400-rpm, 9.5-mm  320-GB, 5400-rpm, 9.5-mm  Base enclosure:                                                   | 634250-001<br>669300-001<br>669299-001<br>622643-001               |  |  |
| • ,  | 685089-001.  750-GB, 5400-rpm, 9.5-mm  640-GB, 5400-rpm, 9.5-mm  500-GB, 5400-rpm, 9.5-mm  320-GB, 5400-rpm, 9.5-mm  Base enclosure:  Battery:                                         | 634250-001<br>669300-001<br>669299-001<br>622643-001<br>704201-001 |  |  |
| • ,  | 685089-001.  750-GB, 5400-rpm, 9.5-mm  640-GB, 5400-rpm, 9.5-mm  500-GB, 5400-rpm, 9.5-mm  320-GB, 5400-rpm, 9.5-mm  Base enclosure:  Battery:  6-cell, 55-Whr, 2.55-Ah Li-ion battery | 634250-001<br>669300-001<br>669299-001<br>622643-001<br>704201-001 |  |  |

# **Display assembly subcomponents**

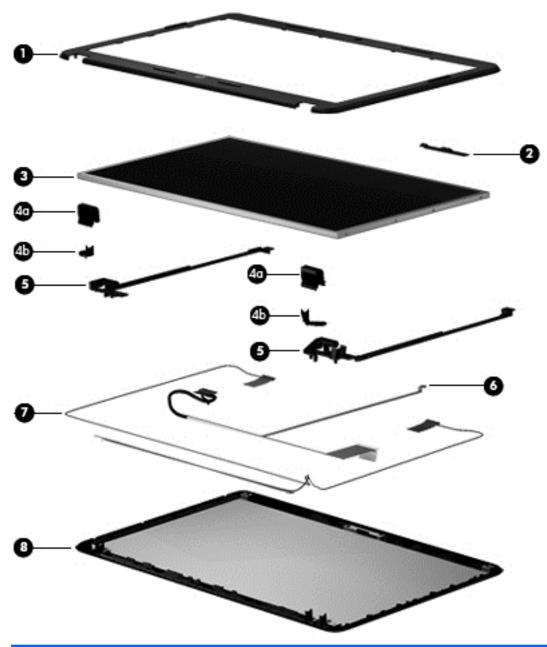

| Item | Component                                            | Spare part number |
|------|------------------------------------------------------|-------------------|
| (1)  | Display bezel (includes Mylar screw covers)          | 685081-001        |
| (2)  | Webcam/microphone module:                            |                   |
|      | HP TrueVision HD webcam/microphone module            | 694747-001        |
|      | HP VGA webcam/microphone module                      | 685112-001        |
| (3)  | Display panel:                                       |                   |
|      | 35.6-cm (14.0-in), HD, LED, BrightView display panel | 685101-001        |

| Item | Component                                                                                                    | Spare part number |
|------|----------------------------------------------------------------------------------------------------|-------------------|
|      | 35.6-cm (14.0-in), HD, LED, Anti-glare display panel                                                              | 694746-001        |
|      | Hinge covers (includes Mylar screw covers):                                                                       | 685088-001        |
| (4a) | Top hinge covers                                                                                                  |                   |
| (4b) | Side hinge covers                                                                                                 |                   |
| (5)  | Hinges (includes Mylar screw covers)                                                                              | 685090-001        |
| (6)  | <b>Display cable</b> (includes display panel cable and webcam/microphone cable; also includes Mylar screw covers) | 685083-001        |
| (7)  | <b>Antennas</b> (includes wireless antenna cables and transceivers; also includes Mylar screw covers)             | 685076-001        |
|      | NOTE: Models may have either one or two antennas installed.                                                       |                   |
| (8)  | Display enclosure (includes Mylar screw covers)                                                                   |                   |
|      | For use in charcoal models                                                                                        | 685756-001        |
|      | For use in black models                                                                                           | 713529-001        |
|      | Rubber display bumpers (not illustrated)                                                                          | 685102-001        |

# **Mass storage devices**

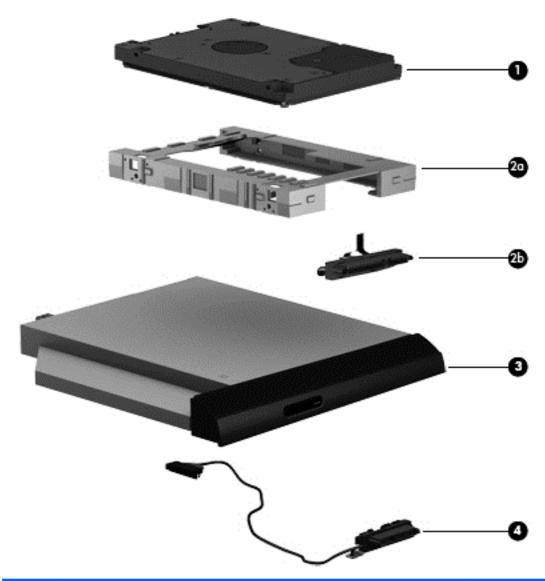

| Item | Component                                                                                                    | Spare part number |  |  |
|------|----------------------------------------------------------------------------------------------------|-------------------|--|--|
| (1)  | Hard drive (6.35-cm (2.5-in), SATA; does not include hard drive cable or bracket):                                      |                   |  |  |
|      | <b>NOTE:</b> The hard drive cable and bracket are included in the Hard Drive Hardware Kit, spare part numbe 685089-001. |                   |  |  |
|      | 750-GB, 5400-rpm, 9.5-mm                                                                                                | 634250-001        |  |  |
|      | 640-GB, 5400-rpm, 9.5-mm                                                                                                | 669300-001        |  |  |
|      | 500-GB, 5400-rpm, 9.5-mm                                                                                                | 669299-001        |  |  |
|      | 320-GB, 5400-rpm, 9.5-mm                                                                                                | 622643-001        |  |  |
|      | Hard Drive Hardware Kit, includes:                                                                                      | 685089-001        |  |  |
| (2a) | Hard drive bracket                                                                                                    |                   |  |  |

| Item | Component                                                                                                    | Spare part number |
|------|----------------------------------------------------------------------------------------------------|-------------------|
| (2b) | Hard drive cable                                                                                                    |                   |
| (3)  | <b>Optical drive</b> (DVD±RW and CD-RW Super Multi Double-Layer Combo Drive; includes rear optical drive bracket but does not include optical drive cable or cable bracket) | 685096-001        |
|      | <b>NOTE:</b> The optical drive cable and cable bracket are included in the optical drive cable kit, spare part number 685084-001.                                           |                   |
| (4)  | Optical drive cable (includes cable bracket)                                                                                                    | 685084-001        |

## **Plastics Kit**

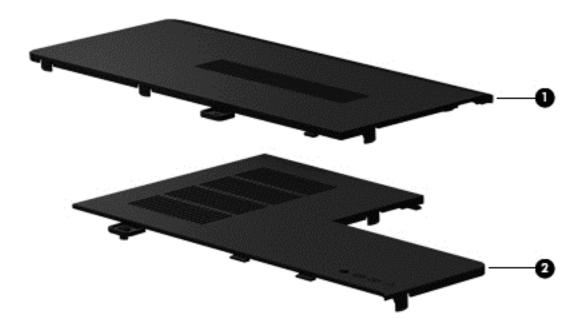

| Item | Component                                                                                         | Spare part number |  |
|------|---------------------------------------------------------------------------------------------------|-------------------|--|
|      | Plastics Kit, includes:                                                                           | 685100-001        |  |
| (1)  | Hard drive compartment cover (includes one captive screw, secured by a C-clip)                    |                   |  |
| (2)  | Memory module/wireless module compartment cover (includes one captive screw, secured by a C-clip) |                   |  |

## **Miscellaneous parts**

| Component                                                                           | Spare part number |  |
|-------------------------------------------------------------------------------------|-------------------|--|
| HP Smart AC adapter:                                                                |                   |  |
| For use with computer models equipped with discrete graphics:                       |                   |  |
| 90-W PFC RC V HP Smart AC adapter (for use in all countries except China and India) | 693712-001        |  |
| 90-W PFC RC V EM HP Smart AC adapter (for use in China and India only)              | 693713-001        |  |
| For use with computer models equipped with UMA graphics:                            |                   |  |
| 65-W RC V HP Smart AC adapter (for use in all countries except China and India)     | 693711-001        |  |
| 65-W RC V EM HP Smart AC adapter (for use in China and India only)                  | 693710-001        |  |
| Power cord (3-pin, black, 1.83-m):                                                  |                   |  |
| For use in Argentina                                                                | 490371-D01        |  |
| For use in Brazil                                                                   | 490371-202        |  |
| For use in India                                                                    | 490371-D61        |  |
| For use in North America                                                            | 490371-001        |  |
| For use in the People's Republic of China                                           | 490371-AA1        |  |
| For use in South Korea                                                              | 490371-AD1        |  |
| For use in Taiwan                                                                   | 490371-AB1        |  |
| For use in Thailand                                                                 | 490371-201        |  |
| For use in the United Kingdom and Singapore                                         | 490371-031        |  |
| Rubber computer feet                                                                | 685103-001        |  |
| Screw Kit                                                                           | 685105-001        |  |
| Thermal pad (for use with all models)                                               | 651046-001        |  |
| Nylon case                                                                          | 612757-001        |  |
| Top load case                                                                       | 679921-001        |  |

## Sequential part number listing

CSR flag designations:

A = Mandatory

B = Optional

C = Service technician recommended

N = Non-user replaceable

| Spare part<br>number | CSR<br>flag | Description                                                                                                    |
|----------------------|-------------|----------------------------------------------------------------------------------------------------|
| 449137-001           | Α           | RTC battery                                                                                                    |
| 490371-001           | Α           | Power cord for use in North America (3-pin, black, 1.83-m)                                                        |
| 490371-031           | Α           | Power cord for use in the United Kingdom and Singapore (3-pin, black, 1.83-m)                                     |
| 490371-201           | Α           | Power cord for use in Thailand (3-pin, black, 1.83-m)                                                             |
| 490371-202           | Α           | Power cord for use in Brazil (3-pin, black, 1.83-m)                                                               |
| 490371-AA1           | Α           | Power cord for use in the People's Republic of China (3-pin, black, 1.83-m)                                       |
| 490371-AB1           | Α           | Power cord for use in Taiwan (3-pin, black, 1.83-m)                                                               |
| 490371-AD1           | Α           | Power cord for use in South Korea (3-pin, black, 1.83-m)                                                          |
| 490371-D01           | Α           | Power cord for use in Argentina (3-pin, black, 1.83-m)                                                            |
| 490371-D61           | Α           | Power cord for use in India (3-pin, black, 1.83-m)                                                                |
| 593553-001           | Α           | 6-cell, 47-Whr, 2.20-Ah Li-ion battery                                                                            |
| 593554-001           | Α           | 6-cell, 55-Whr, 2.55-Ah Li-ion battery                                                                            |
| 612757-001           | Α           | Nylon case                                                                                                    |
| 622643-001           | Α           | 320-GB, 5400-rpm, 9.5-mm SATA hard drive (does not include hard drive cable or bracket)                           |
| 634250-001           | Α           | 750-GB, 5400-rpm, 9.5-mm SATA hard drive (does not include hard drive cable or bracket)                           |
| 641369-001           | Α           | 4-GB memory module (PC3, 12800, 1600-MHz)                                                                         |
| 651046-001           | N           | Thermal pad (for use with all models)                                                                             |
| 652972-001           | Α           | 2-GB memory module (PC3, 12800, 1600-MHz)                                                                         |
| 653338-001           | N           | Intel Pentium B950 2.10-GHz processor (2.0-MB L3 cache, dual core, 35 W)                                          |
| 653340-001           | N           | Intel Core i3-2350M 2.30-GHz processor (3.0-MB L3 cache, dual core, 35 W; includes replacement thermal materials) |
| 655795-001           | Α           | Atheros 9485GN 802.11b/g/n 1x1 WiFi and 3012 Bluetooth 4.0 Combo Adapter                                          |
| 657325-001           | Α           | Broadcom 4313GN 802.11b/g/n 1x1 WiFi and 20702 Bluetooth 4.0 Combo Adapter                                        |
| 664662-001           | N           | Intel Pentium B960, 2.20-GHz processor (2.0-MB L3 cache, dual core, 35 W; includes replacement thermal materials) |
| 669299-001           | Α           | 500-GB, 5400-rpm, 9.5-mm SATA hard drive (does not include hard drive cable or bracket)                           |
| 669300-001           | Α           | 640-GB, 5400-rpm, 9.5-mm SATA hard drive (does not include hard drive cable or bracket)                           |

| Spare part number | CSR<br>flag | Description                                                                                                    |  |
|-------------------|-------------|----------------------------------------------------------------------------------------------------|--|
| 670691-001        | Α           | Ralink WLAN Ralink Ripple3 RT5390F_802.11 b/g/n 1x1 PCle HMC                                                                                                    |  |
| 675794-001        | Α           | Atheros AR9485 802.11b/g/n 1x1 WiFi Adapter                                                                                                    |  |
| 676359-001        | N           | Intel Core i5 2450, 2.50-GHz processor (3.0-MB L3 cache, dual core, 35 W)                                                                                                    |  |
| 676785-001        | N           | ntel Pentium B970, 2.30-GHz processor (2.0-MB L3 cache, dual core, 35 W; includes eplacement thermal materials)                                                                        |  |
| 677152-001        | N           | Intel Core i3-2370M, 2.40-GHz processor (3.0-MB L3 cache, dual core, 35 W; includes replacement thermal materials)                                                                     |  |
| 677153-001        | N           | Intel Celeron B815, 1.6-GHz processor (2.0-MB L3 cache, dual core, 35 W; includes replacement thermal materials)                                                                       |  |
| 679921-001        | Α           | Top load case                                                                                                    |  |
| 680645-001        | N           | Intel Core i5 3210, 2.50-GHz processor (3.0-MB L3 cache, dual core, 35 W)                                                                                                    |  |
| 682417-001        | N           | Intel Core i3-3110M, 2.40-GHz processor (3.0-MB L3 cache, dual core, 35 W; includes replacement thermal materials)                                                                     |  |
| 685076-001        | N           | Antennas (includes wireless antenna cables and transceivers; also includes Mylar screw covers)                                                                                         |  |
| 685081-001        | N           | Display bezel (includes Mylar screw covers)                                                                                                    |  |
| 685083-001        | N           | Display cable (includes display panel cable and webcam/microphone cable; also includes Mylar screw covers)                                                                             |  |
| 685084-001        | N           | Optical drive cable (includes cable bracket)                                                                                                    |  |
| 685085-001        | N           | Power connector cable                                                                                                    |  |
| 685086-001        | N           | Fan/heat sink assembly for use only with computer models equipped with an Intel processor and a graphics subsystem with UMA video memory (includes replacement thermal materials)      |  |
| 685087-001        | N           | Fan/heat sink assembly for use only with computer models equipped with an Intel processor and a graphics subsystem with discrete video memory (includes replacement thermal materials) |  |
| 685088-001        | N           | Hinge covers (includes Mylar screw covers)                                                                                                    |  |
| 685089-001        | N           | Hard Drive Hardware Kit (includes hard drive cable and bracket)                                                                                                    |  |
| 685090-001        | N           | Hinges (includes Mylar screw covers)                                                                                                    |  |
| 685096-001        | Α           | Optical drive (DVD±RW and CD-RW Super Multi Double-Layer Combo Drive; includes rear optical drive bracket but does not include optical drive cable or cable bracket)                   |  |
| 685097-001        | N           | USB board (includes cable)                                                                                                    |  |
| 685098-001        | N           | Power button board (includes cable)                                                                                                    |  |
| 685099-001        | N           | TouchPad button board (includes bracket and cables)                                                                                                    |  |
| 685100-001        | N           | Plastics Kit (includes hard drive compartment cover, memory module/wireless module compartment cover, and captive screws secured by C-clips)                                           |  |
| 685101-001        | N           | 35.6-cm (14.0-in), HD, LED, BrightView display panel                                                                                                    |  |
| 685102-001        | N           | Rubber display bumpers                                                                                                    |  |
| 685103-001        | N           | Rubber computer feet                                                                                                    |  |
| 685105-001        | N           | Screw Kit                                                                                                    |  |
| 685106-001        | N           | Speakers (includes left and right speakers and cable)                                                                                                    |  |

| Spare part number | CSR<br>flag | Description                                                                                                    |
|-------------------|-------------|----------------------------------------------------------------------------------------------------|
| 685107-001        | N           | System board for use only with computer models without Windows 8 and equipped with an Intel Core i5 or i3 processor and a graphics subsystem with UMA video memory (RCTO system board for use in Brazil and India only; includes replacement thermal materials)                |
| 685107-501        | N           | System board for use only with computer models with Windows 8 Standard and equipped with an Intel Core i5 or i3 processor and a graphics subsystem with UMA video memory (RCTO system board for use in Brazil and India only; includes replacement thermal materials)          |
| 685107-601        | N           | System board for use only with computer models with Windows 8 Professional and equipped with an Intel Core i5 or i3 processor and a graphics subsystem with UMA video memory (RCTO system board for use in Brazil and India only; includes replacement thermal materials)      |
| 685112-001        | N           | HP VGA webcam/microphone module                                                                                                    |
| 685756-001        | N           | Display enclosure (includes Mylar screw covers)                                                                                                    |
| 685761-001        | N           | System board for use only with computer models without Windows 8 and equipped with an Intel Core i5 or i3 processor and a graphics subsystem with UMA video memory (includes replacement thermal materials)                                                                    |
| 685761-501        | N           | System board for use only with computer models with Windows 8 Standard and equipped with an Intel Core i5 or i3 processor and a graphics subsystem with UMA video memory (includes replacement thermal materials)                                                              |
| 685761-601        | N           | System board for use only with computer models with Windows 8 Professional and equipped with an Intel Core i5 or i3 processor and a graphics subsystem with UMA video memory (includes replacement thermal materials)                                                          |
| 685762-001        | N           | Top cover for use in charcoal models (includes TouchPad)                                                                                                    |
| 685768-001        | N           | System board for use only with computer models without Window 8 and equipped with an Intel Pentium or Celeron processor and a graphics subsystem with UMA video memory (includes replacement thermal materials)                                                                |
| 685768-501        | N           | System board for use only with computer models with Window 8 Standard and equipped with an Intel Pentium or Celeron processor and a graphics subsystem with UMA video memory (includes replacement thermal materials)                                                          |
| 685768-601        | N           | System board for use only with computer models with Window 8 Professional and equipped with an Intel Pentium or Celeron processor and a graphics subsystem with UMA video memory (includes replacement thermal materials)                                                      |
| 685783-001        | N           | System board for use only with computer models without Windows 8 and equipped with an Intel Pentium or Celeron processor and a graphics subsystem with UMA video memory (RCTO system board for use in Brazil and India only; includes replacement thermal materials)           |
| 685783-501        | N           | System board for use only with computer models with Windows 8 Standard and equipped with an Intel Pentium or Celeron processor and a graphics subsystem with UMA video memory (RCTO system board for use in Brazil and India only; includes replacement thermal materials)     |
| 685783-601        | N           | System board for use only with computer models with Windows 8 Professional and equipped with an Intel Pentium or Celeron processor and a graphics subsystem with UMA video memory (RCTO system board for use in Brazil and India only; includes replacement thermal materials) |
| 688281-001        | N           | Fan/heat sink assembly for use only with computer models equipped with an AMD processor (includes replacement thermal materials)                                                                                                    |
| 688851-001        | N           | System board for use only with computer models without Windows 8 and equipped with an AMD E300 processor (includes replacement thermal materials)                                                                                                    |
| 688851-501        | N           | System board for use only with computer models with Windows 8 Standard and equipped with an AMD E300 processor (includes replacement thermal materials)                                                                                                    |

| Spare part number | CSR<br>flag | Description                                                                                                    |
|-------------------|-------------|----------------------------------------------------------------------------------------------------|
| 688851-601        | N           | System board for use only with computer models with Windows 8 Professional and equipped with an AMD E300 processor (includes replacement thermal materials)                                                                |
| 688852-001        | N           | System board for use only with computer models without Windows 8 and equipped with an AMD E1-1200 processor (includes replacement thermal materials)                                                                       |
| 688852-501        | N           | System board for use only with computer models with Windows 8 Standard and equipped with an AMD E1-1200 processor (includes replacement thermal materials)                                                                 |
| 688852-601        | N           | System board for use only with computer models with Windows 8 Professional and equipped with an AMD E1-1200 processor (includes replacement thermal materials)                                                             |
| 688853-001        | N           | System board for use only with computer models without Windows 8 and equipped with an AMD E2-1800 processor (includes replacement thermal materials)                                                                       |
| 688853-501        | N           | System board for use only with computer models with Windows 8 Standard and equipped with an AMD E2-1800 processor (includes replacement thermal materials)                                                                 |
| 688853-601        | N           | System board for use only with computer models with Windows 8 Professional and equipped with an AMD E2-1800 processor (includes replacement thermal materials)                                                             |
| 690019-001        | Α           | Atheros AR9565 802.11bgn 1x1 WiFi + BT4.0 combo Adapter                                                                                                    |
| 690020-001        | Α           | Ralink RT3290LE 802.11bgn 1x1 Wi-Fi and Bluetooth 4.0 Combo Adapter                                                                                                    |
| 690536-001        | N           | Intel Celeron B730, 1.8-GHz processor (1.5-MB L3 cache, 35 W; includes replacement thermal materials)                                                                                                    |
| 690537-001        | N           | Intel Celeron B820, 1.7-GHz processor (2.0-MB L3 cache, dual core, 35 W; includes replacement thermal materials)                                                                                                    |
| 691415-001        | Α           | Ralink RT5390R 802.11bgn 1x1 Wi-Fi Adapter                                                                                                    |
| 692428-001        | N           | Intel Pentium B980, 2.40-GHz processor (2.0-MB L3 cache, dual core, 35 W)                                                                                                    |
| 693542-001        | N           | Intel Core i3 2328M, 2.20-GHz processor (3.0-MB L3 cache, dual core, 35 W)                                                                                                    |
| 693710-001        | Α           | 65-W RC V EM HP Smart AC adapter for use with computer models equipped with UMA graphics (for use in China and India only)                                                                                                 |
| 693711-001        | Α           | 65-W RC V HP Smart AC adapter for use with computer models equipped with UMA graphics (for use in all countries except China and India)                                                                                    |
| 693712-001        | Α           | 90-W PFC RC V HP Smart AC adapter for use with computer models equipped with discrete graphics (for use in all countries except China and India)                                                                           |
| 693713-001        | Α           | 90-W PFC RC V EM HP Smart AC adapter for use with computer models equipped with discrete graphics (for use in China and India only)                                                                                        |
| 694693-001        | N           | System board for use only with computer models without Windows 8 and equipped with an Intel Core i5 or i3 processor and a graphics subsystem with discrete video memory (includes replacement thermal materials)           |
| 694693-501        | N           | System board for use only with computer models with Windows 8 Standard and equipped with an Intel Core i5 or i3 processor and a graphics subsystem with discrete video memory (includes replacement thermal materials)     |
| 694693-601        | N           | System board for use only with computer models with Windows 8 Professional and equipped with an Intel Core i5 or i3 processor and a graphics subsystem with discrete video memory (includes replacement thermal materials) |
| 694694-001        | N           | System board for use only with computer models without Windows 8 and equipped with an Intel Pentium or Celeron processor and a graphics subsystem with discrete video memory (includes replacement thermal materials)      |

| Spare part number | CSR<br>flag | Description                                                                                                    |
|-------------------|-------------|----------------------------------------------------------------------------------------------------|
| 694694-501        | N           | System board for use only with computer models with Windows 8 Standard and equipped with ar Intel Pentium or Celeron processor and a graphics subsystem with discrete video memory (includes replacement thermal materials)     |
| 694694-601        | N           | System board for use only with computer models with Windows 8 Professional and equipped with an Intel Pentium or Celeron processor and a graphics subsystem with discrete video memory (includes replacement thermal materials) |
| 694746-001        | N           | 35.6-cm (14.0-in), HD, LED, Anti-glare display panel                                                                                                    |
| 694747-001        | N           | HP TrueVision HD webcam/microphone module                                                                                                    |
| 698694-001        | N           | Keyboard for use in the United States (includes keyboard cable)                                                                                                    |
| 698694-161        | N           | Keyboard for use in Latin America (includes keyboard cable)                                                                                                    |
| 698694-201        | N           | Keyboard for use in Brazil (includes keyboard cable)                                                                                                    |
| 698694-281        | N           | Keyboard for use in Thailand (includes keyboard cable)                                                                                                    |
| 698694-AB1        | N           | Keyboard for use in Taiwan (includes keyboard cable)                                                                                                    |
| 698694-AD1        | N           | Keyboard for use in South Korea (includes keyboard cable)                                                                                                    |
| 698694-D61        | N           | Keyboard for use in India (includes keyboard cable)                                                                                                    |
| 699547-001        | N           | Intel Celeron B830, 1.8-GHz processor (2.0-MB L3 cache, dual core, 35 W)                                                                                                    |
| 700627-001        | N           | Intel Core i3 3120M, 2.50-GHz processor (3.0-MB L3 cache, dual core, 35 W)                                                                                                    |
| 700628-001        | N           | Intel Pentium 2020M, 2.40-GHz processor (2.0-MB L3 cache, dual core, 35 W)                                                                                                    |
| 702756-001        | Α           | Optical drive insert for use in models without an optical drive                                                                                                    |
| 704201-001        | N           | Base enclosure for use in all countries                                                                                                    |
| 711903-001        | N           | Intel Core i5, 3230M 2.60-GHz processor (3.0-MB L3 cache, dual core, 35 W)                                                                                                    |
| 712639-201        | Α           | Atheros AR9485 802.11b/g/n WiFi Adapter for use in Brazil                                                                                                    |
| 713162-001        | N           | Intel Celeron 1000M, 1.8-GHz processor (2.0-MB L3 cache, dual core, 35 W)                                                                                                    |
| 713163-001        | N           | Intel Core i3 3130M, 2.60-GHz processor (3.0-MB L3 cache, dual core, 35 W)                                                                                                    |
| 713164-001        | N           | Intel Pentium 2030M, 2.50-GHz processor (2.0-MB L3 cache, dual core, 35 W)                                                                                                    |
| 713165-001        | N           | Intel Core i3 2348M, 2.30-GHz processor (3.0-MB L3 cache, dual core, 35 W)                                                                                                    |
| 713529-001        | N           | Display enclosure for use in black models (includes Mylar screw covers)                                                                                                    |
| 713530-001        | N           | Top cover for use in black models                                                                                                    |

# 4 Removal and replacement procedures

# **Preliminary replacement requirements**

### **Tools required**

You will need the following tools to complete the removal and replacement procedures:

- Flat-bladed screwdriver
- Magnetic screwdriver
- Phillips P0 and P1 screwdrivers

#### Service considerations

The following sections include some of the considerations that you must keep in mind during disassembly and assembly procedures.

NOTE: As you remove each subassembly from the computer, place the subassembly (and all accompanying screws) away from the work area to prevent damage.

### **Plastic parts**

CAUTION: Using excessive force during disassembly and reassembly can damage plastic parts. Use care when handling the plastic parts. Apply pressure only at the points designated in the maintenance instructions.

#### Cables and connectors

Cables must be handled with extreme care to avoid damage. Apply only the tension required to unseat or seat the cables during removal and insertion. Handle cables by the connector whenever possible. In all cases, avoid bending, twisting, or tearing cables. Be sure that cables are routed in such a way that they cannot be caught or snagged by parts being removed or replaced. Handle flex cables with extreme care; these cables tear easily.

### **Drive handling**

Drives are fragile components that must be handled with care. To prevent damage to **↑** CAUTION: the computer, damage to a drive, or loss of information, observe these precautions:

Before removing or inserting a hard drive, shut down the computer. If you are unsure whether the computer is off or in Hibernation, turn the computer on, and then shut it down through the operating system.

Before handling a drive, be sure that you are discharged of static electricity. While handling a drive, avoid touching the connector.

Before removing a diskette drive or optical drive, be sure that a diskette or disc is not in the drive and be sure that the optical drive tray is closed.

Handle drives on surfaces covered with at least one inch of shock-proof foam.

Avoid dropping drives from any height onto any surface.

After removing a hard drive, an optical drive, or a diskette drive, place it in a static-proof bag.

Avoid exposing an internal hard drive to products that have magnetic fields, such as monitors or speakers.

Avoid exposing a drive to temperature extremes or liquids.

If a drive must be mailed, place the drive in a bubble pack mailer or other suitable form of protective packaging and label the package "FRAGILE."

# **Grounding guidelines**

### Electrostatic discharge damage

Electronic components are sensitive to electrostatic discharge (ESD). Circuitry design and structure determine the degree of sensitivity. Networks built into many integrated circuits provide some protection, but in many cases, ESD contains enough power to alter device parameters or melt silicon junctions.

A discharge of static electricity from a finger or other conductor can destroy static-sensitive devices or microcircuitry. Even if the spark is neither felt nor heard, damage may have occurred.

An electronic device exposed to ESD may not be affected at all and can work perfectly throughout a normal cycle. Or the device may function normally for a while, then degrade in the internal layers, reducing its life expectancy.

↑ CAUTION: To prevent damage to the computer when you are removing or installing internal components, observe these precautions:

Keep components in their electrostatic-safe containers until you are ready to install them.

Before touching an electronic component, discharge static electricity by using the guidelines described in this section.

Avoid touching pins, leads, and circuitry. Handle electronic components as little as possible.

If you remove a component, place it in an electrostatic-safe container.

The following table shows how humidity affects the electrostatic voltage levels generated by different activities.

# CAUTION: A product can be degraded by as little as 700 V.

| Typical electrostatic voltage levels |                   |          |         |  |
|--------------------------------------|-------------------|----------|---------|--|
|                                      | Relative humidity |          |         |  |
| Event                                | 10%               | 40%      | 55%     |  |
| Walking across carpet                | 35,000 V          | 15,000 V | 7,500 V |  |
| Walking across vinyl floor           | 12,000 V          | 5,000 V  | 3,000 V |  |
| Motions of bench worker              | 6,000 V           | 800 V    | 400 V   |  |
| Removing DIPS from plastic tube      | 2,000 V           | 700 V    | 400 V   |  |
| Removing DIPS from vinyl tray        | 11,500 V          | 4,000 V  | 2,000 V |  |
| Removing DIPS from Styrofoam         | 14,500 V          | 5,000 V  | 3,500 V |  |
| Removing bubble pack from PCB        | 26,500 V          | 20,000 V | 7,000 V |  |
| Packing PCBs in foam-lined box       | 21,000 V          | 11,000 V | 5,000 V |  |

#### Packaging and transporting guidelines

Follow these grounding guidelines when packaging and transporting equipment:

- To avoid hand contact, transport products in static-safe tubes, bags, or boxes.
- Protect ESD-sensitive parts and assemblies with conductive or approved containers or packaging.
- Keep ESD-sensitive parts in their containers until the parts arrive at static-free workstations.
- Place items on a grounded surface before removing items from their containers.
- Always be properly grounded when touching a component or assembly.
- Store reusable ESD-sensitive parts from assemblies in protective packaging or nonconductive foam.
- Use transporters and conveyors made of antistatic belts and roller bushings. Be sure that
  mechanized equipment used for moving materials is wired to ground and that proper materials
  are selected to avoid static charging. When grounding is not possible, use an ionizer to dissipate
  electric charges.

### **Workstation guidelines**

Follow these grounding workstation guidelines:

- Cover the workstation with approved static-shielding material.
- Use a wrist strap connected to a properly grounded work surface and use properly grounded tools and equipment.
- Use conductive field service tools, such as cutters, screwdrivers, and vacuums.
- When fixtures must directly contact dissipative surfaces, use fixtures made only of staticsafe materials.
- Keep the work area free of nonconductive materials, such as ordinary plastic assembly aids and Styrofoam.
- Handle ESD-sensitive components, parts, and assemblies by the case or PCM laminate. Handle these items only at static-free workstations.
- Avoid contact with pins, leads, or circuitry.
- Turn off power and input signals before inserting or removing connectors or test equipment.

#### **Equipment guidelines**

Grounding equipment must include either a wrist strap or a foot strap at a grounded workstation.

- When seated, wear a wrist strap connected to a grounded system. Wrist straps are flexible straps with a minimum of one megohm ±10% resistance in the ground cords. To provide proper ground, wear a strap snugly against the skin at all times. On grounded mats with banana-plug connectors, use alligator clips to connect a wrist strap.
- When standing, use foot straps and a grounded floor mat. Foot straps (heel, toe, or boot straps)
  can be used at standing workstations and are compatible with most types of shoes or boots. On
  conductive floors or dissipative floor mats, use foot straps on both feet with a minimum of one
  megohm resistance between the operator and ground. To be effective, the conductive must be
  worn in contact with the skin.

The following grounding equipment is recommended to prevent electrostatic damage:

- Antistatic tape
- Antistatic smocks, aprons, and sleeve protectors
- Conductive bins and other assembly or soldering aids
- Nonconductive foam
- Conductive tabletop workstations with ground cords of one megohm resistance
- Static-dissipative tables or floor mats with hard ties to the ground
- Field service kits
- Static awareness labels
- Material-handling packages
- Nonconductive plastic bags, tubes, or boxes
- Metal tote boxes
- Electrostatic voltage levels and protective materials

The following table lists the shielding protection provided by antistatic bags and floor mats.

| Material              | Use        | Voltage protection level |
|-----------------------|------------|--------------------------|
| Antistatic plastics   | Bags       | 1,500 V                  |
| Carbon-loaded plastic | Floor mats | 7,500 V                  |
| Metallized laminate   | Floor mats | 5,000 V                  |

# **Component replacement procedures**

This chapter provides removal and replacement procedures.

There are as many as 66 screws that must be removed, replaced, or loosened when servicing the computer. Make special note of each screw's size and location during removal and replacement.

# Service tag and PCID label

### Service tag

When ordering parts or requesting information, provide the computer serial number and model description provided on the service tag.

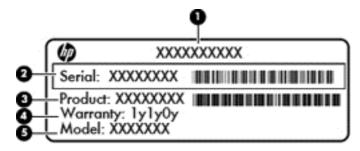

- Product name (1). This is the product name affixed to the front of the computer.
- Serial number (s/n) (2). This is an alphanumeric identifier that is unique to each product.
- Part number/Product number (p/n) (3). This number provides specific information about the product's hardware components. The part number helps a service technician to determine what components and parts are needed.
- Warranty period **(4)**. This number describes the duration (in years) of the warranty period for the computer.
- Model description (select models only) **(5)**. This is the alphanumeric identifier used to locate documents, drivers, and support for the computer.

#### **PCID** label

The PCID label provides the information required to properly reset the notebook firmware (BIOS) back to factory shipped specifications when replacing the system board. The label may have a different number of characters depending on the operating system on the computer.

#### Windows 8 models

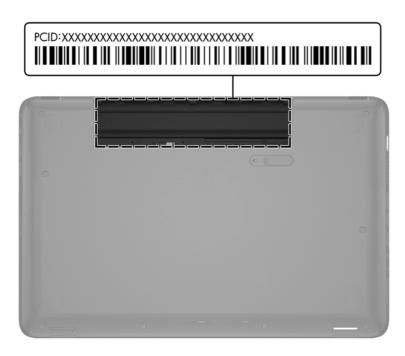

### Non-Windows 8 models

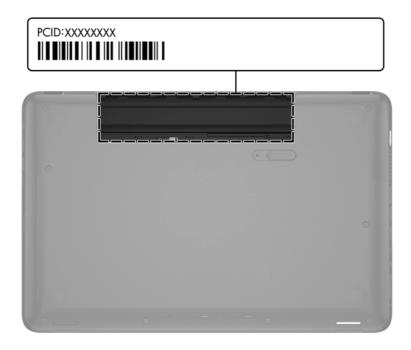

# **Computer feet**

| Description          | Spare part number |
|----------------------|-------------------|
| Rubber computer feet | 685103-001        |

The computer feet are adhesive-backed rubber pads. There are 4 rubber feet that attach to the base enclosure in the locations illustrated below.

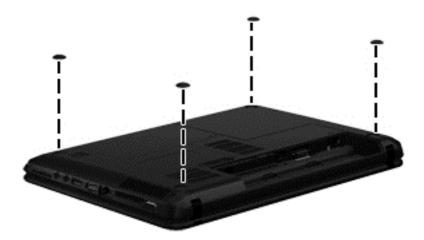

### **Battery**

| Description                            | Spare part number |
|----------------------------------------|-------------------|
| 6-cell, 55-Whr, 2.55-Ah Li-ion battery | 593554-001        |
| 6-cell, 47-Whr, 2.20-Ah Li-ion battery | 593553-001        |

Before disassembling the computer, follow these steps:

- Shut down the computer. If you are unsure whether the computer is off or in Hibernation, turn the computer on, and then shut it down through the operating system.
- 2. Disconnect all external devices connected to the computer.
- Disconnect the power from the computer by first unplugging the power cord from the AC outlet and then unplugging the AC adapter from the computer.

### To remove the battery:

- 1. Turn the computer upside down on a flat surface.
- Slide the battery release latch (1) to release the battery.
  - NOTE: The battery release latch automatically returns to its original position.
- Pivot the battery (2) upward and remove it (3) from the computer.

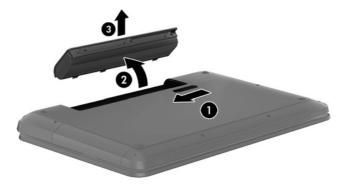

### To insert the battery:

- Align the tabs on the rear edge of the battery with the notches on the rear edge of the battery bay.
- Pivot the front edge of the battery down into the battery bay until it is seated. (The battery release latch will automatically lock into place.)

### Display subcomponents (bezel, webcam, panel)

This section describes removing display subcomponents that do not require that you remove the entire display assembly from the computer. You can remove the display bezel, webcam/microphone module, and display panel while the display assembly is still attached to the computer.

To remove the remaining display subcomponents, including the hinge covers, hinges, cable, antennas, and enclosure, you must remove the entire display assembly from the computer. See <u>Display assembly on page 77</u> for more information about removing the display assembly in its entirety.

| Description                                          | Spare part number |
|------------------------------------------------------|-------------------|
| 35.6-cm (14.0-in), HD, LED, BrightView display panel | 685101-001        |
| 35.6-cm (14.0-in), HD, LED, Anti-glare display panel | 694746-001        |
| Display bezel (includes Mylar screw covers)          | 685081-001        |
| HP TrueVision HD webcam/microphone module            | 694747-001        |
| HP VGA webcam/microphone module                      | 685112-001        |
| Rubber display bumpers                               | 685102-001        |

Before removing the display bezel, webcam/microphone module, and display panel while the display assembly is still attached to the computer, follow these steps:

- 1. Shut down the computer. If you are unsure whether the computer is off or in Hibernation, turn the computer on, and then shut it down through the operating system.
- 2. Disconnect all external devices connected to the computer.
- 3. Disconnect the power from the computer by first unplugging the power cord from the AC outlet and then unplugging the AC adapter from the computer.
- 4. Remove the battery (see Battery on page 41).

To remove the display bezel, webcam/microphone module, and display panel while the display assembly is still attached to the computer:

- 1. Position the computer right-side up with the front toward you, and then open it.
- 2. Remove the two Mylar screw covers (1) and the two Phillips PM2.5×4.0 screws (2) that secure the display bezel to the display assembly. The Mylar screw covers are included with the display bezel spare part kit.
- 3. Flex the inside edges of the top edge, the left and right sides, and the bottom edge of the display bezel until the bezel disengages from the display enclosure.

# Remove the display bezel (3).

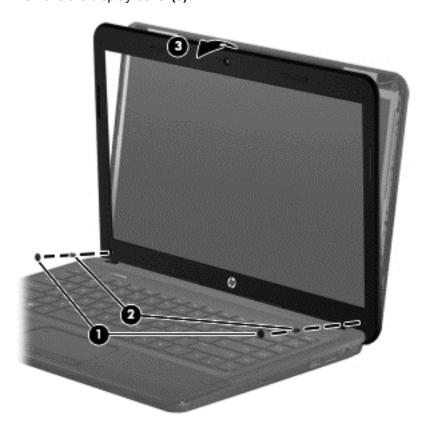

- **5**. To remove the webcam/microphone module:
  - a. Remove the two broadhead Phillips PM2.5×2.5 screws (1) that secure the display panel and hinges to the enclosure, and then tilt the display panel (2) away from the enclosure as far as possible.

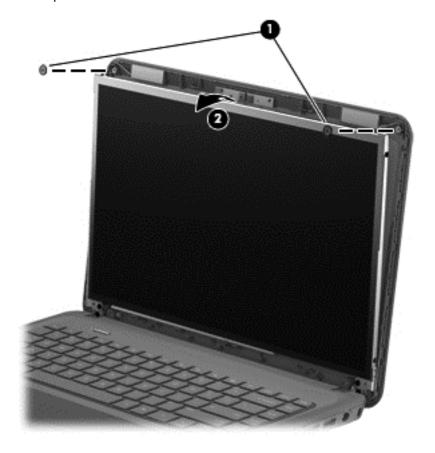

Disconnect the module cable from the module.

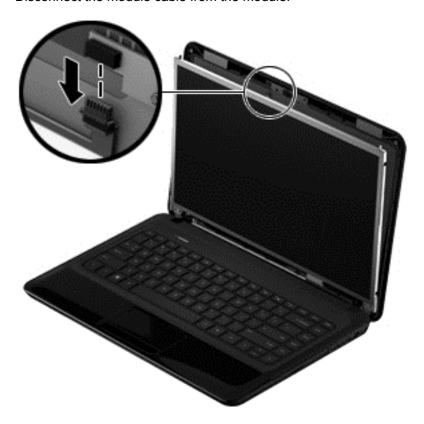

**c.** Remove the webcam/microphone module. (The module is attached to the display enclosure with double-sided tape.)

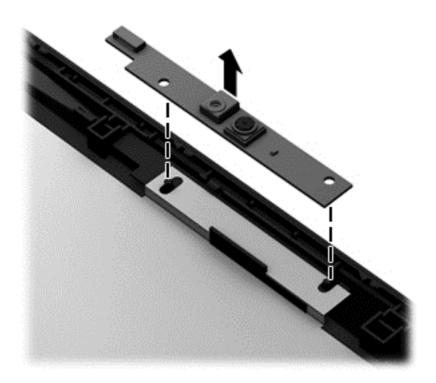

### To remove the display panel:

Remove the four Phillips PM2.0×3.0 screws (1) that secure the display hinges to the display panel, and then tilt the display panel down (2) until it rests on the computer.

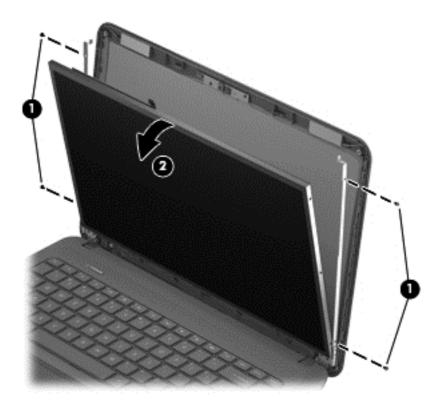

Release the adhesive strip (1) that secures the display panel cable to the display panel, and then disconnect the display panel cable (2) from the display panel.

**c.** Release the webcam/microphone module cable that is secured to the back of the display panel with adhesive material, and then remove the display panel (3).

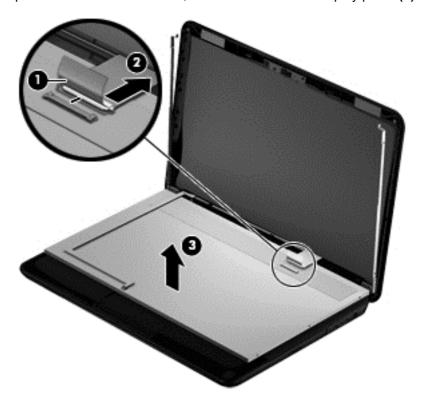

Reverse this procedure to reassemble and install the display bezel, webcam/microphone module, and display panel.

### **WLAN** module

| <b>B</b> 1.0                                                               |                   |
|----------------------------------------------------------------------------|-------------------|
| Description                                                                | Spare part number |
| Atheros AR9485 802.11b/g/n 1x1 WiFi Adapter                                | 675794-001        |
| Atheros 9485GN 802.11b/g/n 1x1 WiFi and 3012 Bluetooth 4.0 Combo Adapter   | 655795-001        |
| Broadcom 4313GN 802.11b/g/n 1x1 WiFi and 20702 Bluetooth 4.0 Combo Adapter | 657325-001        |
| Ralink WLAN Ralink Ripple3 RT5390F_802.11 b/g/n 1x1 PCle HMC               | 670691-001        |
| Atheros AR9565 802.11bgn 1x1 WiFi + BT4.0 combo Adapter                    | 690019-001        |
| Ralink RT3290LE 802.11bgn 1x1 Wi-Fi and Bluetooth 4.0 Combo Adapter        | 690020-001        |
| Ralink RT5390R 802.11bgn 1x1 Wi-Fi Adapter                                 | 691415-001        |
| Atheros AR9485 802.11b/g/n WiFi Adapter for use in Brazil                  | 712639-201        |

A CAUTION: To prevent an unresponsive system, replace the wireless module only with a wireless module authorized for use in the computer by the governmental agency that regulates wireless devices in your country or region. If you replace the module and then receive a warning message, remove the module to restore device functionality, and then contact support.

Before removing the WLAN module, follow these steps:

- Shut down the computer. If you are unsure whether the computer is off or in Hibernation, turn the computer on, and then shut it down through the operating system.
- 2. Disconnect all external devices connected to the computer.
- 3. Disconnect the power from the computer by first unplugging the power cord from the AC outlet and then unplugging the AC adapter from the computer.
- Remove the battery (see <u>Battery on page 41</u>).

#### To remove the WLAN module:

 Loosen the memory module/wireless module compartment cover screw (1), and then lift up on the tab (2) and remove the cover (3). The memory module/wireless module compartment cover is available in the Plastics Kit. For more information about the Plastics Kit, see <u>Plastics Kit</u> on page 26.

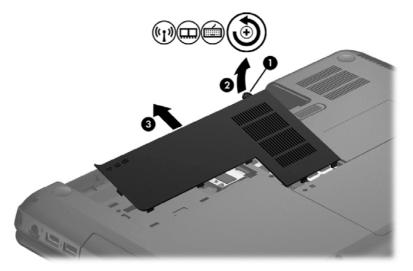

- 2. Disconnect the WLAN antenna cables (1) from the terminals on the WLAN module.
- NOTE: The #1 WLAN antenna cable is connected to the WLAN module Main terminal. The #2 WLAN antenna cable is connected to the WLAN module Aux terminal.
- 3. Remove the Phillips PM2.0×3.0 screw (2) that secures the WLAN module to the system board. (The WLAN module tilts up.)
- 4. Remove the WLAN module by pulling the module away from the slot at an angle (3).

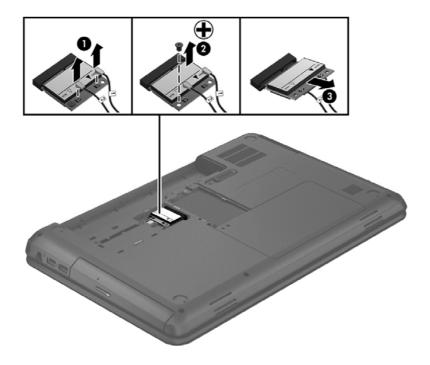

NOTE: If the WLAN antennas are not connected to the terminals on the WLAN module, the protective sleeves must be installed on the antenna connectors, as shown in the following illustration.

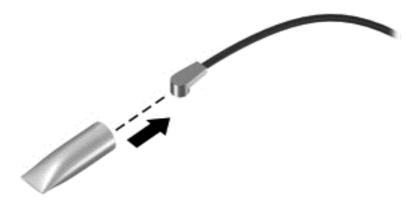

Reverse this procedure to install the WLAN module.

# **Memory module**

| Description                 | Spare part number |
|-----------------------------|-------------------|
| 4-GB (PC3, 12800, 1600-MHz) | 641369-001        |
| 2-GB (PC3, 12800, 1600-MHz) | 652972-001        |

Before removing a memory module, follow these steps:

- 1. Shut down the computer. If you are unsure whether the computer is off or in Hibernation, turn the computer on, and then shut it down through the operating system.
- Disconnect all external devices connected to the computer.
- 3. Disconnect the power from the computer by first unplugging the power cord from the AC outlet and then unplugging the AC adapter from the computer.
- 4. Remove the battery (see <u>Battery on page 41</u>).
- Remove the memory module/wireless module compartment cover (see <u>WLAN module</u> on page 49).

To remove a memory module:

1. Flip up the Mylar sheet protecting the memory module compartment.

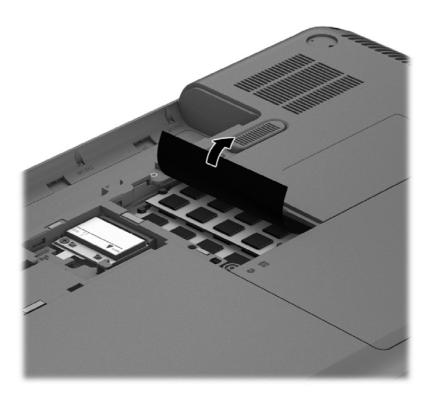

 Spread the retaining tabs (1) on each side of the memory module slot to release the memory module. (The memory module tilts up.) Remove the memory module (2) by pulling it away from the slot at an angle.

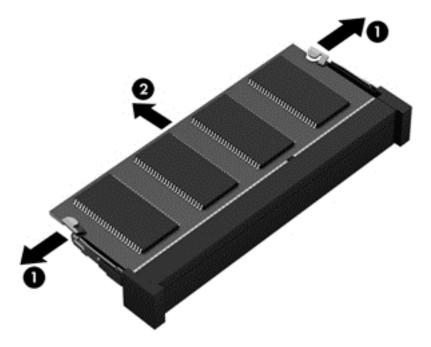

Reverse this procedure to install a memory module.

### **Hard drive**

NOTE: The hard drive spare part kit does not include the hard drive cable or bracket. The hard drive cable and bracket are included in the Hard Drive Hardware Kit.

| Description                                                     | Spare part number |
|-----------------------------------------------------------------|-------------------|
| 750-GB, 5400-rpm, 9.5-mm                                        | 634250-001        |
| 640-GB, 5400-rpm, 9.5-mm                                        | 669300-001        |
| 500-GB, 5400-rpm, 9.5-mm                                        | 669299-001        |
| 320-GB, 5400-rpm, 9.5-mm                                        | 622643-001        |
| Hard Drive Hardware Kit (includes hard drive cable and bracket) | 685089-001        |

Before removing the hard drive, follow these steps:

- 1. Shut down the computer. If you are unsure whether the computer is off or in Hibernation, turn the computer on, and then shut it down through the operating system.
- 2. Disconnect all external devices connected to the computer.
- 3. Disconnect the power from the computer by first unplugging the power cord from the AC outlet and then unplugging the AC adapter from the computer.
- 4. Remove the battery (see <u>Battery on page 41</u>).
- 5. Remove the memory module/wireless module compartment cover (see <u>WLAN module</u> on page 49).

#### To remove the hard drive:

1. Loosen the hard drive cover screw (1), and then lift up (2) and remove the cover (3). The hard drive compartment cover is available in the Plastics Kit. For more information about the Plastics Kit, see <a href="Plastics Kit on page 26">Plastics Kit on page 26</a>.

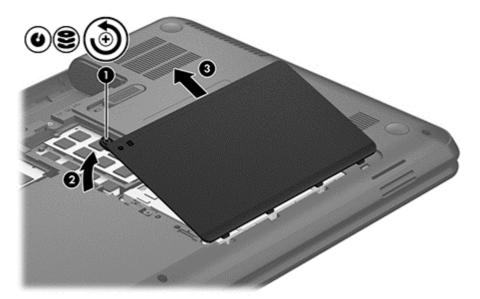

- 2. Disconnect the hard drive cable (1) from the system board.
- 3. Lift the hard drive (2) out of the hard drive bay.

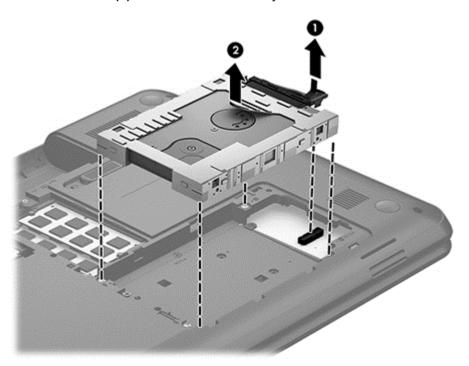

- 4. Turn over the hard drive, then disconnect the hard drive cable (1) from the hard drive.
- 5. Pull the sides of the hard drive bracket (2) out and away from the hard drive.

### 6. Remove the hard drive (3) from the bracket.

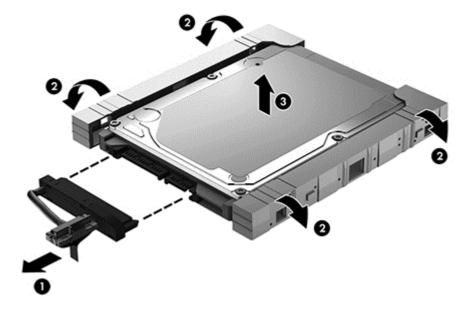

Reverse this procedure to reassemble and install the hard drive.

# **RTC** battery

| Description | Spare part number |
|-------------|-------------------|
| RTC battery | 449137-001        |

### Before removing the RTC battery, follow these steps:

- Shut down the computer. If you are unsure whether the computer is off or in Hibernation, turn the computer on, and then shut it down through the operating system.
- 2. Disconnect all external devices connected to the computer.
- 3. Disconnect the power from the computer by first unplugging the power cord from the AC outlet and then unplugging the AC adapter from the computer.
- 4. Remove the battery (see <u>Battery on page 41</u>).
- Remove the memory module/wireless module compartment cover (see WLAN module 5. on page 49).
- Remove the hard drive compartment cover (see Hard drive on page 54).

#### To remove the RTC battery:

Insert a screwdriver or similar small tool between the battery and the clip that secures it (1), pry the battery up to disengage it from the socket, and then remove the battery (2).

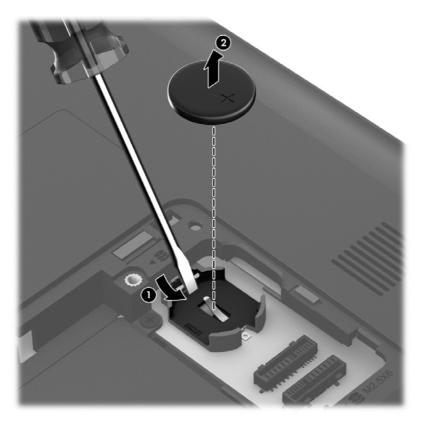

Reverse this procedure to install the RTC battery.

### **Optical drive**

NOTE: The optical drive spare part kit includes the rear optical drive bracket but does not include the optical drive cable or cable bracket. The optical drive cable and cable bracket are included in the optical drive cable kit. See Optical drive cable on page 90 for more information about the optical drive cable and cable bracket.

| Description                                                     | Spare part number |
|-----------------------------------------------------------------|-------------------|
| DVD±RW and CD-RW Super Multi Double-Layer Combo Drive           | 685096-001        |
| Optical drive insert for use in models without an optical drive | 702756-001        |

Before removing the optical drive, follow these steps:

- 1. Shut down the computer. If you are unsure whether the computer is off or in Hibernation, turn the computer on, and then shut it down through the operating system.
- 2. Disconnect all external devices connected to the computer.
- 3. Disconnect the power from the computer by first unplugging the power cord from the AC outlet and then unplugging the AC adapter from the computer.
- **4.** Remove the battery (see <u>Battery on page 41</u>).
- 5. Remove the memory module/wireless module compartment cover (see <u>WLAN module on page 49</u>).
- Remove the hard drive (see <u>Hard drive on page 54</u>).

To remove the optical drive:

- 1. Remove the Phillips PM2.5×4.0 screw (1) that secures the optical drive to the computer.
- 2. Insert a screwdriver or similar small tool into the hole at the rear of the optical drive bay, and then push the optical drive (2) to release it from the bay.

3. Remove the optical drive (3) by sliding it out of the optical drive bay.

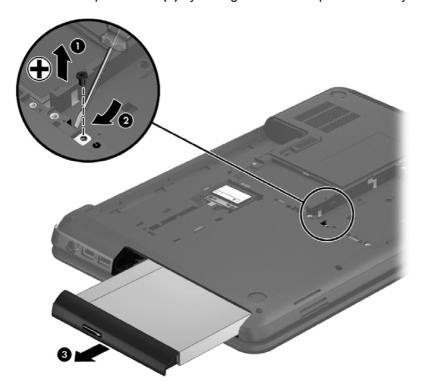

- 4. If it is necessary to replace the optical drive bracket on the rear of the optical drive, position the optical drive with the rear panel toward you.
- 5. Remove the two Phillips PM2.0×3.0 screws (1) that secure the bracket to the optical drive.
- 6. Remove the optical drive bracket (2).

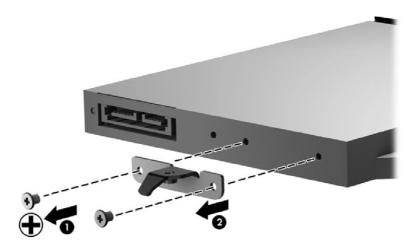

Reverse this procedure to reassemble and install the optical drive.

# **Keyboard**

NOTE: The keyboard spare part kit includes a keyboard cable.

| Description                           | Spare part number |
|---------------------------------------|-------------------|
| Keyboard for use in Brazil            | 698694-201        |
| Keyboard for use in India             | 698694-D61        |
| Keyboard for use in Latin America     | 698694-161        |
| Keyboard for use in South Korea       | 698694-AD1        |
| Keyboard for use in Taiwan            | 698694-AB1        |
| Keyboard for use in Thailand          | 698694-281        |
| Keyboard for use in the United States | 698694-001        |

Before removing the keyboard, follow these steps:

- 1. Shut down the computer. If you are unsure whether the computer is off or in Hibernation, turn the computer on, and then shut it down through the operating system.
- Disconnect all external devices connected to the computer.
- 3. Disconnect the power from the computer by first unplugging the power cord from the AC outlet and then unplugging the AC adapter from the computer.
- 4. Remove the battery (see <u>Battery on page 41</u>).
- 5. Remove the memory module/wireless module compartment cover (see <u>WLAN module on page 49</u>).
- Remove the hard drive compartment cover (see <u>Hard drive on page 54</u>).

#### Remove the keyboard:

 Remove the Phillips PM2.5×4.0 screw that secures the keyboard to the computer just below the WLAN module slot.

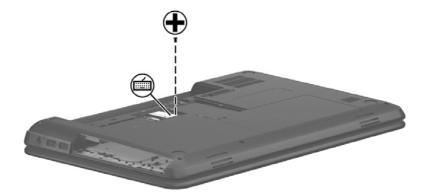

2. Rest and secure the computer on its left side with the bottom toward you, and then partially open the computer.

- 3. Using a flat-bladed screwdriver or similar tool, push the tabs of the 4 keyboard clips (1) that are visible inside the battery bay towards the rear of the computer to loosen the keyboard.
- Insert a screwdriver or similar small tool into the keyboard release hole (2), and then press on the back of the keyboard until the keyboard disengages from the computer.

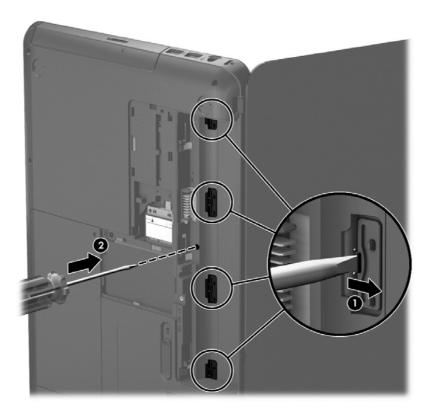

Turn the computer right-side up with the front toward you.

6. Lift the rear edge of the keyboard (1), and then swing the keyboard up and forward (2) until it rests upside down on the palm rest.

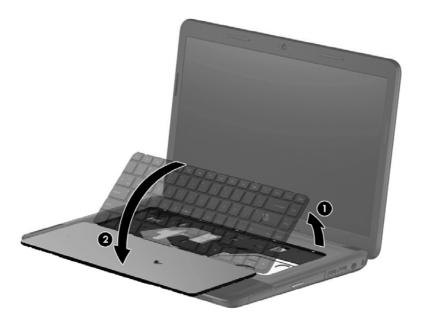

- 7. Release the zero insertion force (ZIF) connector (1) to which the keyboard cable is attached, and then disconnect the keyboard cable (2) from the system board.
- 8. Remove the keyboard (3).

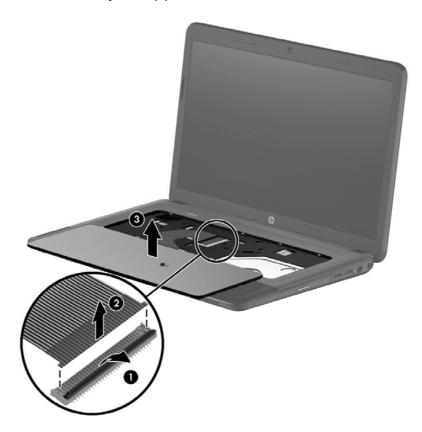

Reverse this procedure to install the keyboard.

### Top cover

NOTE: The top cover spare part kit includes the TouchPad. However, it does not include the TouchPad cables. The TouchPad cables are included with the TouchPad button board. For more information on the TouchPad button board, see TouchPad button board on page 69.

| Description                          | Spare part number |
|--------------------------------------|-------------------|
| Top cover for use in charcoal models | 685762-001        |
| Top cover for use in black models    | 713530-001        |

Before removing the top cover, follow these steps:

- 1. Shut down the computer. If you are unsure whether the computer is off or in Hibernation, turn the computer on, and then shut it down through the operating system.
- Disconnect all external devices connected to the computer.
- 3. Disconnect the power from the computer by first unplugging the power cord from the AC outlet and then unplugging the AC adapter from the computer.
- 4. Remove the battery (see <u>Battery on page 41</u>), and then remove the following components:
  - Memory module/wireless module compartment cover (see <u>WLAN module on page 49</u>)
  - Hard drive (see <u>Hard drive on page 54</u>)
  - Keyboard (see <u>Keyboard on page 60</u>)

NOTE: When replacing the top cover, be sure that the following components are removed from the defective top cover and installed on the replacement top cover:

- Power button board and cable (see <u>Power button board on page 67</u>)
- TouchPad button board and cables (see TouchPad button board on page 69)

To remove the top cover:

Close the computer, and then turn the computer upside down with the front toward you.

2. Remove the five Phillips PM2.5×6.0 screws that secure the top cover to the computer.

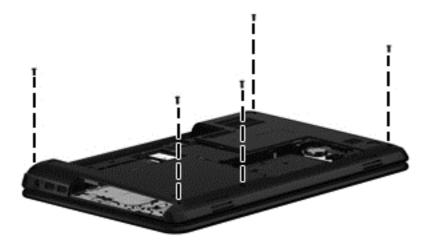

3. Remove the four Phillips PM1.6×2.0 screws (1) and the Phillips PM2.0×3.0 screw (2) that secure the top cover to the computer.

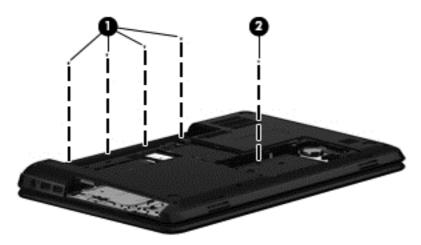

4. Remove the eleven Phillips PM2.5×4.0 screws that secure the top cover to the computer.

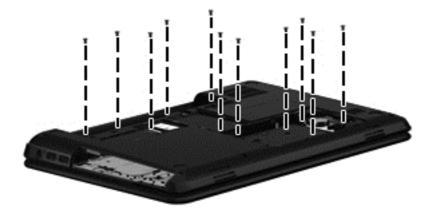

5. Turn the computer right-side up with the front toward you, and then open the computer.

6. Release the ZIF connectors to the power button board cable (1) and the TouchPad button board cable (2), and then disconnect the cables from the system board.

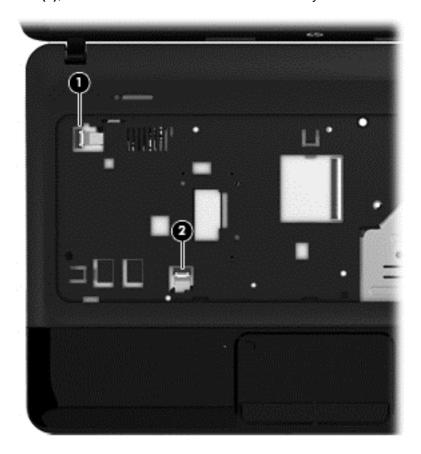

7. Remove the two Phillips PM2.5×6.0 screws that secure the top cover to the computer.

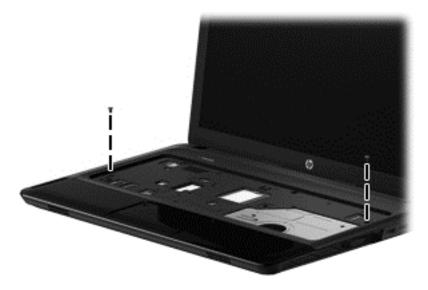

**8.** Lift the rear edge of the top cover **(1)** until the left and right sides disengage from the base enclosure.

# 9. Remove the top cover (2).

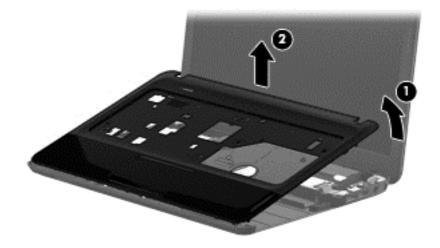

Reverse this procedure to install the top cover.

## Power button board

| Description                         | Spare part number |
|-------------------------------------|-------------------|
| Power button board (includes cable) | 685098-001        |

Before removing the power button board, follow these steps:

- 1. Shut down the computer. If you are unsure whether the computer is off or in Hibernation, turn the computer on, and then shut it down through the operating system.
- 2. Disconnect all external devices connected to the computer.
- 3. Disconnect the power from the computer by first unplugging the power cord from the AC outlet and then unplugging the AC adapter from the computer.
- 4. Remove the battery (see <u>Battery on page 41</u>), and then remove the following components:
  - Memory module/wireless module compartment cover (see <u>WLAN module on page 49</u>)
  - Hard drive (see <u>Hard drive on page 54</u>)
  - Keyboard (see <u>Keyboard on page 60</u>)
  - Top cover (see <u>Top cover on page 63</u>)

To remove the power button board:

- 1. Turn the top cover upside down with the front toward you.
- 2. Remove the two Phillips PM2.0×3.0 screws (1) that secure the power button board to the top cover.
- 3. Remove the Mylar sheet covering the power button board (2).

4. Remove the power button board and cable (3).

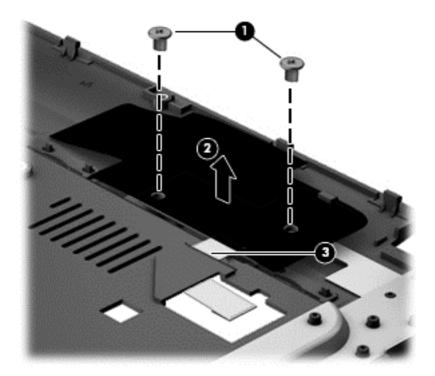

Reverse this procedure to install the power button board and cable.

## TouchPad button board

| Description                                         | Spare part number |
|-----------------------------------------------------|-------------------|
| TouchPad button board (includes bracket and cables) | 685099-001        |

Before removing the TouchPad button board, follow these steps:

- 1. Shut down the computer. If you are unsure whether the computer is off or in Hibernation, turn the computer on, and then shut it down through the operating system.
- 2. Disconnect all external devices connected to the computer.
- 3. Disconnect the power from the computer by first unplugging the power cord from the AC outlet and then unplugging the AC adapter from the computer.
- 4. Remove the battery (see <u>Battery on page 41</u>), and then remove the following components:
  - Memory module/wireless module compartment cover (see <u>WLAN module on page 49</u>)
  - Hard drive (see <u>Hard drive on page 54</u>)
  - Keyboard (see <u>Keyboard on page 60</u>)
  - Top cover (see <u>Top cover on page 63</u>)

To remove the TouchPad button board:

- 1. Turn the top cover upside down with the front toward you.
- 2. Remove the two Phillips PM2.0×3.0 screws (1) that secure the TouchPad button board and bracket to the top cover.
- 3. Remove the bracket (2).
- 4. Release the ZIF connector to the TouchPad board cable (3), and then disconnect the cable from the TouchPad board. (The TouchPad board is attached to the top cover and cannot be removed.)

**5.** Remove the TouchPad button board cable **(4)** from the opening in the top cover, and then remove the TouchPad button board **(5)**.

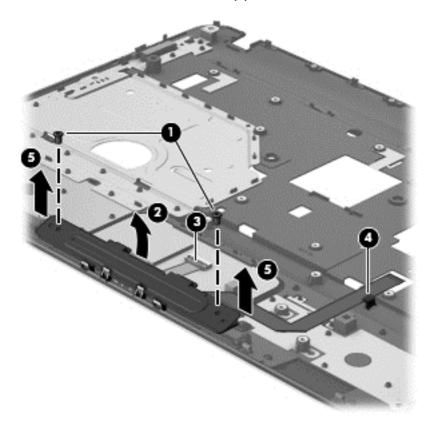

Reverse this procedure to install the TouchPad button board.

# **Speakers**

| Description                                           | Spare part number |
|-------------------------------------------------------|-------------------|
| Speakers (includes left and right speakers and cable) | 685106-001        |

#### Before removing the speakers, follow these steps:

- Shut down the computer. If you are unsure whether the computer is off or in Hibernation, turn the computer on, and then shut it down through the operating system.
- 2. Disconnect all external devices connected to the computer.
- 3. Disconnect the power from the computer by first unplugging the power cord from the AC outlet and then unplugging the AC adapter from the computer.
- Remove the battery (see <u>Battery on page 41</u>), and then remove the following components:
  - Memory module/wireless module compartment cover (see WLAN module on page 49)
  - Hard drive (see <u>Hard drive on page 54</u>)
  - Keyboard (see Keyboard on page 60)
  - Top cover (see <u>Top cover on page 63</u>)

#### To remove the speakers:

- Disconnect the speaker cable (1) from the system board.
- To release the left speaker (2) out from under the system board, rotate the left speaker (3) toward the system board.

# 3. Remove the speakers (4).

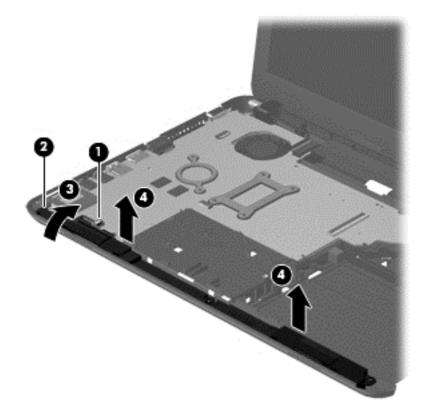

Reverse this procedure to install the speakers.

### **USB** board

| Description                | Spare part number |
|----------------------------|-------------------|
| USB board (includes cable) | 685097-001        |

#### Before removing the USB board, follow these steps:

- 1. Shut down the computer. If you are unsure whether the computer is off or in Hibernation, turn the computer on, and then shut it down through the operating system.
- 2. Disconnect all external devices connected to the computer.
- 3. Disconnect the power from the computer by first unplugging the power cord from the AC outlet and then unplugging the AC adapter from the computer.
- 4. Remove the battery (see <u>Battery on page 41</u>), and then remove the following components:
  - Memory module/wireless module compartment cover (see <u>WLAN module on page 49</u>)
  - Hard drive (see <u>Hard drive on page 54</u>)
  - Keyboard (see <u>Keyboard on page 60</u>)
  - Top cover (see <u>Top cover on page 63</u>)

#### To remove the USB board:

- 1. Release the ZIF connector (1) that secures the USB board cable to the system board, and then disconnect the USB board cable.
- 2. Remove the Phillips PM2.5×4.0 screw (2) that secures the USB board to the base enclosure.

# 3. Remove the USB board (3).

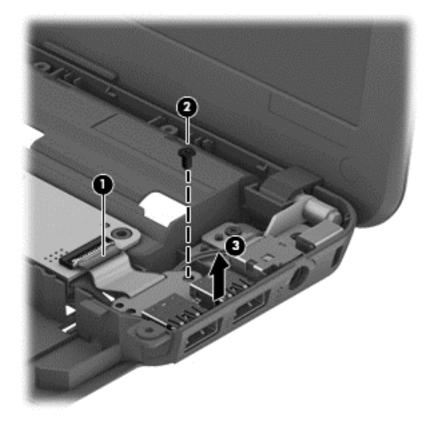

Reverse this procedure to install the USB board.

## Power connector cable

| Description           | Spare part number |
|-----------------------|-------------------|
| Power connector cable | 685085-001        |

Before removing the power connector cable, follow these steps:

- 1. Shut down the computer. If you are unsure whether the computer is off or in Hibernation, turn the computer on, and then shut it down through the operating system.
- 2. Disconnect all external devices connected to the computer.
- 3. Disconnect the power from the computer by first unplugging the power cord from the AC outlet and then unplugging the AC adapter from the computer.
- 4. Remove the battery (see <u>Battery on page 41</u>), and then remove the following components:
  - Memory module/wireless module compartment cover (see <u>WLAN module on page 49</u>)
  - Hard drive (see <u>Hard drive on page 54</u>)
  - Keyboard (see <u>Keyboard on page 60</u>)
  - Top cover (see <u>Top cover on page 63</u>)

To remove the power connector cable:

- 1. Disconnect the power connector cable (1) from the system board.
- 2. Release the power connector cable from the clips (2) built into the base enclosure.
- 3. Remove the tape (3) that secures the power connector cable to the base enclosure.

## 4. Remove the power connector cable (4).

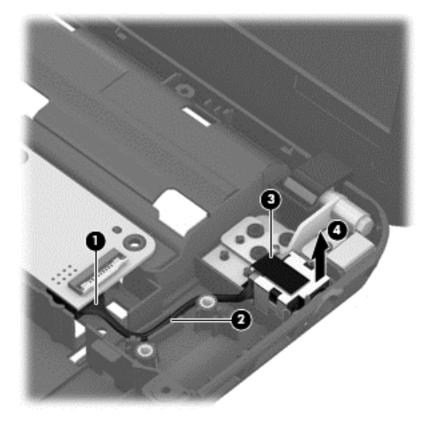

Reverse this procedure to install the power connector cable.

# **Display assembly**

This section describes removing the display assembly in its entirety and disassembling all the display subcomponents.

If you only need to remove the display bezel, webcam/microphone module, or display panel, you do not need to remove the entire display assembly from the computer. See Display subcomponents (bezel, webcam, panel) on page 42 for more information about removing the display subcomponents that do not require that you remove the entire display assembly from the computer.

| Description                                                                                                | Spare part number |
|----------------------------------------------------------------------------------------------------|-------------------|
| 35.6-cm (14.0-in), HD, LED, BrightView display panel                                                       | 685101-001        |
| 35.6-cm (14.0-in), HD, LED, Anti-glare display panel                                                       | 694746-001        |
| Antennas (includes wireless antenna cables and transceivers; also includes Mylar screw covers)             | 685076-001        |
| NOTE: Models may have either one or two antennas installed.                                                |                   |
| Display bezel (includes Mylar screw covers)                                                                | 685081-001        |
| Display cable (includes display panel cable and webcam/microphone cable; also includes Mylar screw covers) | 685083-001        |
| Display enclosure for use in charcoal (includes Mylar screw covers)                                        | 685756-001        |
| Display enclosure for use in black models (includes Mylar screw covers)                                    | 713529-001        |
| Hinge covers (includes Mylar screw covers)                                                                 | 685088-001        |
| Hinges (includes Mylar screw covers)                                                                       | 685090-001        |
| HP TrueVision HD webcam/microphone module                                                                  | 694747-001        |
| HP VGA webcam/microphone module                                                                            | 685112-001        |
| Rubber display bumpers                                                                                     | 685102-001        |

Before removing the display assembly in its entirety, follow these steps:

- Shut down the computer. If you are unsure whether the computer is off or in Hibernation, turn the computer on, and then shut it down through the operating system.
- 2. Disconnect all external devices connected to the computer.
- Disconnect the power from the computer by first unplugging the power cord from the AC outlet and then unplugging the AC adapter from the computer.
- 4. Remove the battery (see <u>Battery on page 41</u>).
- 5. Disconnect the WLAN module antenna cables from the WLAN module (see WLAN module on page 49).
- Remove the following components:
  - Hard drive (see <u>Hard drive on page 54</u>)
  - Keyboard (see Keyboard on page 60)
  - Top cover (see Top cover on page 63)

- USB board (see <u>USB board on page 73</u>)
- Power connector cable (see <u>Power connector cable on page 75</u>)

To remove the display assembly in its entirety:

- 1. Disconnect the display panel cable (1) from the system board.
- 2. Release the wireless antenna cables from the clips (2) built into the base enclosure.
- NOTE: Models may have either one or two antennas installed.

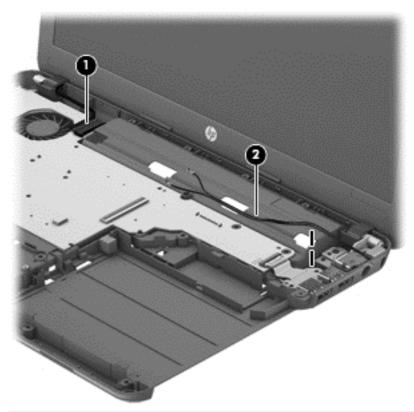

- 3. Remove the five Phillips PM2.5×6.0 screws (1) that secure the display assembly to the computer.

4. Remove the display assembly (2).

NOTE: Models may have either one or two antennas installed.

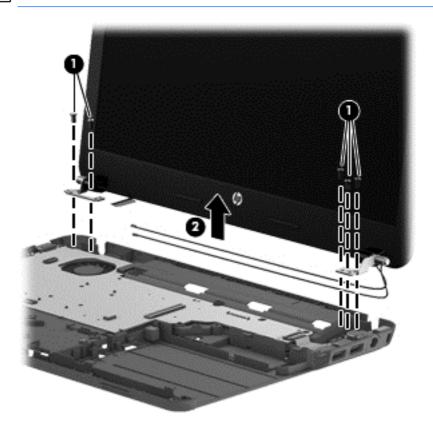

If it is necessary to replace any of the display assembly subcomponents:

- 1. To remove the display bezel:
  - a. Remove the two Mylar screw covers (1) and the two Phillips PM2.5×4.0 screws (2) that secure the display bezel to the display assembly. The Mylar screw covers are included with the display bezel spare part kit.
  - **b.** Flex the inside edges of the top edge (3), the left and right edges (4), and the bottom edge (5) of the display bezel until the bezel disengages from the display enclosure.

c. Remove the display bezel (6).

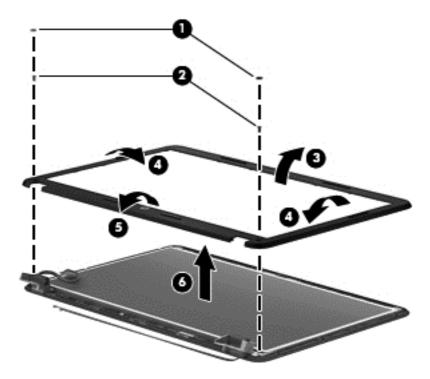

- To remove the webcam/microphone module:
  - **a.** Position the display assembly with the top edge toward you.
  - **b.** Remove the two broadhead Phillips PM2.5×2.5 screws **(1)** that secure the display panel to the enclosure.
  - c. Tilt the display panel (2) up.

Disconnect the module cable (3) from the module.

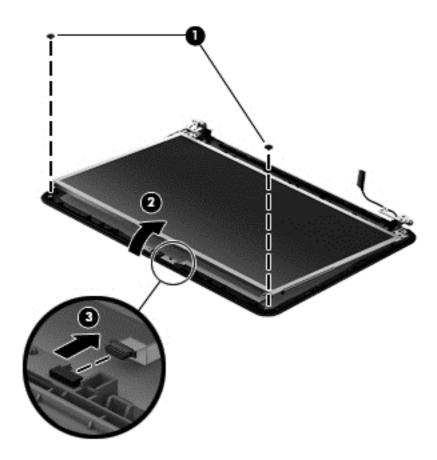

**e.** Remove the webcam/microphone module. (The module is attached to the display enclosure with double-sided tape.)

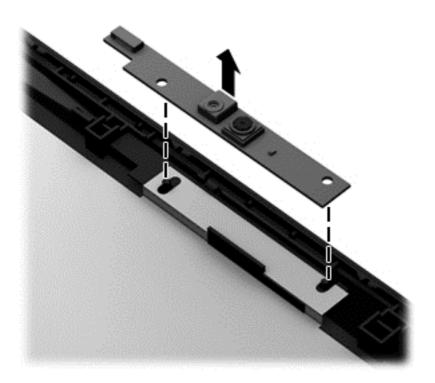

## To remove the hinge covers:

- **a.** Position the display assembly with the bottom edge toward you.
- **b.** Remove the two Phillips PM2.5×4.0 screws (1) that secure the top hinge covers to the display enclosure, and then remove the top hinge covers (2).

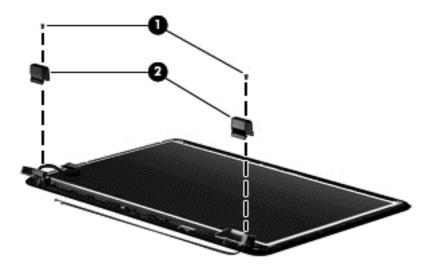

c. Remove the two Phillips PM2.0×3.0 screws (1) that secure the side hinge covers to the display enclosure, and then remove the side hinge covers (2).

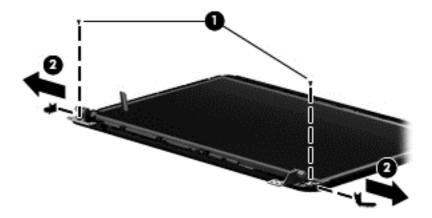

- 4. To remove the display panel, cable, and hinges:
  - **a.** Position the display assembly with the top edge toward you.
  - **b.** Remove the four Phillips PM2.5×4.0 screws (1) that secure the display panel to the enclosure, and then remove the display panel (2) from the enclosure.

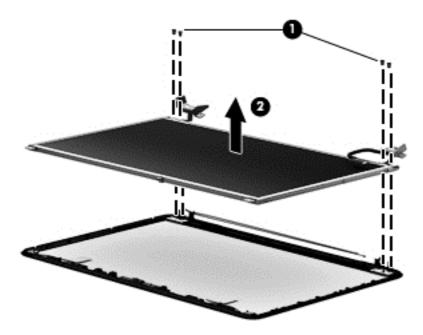

c. On the back of the display panel, release the adhesive strip (1) that secures the display panel cable to the display panel, and then disconnect (2) and remove (3) the cable.

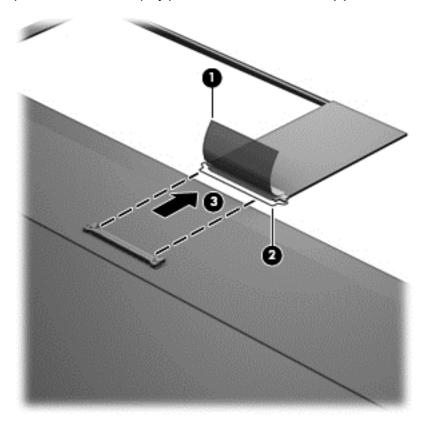

- **d.** Remove the four Phillips PM2.0×3.0 screws **(1)** that secure the display hinges to the display panel.
- e. Remove the display hinges (2).

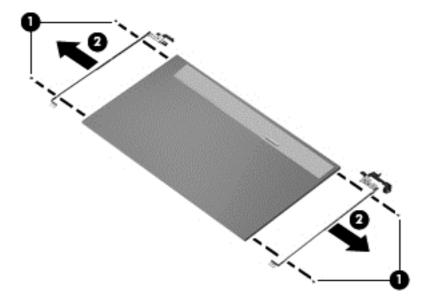

- 5. To remove the wireless antenna cables and transceivers:
  - a. Position the display assembly with the bottom edge toward you.
  - **b.** Release the wireless antenna transceivers **(1)** from the display enclosure. (The wireless antenna transceivers are attached to the display enclosure with double-sided tape.)
    - NOTE: Some models may only have one antenna transceiver.
  - c. Release the wireless antenna cables from the clips (2) built into the display enclosure.
  - d. Remove the wireless antenna cables and transceivers (3).
    - NOTE: Models may have either one or two antennas installed.

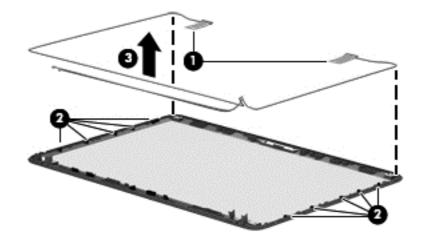

6. If replacing the display enclosure, be sure that the other subcomponents (including the webcam/ microphone module, the antenna receivers, and all associated cables and hardware) are transferred to the new enclosure.

Reverse this procedure to reassemble and install the display assembly.

# **System board**

NOTE: The system board spare part kit includes replacement thermal materials (including a thermal pad).

| Des | scription                                                                                                    | Spare part number |
|-----|----------------------------------------------------------------------------------------------------|-------------------|
| Sys | tem board for use only with computer models equipped with an AMD E2-1800 processor                                                                                                    |                   |
| •   | For use in models without Windows 8                                                                                                    | 688853-001        |
| •   | For use in models with Windows 8 Standard                                                                                                    | 688853-501        |
| •   | For use in models with Windows 8 Professional                                                                                                    | 688853-601        |
| Sys | tem board for use only with computer models equipped with an AMD E1-1200 processor                                                                                                    |                   |
| •   | For use in models without Windows 8                                                                                                    | 688852-001        |
| •   | For use in models with Windows 8 Standard                                                                                                    | 688852-501        |
| •   | For use in models with Windows 8 Professional                                                                                                    | 688852-601        |
| Sys | tem board for use only with computer models equipped with an AMD E300 processor                                                                                                    |                   |
| •   | For use in models without Windows 8                                                                                                    | 688851-001        |
| •   | For use in models with Windows 8 Standard                                                                                                    | 688851-501        |
| •   | For use in models with Windows 8 Professional                                                                                                    | 688851-601        |
|     | tem board for use only with computer models equipped with an Intel Core i5 or i3 processor and raphics subsystem with discrete video memory (includes replacement thermal materials)      |                   |
| •   | For use in models without Windows 8                                                                                                    | 694693-001        |
| •   | For use in models with Windows 8 Standard                                                                                                    | 694693-501        |
| •   | For use in models with Windows 8 Professional                                                                                                    | 694693-601        |
| pro | stem board for use only with computer models equipped with an Intel Pentium or Celeron cessor and a graphics subsystem with discrete video memory (includes replacement thermal terials)  |                   |
| •   | For use in models without Windows 8                                                                                                    | 694694-001        |
| •   | For use in models with Windows 8 Standard                                                                                                    | 694694-501        |
| •   | For use in models with Windows 8 Professional                                                                                                    | 694694-601        |
|     | tem board for use only with computer models equipped with an Intel Core i5 or i3 processor and raphics subsystem with UMA video memory                                                    |                   |
| •   | For use in models without Windows 8                                                                                                    | 685761-001        |
| •   | For use in models with Windows 8 Standard                                                                                                    | 685761-501        |
| •   | For use in models with Windows 8 Professional                                                                                                    | 685761-601        |
|     | tem board for use only with computer models equipped with an Intel Core i5 or i3 processor and raphics subsystem with UMA video memory (RCTO system board for use in Brazil and India //) |                   |
| •   | For use in models without Windows 8                                                                                                    | 685107-001        |
| •   | For use in models with Windows 8 Standard                                                                                                    | 685107-501        |
| •   | For use in models with Windows 8 Professional                                                                                                    | 685107-501        |

| Description                                                                                                    | Spare part number |
|----------------------------------------------------------------------------------------------------|-------------------|
| System board for use only with computer models equipped with an Intel Pentium or Celeron processor and a graphics subsystem with UMA video memory                                                      |                   |
| For use in models without Windows 8                                                                                                    | 685768-001        |
| For use in models with Windows 8 Standard                                                                                                    | 685768-501        |
| For use in models with Windows 8 Professional                                                                                                    | 685768-601        |
| System board for use only with computer models equipped with an Intel Pentium or Celeron processor and a graphics subsystem with UMA video memory (RCTO system board for use in Brazil and India only) |                   |
| For use in models without Windows 8                                                                                                    | 685783-001        |
| For use in models with Windows 8 Standard                                                                                                    | 685783-501        |
| For use in models with Windows 8 Professional                                                                                                    | 685783-601        |
| Thermal pad (for use with all models)                                                                                                    | 651046-001        |

Before removing the system board, follow these steps:

- 1. Shut down the computer. If you are unsure whether the computer is off or in Hibernation, turn the computer on, and then shut it down through the operating system.
- 2. Disconnect all external devices connected to the computer.
- 3. Disconnect the power from the computer by first unplugging the power cord from the AC outlet and then unplugging the AC adapter from the computer.
- 4. Remove the battery (see <u>Battery on page 41</u>).
- 5. Remove the following components:
  - WLAN module (see WLAN module on page 49)
  - Hard drive (see <u>Hard drive on page 54</u>)
  - Keyboard (see <u>Keyboard on page 60</u>)
  - Top cover (see <u>Top cover on page 63</u>)
  - Speakers (see <u>Speakers on page 71</u>)
  - USB board (see <u>USB board on page 73</u>)
  - Power connector cable (see <a href="Power connector cable on page 75">Power connector cable on page 75</a>)
- 6. Disconnect the display cable from the system board (see Display assembly on page 77).

NOTE: When replacing the system board, be sure that the following components are removed from the defective system board and installed on the replacement system board:

- Memory module (see <u>Memory module on page 52</u>)
- RTC battery (see <u>RTC battery on page 57</u>)

- Fan/heat sink assembly (see Fan/heat sink assembly on page 92)
- Processor (Intel only; see <u>Processor on page 98</u>)
- NOTE: AMD processors come soldered to the system board and cannot be removed or replaced.

To remove the system board:

1. Close the computer, turn it upside down, and then disconnect the optical drive connector cable from the system board.

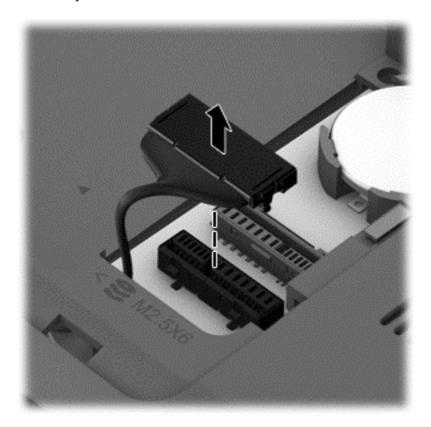

2. Turn the computer back over, open it, and then remove the two Phillips PM2.5×4.0 screws (1) that secure the system board to the base enclosure.

Tilt the system board up to the left slightly (2), and then remove the system board (3).

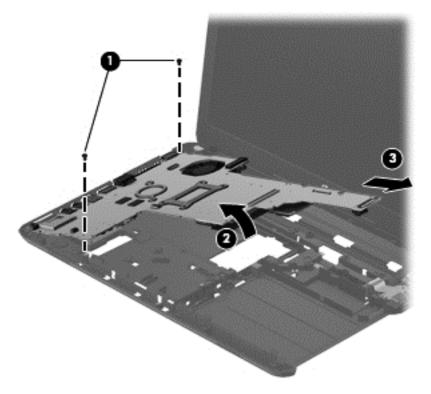

NOTE: A thermal pad services a component on the bottom of the system board. Replacement thermal material is included with all system board spare part kits.

Reverse this procedure to install the system board.

# **Optical drive cable**

| Description                                  | Spare part number |
|----------------------------------------------|-------------------|
| Optical drive cable (includes cable bracket) | 685084-001        |

Before removing the optical drive cable, follow these steps:

- 1. Shut down the computer. If you are unsure whether the computer is off or in Hibernation, turn the computer on, and then shut it down through the operating system.
- Disconnect all external devices connected to the computer.
- 3. Disconnect the power from the computer by first unplugging the power cord from the AC outlet and then unplugging the AC adapter from the computer.
- 4. Remove the battery (see <u>Battery on page 41</u>), and then remove the following components:
  - WLAN module (see <u>WLAN module on page 49</u>)
  - Hard drive (see <u>Hard drive on page 54</u>)
  - Keyboard (see <u>Keyboard on page 60</u>)
  - Top cover (see <u>Top cover on page 63</u>)
  - Speakers (see <u>Speakers on page 71</u>)
  - USB board (see <u>USB board on page 73</u>)
  - Power connector cable (see <u>Power connector cable on page 75</u>)
  - Display assembly (see <u>Display assembly on page 77</u>)
  - System board (see <u>System board on page 86</u>)

#### Remove the optical drive cable:

- 1. Remove the Phillips PM2.0×3.0 screw (1) that secures the optical drive cable and cable bracket to the base enclosure.
- Remove the cable bracket (2) and cable (3).

Release the optical drive cable from the clips (4) built into the base enclosure.

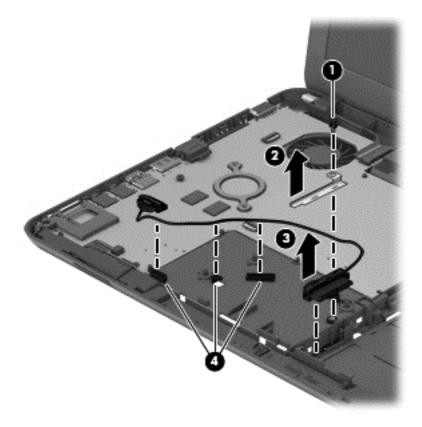

Reverse this procedure to install the optical drive cable.

# Fan/heat sink assembly

NOTE: The fan/heat sink assembly spare part kit includes replacement thermal materials.

| Description                                                                                                    | Spare part number |
|----------------------------------------------------------------------------------------------------|-------------------|
| Fan/heat sink assembly for use only with computer models equipped with an AMD processor                                                       | 688281-001        |
| Fan/heat sink assembly for use only with computer models equipped with an Intel processor and a graphics subsystem with discrete video memory | 685087-001        |
| Fan/heat sink assembly for use only with computer models equipped with an Intel processor and a graphics subsystem with UMA video memory      | 685086-001        |

NOTE: To properly ventilate the computer, allow at least **7.6 cm** (3.0 in) of clearance on the left side of the computer. The computer uses an electric fan for ventilation. The fan is controlled by a temperature sensor and is designed to turn on automatically when high temperature conditions exist. These conditions are affected by high external temperatures, system power consumption, power management/battery conservation configurations, battery fast charging, and software requirements. Exhaust air is displaced through the ventilation grill located on the left side of the computer.

Before removing the fan/heat sink assembly, follow these steps:

- 1. Shut down the computer. If you are unsure whether the computer is off or in Hibernation, turn the computer on, and then shut it down through the operating system.
- Disconnect all external devices connected to the computer.
- 3. Disconnect the power from the computer by first unplugging the power cord from the AC outlet and then unplugging the AC adapter from the computer.
- 4. Remove the battery (see <u>Battery on page 41</u>), and then remove the following components:
  - WLAN module (see <u>WLAN module on page 49</u>)
  - Hard drive (see <u>Hard drive on page 54</u>)
  - Keyboard (see <u>Keyboard on page 60</u>)
  - Top cover (see <u>Top cover on page 63</u>)
  - Speakers (see <u>Speakers on page 71</u>)
  - USB board (see <u>USB board on page 73</u>)
  - Power connector cable (see <u>Power connector cable on page 75</u>)
  - Display assembly (see <u>Display assembly on page 77</u>)
  - System board (see <u>System board on page 86</u>)

To remove the fan/heat sink assembly:

- 1. Disconnect the fan cable (1) from the system board.
- Loosen the screws on the heat sink (2) that secure the fan/heat sink assembly to the system board.
  - NOTE: The number of screws used to secure the fan/heat sink assembly to the system board varies by computer model.
- Remove the Phillips PM2.0×3.0 screw (3) that secures the fan/heat sink assembly to the system board.
- 4. Remove the fan/heat sink assembly (4).
- NOTE: Due to the adhesive quality of the thermal material located between the heat sink and system board components, it may be necessary to move the heat sink from side to side to detach it.
- NOTE: The following illustration shows the fan/heat sink assembly removal process on a computer model equipped with an AMD processor.

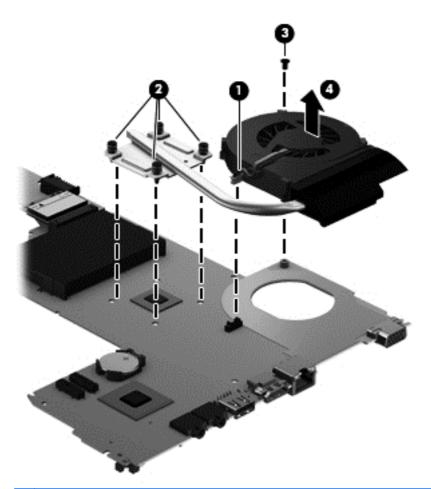

NOTE: The following illustration shows the fan/heat sink assembly removal process on a computer model equipped with an Intel processor and a graphics subsystem with discrete memory.

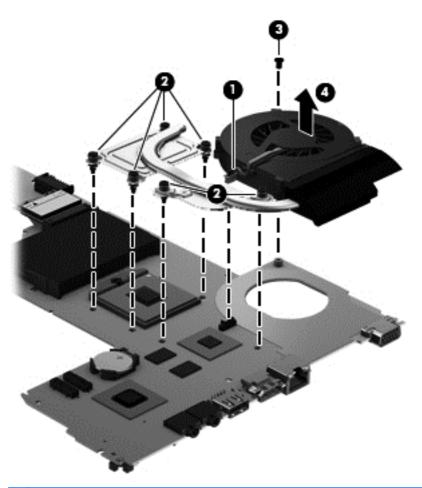

NOTE: The following illustration shows the fan/heat sink assembly removal process on a computer model equipped with an Intel processor and a graphics subsystem with UMA memory.

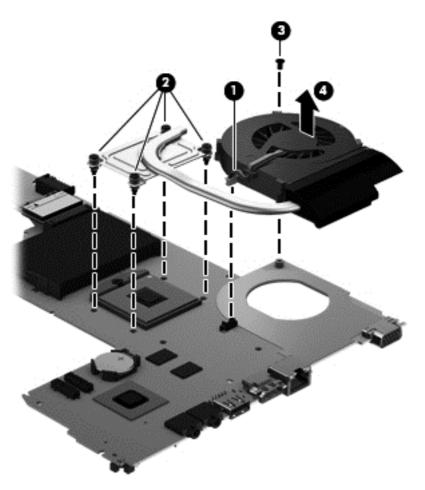

The thermal material must be thoroughly cleaned from the surfaces of the heat sink and the system board components each time the heat sink is removed. Replacement thermal materials are included with the fan/heat sink assembly, processor, and system board spare part kits.

NOTE: The following illustration shows the replacement thermal material locations on a computer model equipped with an AMD processor.

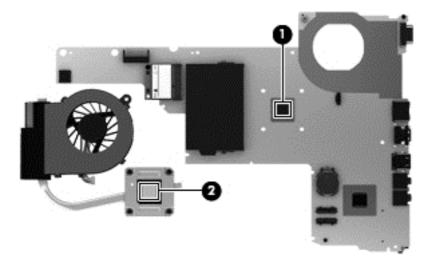

Thermal paste is used on the processor (1) and the heat sink section (2) that services it

NOTE: The following illustration shows the replacement thermal material locations on a computer model equipped with an Intel processor and a graphics subsystem with discrete memory.

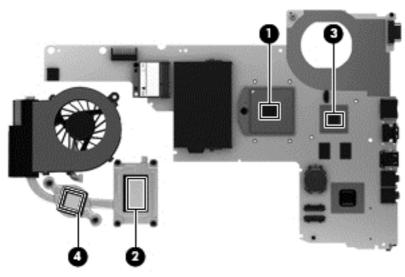

- Thermal paste is used on the processor (1) and the heat sink section (2) that services it
- Thermal paste is used on the graphics subsystem chip (3) and the heat sink section (4) that services it

NOTE: The following illustration shows the replacement thermal material locations on a computer model equipped with an Intel processor and a graphics subsystem with UMA memory.

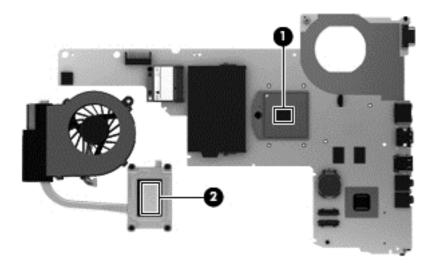

Thermal paste is used on the processor (1) and the heat sink section (2) that services it Reverse this procedure to reassemble and install the fan/heat sink assembly.

# **Processor**

NOTE: This section applies only to computer models equipped with an Intel processor. AMD processors come soldered to the system board and cannot be removed or replaced.

NOTE: The processor spare part kit includes replacement thermal materials.

| Description                                                  | Spare part number |
|--------------------------------------------------------------|-------------------|
| Intel Core i5 processors (3.0-MB L3 cache, dual core, 35 W): |                   |
| 3230M 2.60-GHz processor                                     | 711903-001        |
| 3210 2.50-GHz processor                                      | 680645-001        |
| 2450 2.50-GHz processor                                      | 676359-001        |
| Intel Core i3 processors (3.0-MB L3 cache, dual core, 35 W): |                   |
| 3130M 2.60-GHz processor                                     | 713163-001        |
| 3120M 2.50-GHz processor                                     | 700627-001        |
| 3110M 2.40-GHz processor                                     | 682417-001        |
| 2370M 2.40-GHz processor                                     | 677152-001        |
| 2350M 2.30-GHz processor                                     | 653340-001        |
| 2348M 2.30-GHz processor                                     | 713165-001        |
| 2328M 2.20-GHz processor                                     | 693542-001        |
| Intel Pentium processors (2.0-MB L3 cache, dual core, 35 W): |                   |
| 2030M 2.50-GHz processor                                     | 713164-001        |
| 2020M 2.40-GHz processor                                     | 700628-001        |
| B980 2.40-GHz processor                                      | 692428-001        |
| B970 2.30-GHz processor                                      | 676785-001        |
| B960 2.20-GHz processor                                      | 664662-001        |
| B950 2.10-GHz processor                                      | 653338-001        |
| Intel Celeron processors (2.0-MB L3 cache, dual core, 35 W): |                   |
| 1000M 1.8-GHz processor                                      | 713162-001        |
| B830 1.8-GHz processor                                       | 699547-001        |
| B820 1.7-GHz processor                                       | 690537-001        |
| B815 1.6-GHz processor                                       | 677153-001        |
| B730 1.8-GHz processor                                       | 690536-001        |

Before removing the processor, follow these steps:

- 1. Shut down the computer. If you are unsure whether the computer is off or in Hibernation, turn the computer on, and then shut it down through the operating system.
- Disconnect all external devices connected to the computer.

- 3. Disconnect the power from the computer by first unplugging the power cord from the AC outlet and then unplugging the AC adapter from the computer.
- 4. Remove the battery (see <u>Battery on page 41</u>), and then remove the following components:
  - WLAN module (see <u>WLAN module on page 49</u>)
  - Hard drive (see <u>Hard drive on page 54</u>)
  - Keyboard (see <u>Keyboard on page 60</u>)
  - Top cover (see <u>Top cover on page 63</u>)
  - Speakers (see <u>Speakers on page 71</u>)
  - USB board (see <u>USB board on page 73</u>)
  - Power connector cable (see <u>Power connector cable on page 75</u>)
  - Display assembly (see <u>Display assembly on page 77</u>)
  - System board (see <u>System board on page 86</u>)
  - Fan/heat sink assembly (see <u>Fan/heat sink assembly on page 92</u>)

#### To remove the processor:

1. Use a flat-bladed screw driver (1) to turn the processor locking screw one-half turn counterclockwise (2) until you hear a click.

Lift the processor (3) straight up, and then remove it.

NOTE: The gold triangle (4) on the processor must be aligned with the triangle icon embossed on the processor socket when you install the processor.

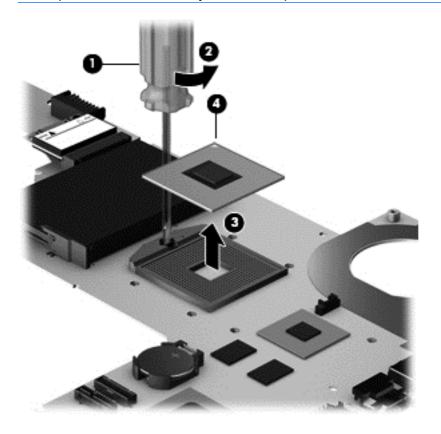

Reverse this procedure to install the processor.

# 5 Computer Setup (BIOS) and Advanced **System Diagnostics**

# Windows 7 - Computer Setup (BIOS) and Advanced **System Diagnostics**

### **Using Computer Setup**

Computer Setup, or Basic Input/Output System (BIOS), controls communication between all the input and output devices on the system (such as disk drives, display, keyboard, mouse, and printer). Computer Setup includes settings for the types of devices installed, the startup sequence of the computer, and the amount of system and extended memory.

NOTE: Use extreme care when making changes in Computer Setup. Errors can prevent the computer from operating properly.

### **Starting Computer Setup**

NOTE: An external keyboard or mouse connected to a USB port can be used with Computer Setup only if USB legacy support is enabled.

To start Computer Setup, follow these steps:

- Turn on or restart the computer, and then press esc while the "Press the ESC key for Startup Menu" message is displayed at the bottom of the screen.
- Press f10 to enter Computer Setup.

#### **Navigating and selecting in Computer Setup**

To navigate and select in Computer Setup, follow these steps:

- Turn on or restart the computer, and then press esc while the "Press the ESC key for Startup Menu" message is displayed at the bottom of the screen.
  - To select a menu or a menu item, use the tab key and the keyboard arrow keys and then press enter, or use a pointing device to click the item.
  - To scroll up and down, click the up arrow or the down arrow in the upper-right corner of the screen, or use the up arrow key or the down arrow key.
  - To close open dialog boxes and return to the main Computer Setup screen, press esc, and then follow the on-screen instructions.

NOTE: You can use either a pointing device (TouchPad, pointing stick, or USB mouse) or the keyboard to navigate and make selections in Computer Setup.

2. Press f10 to enter Computer Setup.

To exit Computer Setup menus, choose one of the following methods:

To exit Computer Setup menus without saving your changes:

Click the **Exit** icon in the lower-left corner of the screen, and then follow the on-screen instructions.

- or -

Use the tab key and the arrow keys to select **File > Ignore Changes and Exit**, and then press enter.

To save your changes and exit Computer Setup menus:

Click the **Save** icon in the lower-left corner of the screen, and then follow the on-screen instructions.

- or -

Use the tab key and the arrow keys to select **File > Save Changes and Exit**, and then press enter.

Your changes go into effect when the computer restarts.

#### **Restoring factory settings in Computer Setup**

NOTE: Restoring defaults will not change the hard drive mode.

To return all settings in Computer Setup to the values that were set at the factory, follow these steps:

- 1. Turn on or restart the computer, and then press esc while the "Press the ESC key for Startup Menu" message is displayed at the bottom of the screen.
- 2. Press f10 to enter Computer Setup.
- Use a pointing device or the arrow keys to select File > Restore Defaults.
- Follow the on-screen instructions.
- 5. To save your changes and exit, click the **Save** icon in the lower-left corner of the screen, and then follow the on-screen instructions.

- or -

Use the arrow keys to select **File > Save Changes and Exit**, and then press enter.

Your changes go into effect when the computer restarts.

NOTE: Your password settings and security settings are not changed when you restore the factory settings.

#### **Updating the BIOS**

Updated versions of the BIOS may be available on the HP website.

Most BIOS updates on the HP website are packaged in compressed files called *SoftPags*.

Some download packages contain a file named Readme.txt, which contains information regarding installing and troubleshooting the file.

#### **Determining the BIOS version**

To determine whether available BIOS updates contain later BIOS versions than those currently installed on the computer, you need to know the version of the system BIOS currently installed.

BIOS version information (also known as ROM date and System BIOS) can be displayed by pressing fn+esc (if you are already in Windows) or by using Computer Setup.

- Start Computer Setup.
- Use a pointing device or the arrow keys to select **File > System Information**. 2.
- To exit Computer Setup without saving your changes, click the **Exit** icon in the lower-left corner of the screen, and then follow the on-screen instructions.

- or -

Use the tab key and the arrow keys to select File > Ignore Changes and Exit, and then press enter.

#### Downloading a BIOS update

A CAUTION: To reduce the risk of damage to the computer or an unsuccessful installation, download and install a BIOS update only when the computer is connected to reliable external power using the AC adapter. Do not download or install a BIOS update while the computer is running on battery power, docked in an optional docking device, or connected to an optional power source. During the download and installation, follow these instructions:

Do not disconnect power on the computer by unplugging the power cord from the AC outlet.

Do not shut down the computer or initiate sleep.

Do not insert, remove, connect, or disconnect any device, cable, or cord.

- From the Start screen, type help and then select Help and Support.
- In the Help and Support search box, type maintain, and then follow the on-screen instructions to identify your computer and access the BIOS update you want to download.
- 3. At the download area, follow these steps:
  - Identify the BIOS update that is later than the BIOS version currently installed on your computer. Make a note of the date, name, or other identifier. You may need this information to locate the update later, after it has been downloaded to your hard drive.
  - **b.** Follow the on-screen instructions to download your selection to the hard drive.

Make a note of the path to the location on your hard drive where the BIOS update is downloaded. You will need to access this path when you are ready to install the update. NOTE: If you connect your computer to a network, consult the network administrator before installing any software updates, especially system BIOS updates.

BIOS installation procedures vary. Follow any instructions that are displayed on the screen after the download is complete. If no instructions are displayed, follow these steps:

- 1. From the Start screen, type explorer, and then select File Explorer.
- Double-click your hard drive designation. The hard drive designation is typically Local Disk (C:).
- Using the hard drive path you recorded earlier, open the folder on your hard drive that contains the update.
- **4.** Double-click the file that has an .exe extension (for example, *filename*.exe).
  - The BIOS installation begins.
- Complete the installation by following the on-screen instructions.

NOTE: After a message on the screen reports a successful installation, you can delete the downloaded file from your hard drive.

## **Using Advanced System Diagnostics**

Advanced System Diagnostics allows you to run diagnostic tests to determine if the computer hardware is functioning properly. The following diagnostic tests are available in Advanced System Diagnostics:

- System Tune-Up—This group of additional tests checks your computer to make sure that the
  main components are functioning correctly. System Tune-Up runs longer and more
  comprehensive tests on memory modules, hard drive SMART attributes, the hard drive surface,
  the battery (and battery calibration), video memory, and the WLAN module status.
- Start-up test—This test analyzes the main computer components that are required to start the computer.
- Run-in test—This test repeats the start-up test and checks for intermittent problems that the start-up test does not detect.
- Hard disk test—This test analyzes the physical condition of the hard drive, and then checks all
  data in every sector of the hard drive. If the test detects a damaged sector, it attempts to move
  the data to a good sector.
- Memory test—This test analyzes the physical condition of the memory modules. If it reports an
  error, replace the memory modules immediately.
- Battery test—This test analyzes the condition of the battery and calibrates the battery if necessary. If the battery fails the test, contact HP support to report the issue and purchase a replacement battery.
- BIOS Management—You can update or rollback the version of the BIOS on the system. Do not shut down or remove external power during the process. You will be given a confirmation screen before your BIOS is modified. Select BIOS update, BIOS Rollback, or Back to main menu.

You can view system information and error logs or select languages in the Advanced System Diagnostics window.

To start Advanced System Diagnostics:

- Turn on or restart the computer. While the "Press the ESC key for Startup Menu" message is displayed in the lower-left corner of the screen, press esc. When the Startup Menu is displayed, press f2.
- Click the diagnostic test you want to run, and then follow the on-screen instructions.

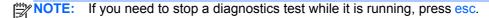

# Windows 8 – Computer Setup (BIOS) and Advanced **System Diagnostics**

## **Using Computer Setup**

Computer Setup, or Basic Input/Output System (BIOS), controls communication between all the input and output devices on the system (such as disk drives, display, keyboard, mouse, and printer). Computer Setup includes settings for the types of devices installed, the startup sequence of the computer, and the amount of system and extended memory.

NOTE: Use extreme care when making changes in Computer Setup. Errors can prevent the computer from operating properly.

#### **Starting Computer Setup**

NOTE: An external keyboard or mouse connected to a USB port can be used with Computer Setup only if USB legacy support is enabled.

To start Computer Setup, follow these steps:

- Turn on or restart the computer, and then press esc while the "Press the ESC key for Startup Menu" message is displayed at the bottom of the screen.
- Press f10 to enter Computer Setup. 2.

#### **Navigating and selecting in Computer Setup**

To navigate and select in Computer Setup, follow these steps:

- Turn on or restart the computer, and then press esc while the "Press the ESC key for Startup Menu" message is displayed at the bottom of the screen.
  - To select a menu or a menu item, use the tab key and the keyboard arrow keys and then press enter, or use a pointing device to click the item.
  - To scroll up and down, click the up arrow or the down arrow in the upper-right corner of the screen, or use the up arrow key or the down arrow key.
  - To close open dialog boxes and return to the main Computer Setup screen, press esc, and then follow the on-screen instructions.
- NOTE: You can use either a pointing device (TouchPad, pointing stick, or USB mouse) or the keyboard to navigate and make selections in Computer Setup.
- Press f10 to enter Computer Setup.

To exit Computer Setup menus, choose one of the following methods:

To exit Computer Setup menus without saving your changes:

Click the Exit icon in the lower-left corner of the screen, and then follow the on-screen instructions.

- or -

Use the tab key and the arrow keys to select File > Ignore Changes and Exit, and then press enter.

To save your changes and exit Computer Setup menus:

Click the Save icon in the lower-left corner of the screen, and then follow the on-screen instructions.

- or -

Use the tab key and the arrow keys to select File > Save Changes and Exit, and then press

Your changes go into effect when the computer restarts.

#### **Restoring factory settings in Computer Setup**

NOTE: Restoring defaults will not change the hard drive mode.

To return all settings in Computer Setup to the values that were set at the factory, follow these steps:

- Turn on or restart the computer, and then press esc while the "Press the ESC key for Startup Menu" message is displayed at the bottom of the screen.
- 2. Press f10 to enter Computer Setup.
- 3. Use a pointing device or the arrow keys to select **File > Restore Defaults**.
- Follow the on-screen instructions.
- To save your changes and exit, click the Save icon in the lower-left corner of the screen, and then follow the on-screen instructions.
  - or -

Use the arrow keys to select **File > Save Changes and Exit**, and then press enter.

Your changes go into effect when the computer restarts.

Your password settings and security settings are not changed when you restore the factory **NOTE**: settings.

#### **Updating the BIOS**

Updated versions of the BIOS may be available on the HP website.

Most BIOS updates on the HP website are packaged in compressed files called *SoftPags*.

Some download packages contain a file named Readme.txt, which contains information regarding installing and troubleshooting the file.

#### **Determining the BIOS version**

To determine whether available BIOS updates contain later BIOS versions than those currently installed on the computer, you need to know the version of the system BIOS currently installed.

BIOS version information (also known as *ROM date* and *System BIOS*) can be displayed by pressing fn+esc (if you are already in Windows) or by using Computer Setup.

- Start Computer Setup.
- Use a pointing device or the arrow keys to select **File > System Information**. 2.
- To exit Computer Setup without saving your changes, click the **Exit** icon in the lower-left corner of the screen, and then follow the on-screen instructions.

- or -

Use the tab key and the arrow keys to select File > Ignore Changes and Exit, and then press enter.

#### Downloading a BIOS update

A CAUTION: To reduce the risk of damage to the computer or an unsuccessful installation, download and install a BIOS update only when the computer is connected to reliable external power using the AC adapter. Do not download or install a BIOS update while the computer is running on battery power, docked in an optional docking device, or connected to an optional power source. During the download and installation, follow these instructions:

Do not disconnect power on the computer by unplugging the power cord from the AC outlet.

Do not shut down the computer or initiate sleep.

Do not insert, remove, connect, or disconnect any device, cable, or cord.

- From the Start screen, type help and then select Help and Support.
- In the Help and Support search box, type maintain, and then follow the on-screen instructions to identify your computer and access the BIOS update you want to download.
- 3. At the download area, follow these steps:
  - Identify the BIOS update that is later than the BIOS version currently installed on your computer. Make a note of the date, name, or other identifier. You may need this information to locate the update later, after it has been downloaded to your hard drive.
  - **b.** Follow the on-screen instructions to download your selection to the hard drive.

Make a note of the path to the location on your hard drive where the BIOS update is downloaded. You will need to access this path when you are ready to install the update. NOTE: If you connect your computer to a network, consult the network administrator before installing any software updates, especially system BIOS updates.

BIOS installation procedures vary. Follow any instructions that are displayed on the screen after the download is complete. If no instructions are displayed, follow these steps:

- 1. From the Start screen, type explorer, and then select **File Explorer**.
- Double-click your hard drive designation. The hard drive designation is typically Local Disk (C:).
- Using the hard drive path you recorded earlier, open the folder on your hard drive that contains the update.
- **4.** Double-click the file that has an .exe extension (for example, *filename*.exe).
  - The BIOS installation begins.
- 5. Complete the installation by following the on-screen instructions.

NOTE: After a message on the screen reports a successful installation, you can delete the downloaded file from your hard drive.

## **Using Advanced System Diagnostics**

Advanced System Diagnostics allows you to run diagnostic tests to determine if the computer hardware is functioning properly. The following diagnostic tests are available in Advanced System Diagnostics:

- System Tune-Up—This group of additional tests checks your computer to make sure that the
  main components are functioning correctly. System Tune-Up runs longer and more
  comprehensive tests on memory modules, hard drive SMART attributes, the hard drive surface,
  the battery (and battery calibration), video memory, and the WLAN module status.
- Start-up test—This test analyzes the main computer components that are required to start the computer.
- Run-in test—This test repeats the start-up test and checks for intermittent problems that the start-up test does not detect.
- Hard disk test—This test analyzes the physical condition of the hard drive, and then checks all
  data in every sector of the hard drive. If the test detects a damaged sector, it attempts to move
  the data to a good sector.
- Memory test—This test analyzes the physical condition of the memory modules. If it reports an
  error, replace the memory modules immediately.
- Battery test—This test analyzes the condition of the battery and calibrates the battery if necessary. If the battery fails the test, contact HP support to report the issue and purchase a replacement battery.
- BIOS Management—You can update or rollback the version of the BIOS on the system. Do not shut down or remove external power during the process. You will be given a confirmation screen before your BIOS is modified. Select BIOS update, BIOS Rollback, or Back to main menu.

You can view system information and error logs or select languages in the Advanced System Diagnostics window.

#### To start Advanced System Diagnostics:

- Turn on or restart the computer. While the "Press the ESC key for Startup Menu" message is displayed in the lower-left corner of the screen, press esc. When the Startup Menu is displayed, press f2.
- Click the diagnostic test you want to run, and then follow the on-screen instructions.

NOTE: If you need to stop a diagnostics test while it is running, press esc.

## **Specifications** 6

# **Computer specifications**

|                                   | Metric                    | U.S.                 |
|-----------------------------------|---------------------------|----------------------|
| Dimensions                        |                           |                      |
| Depth                             | 23.1 cm                   | 9.09 in              |
| Width                             | 34.2 cm                   | 13.46 in             |
| Height (front to back)            | 3.00 to 3.55 cm           | 1.18 to 1.40 in      |
| Weight                            | 2.19 kg                   | 4.84 lb              |
| Input power                       |                           |                      |
| Operating voltage and current     | 18.5 V dc @ 3.5 A or 19.5 | V dc @ 3.33 A – 65 W |
|                                   | 19 V dc @ 4.74 A or 19.5  | V dc @ 4.62 A – 90 W |
| Temperature                       |                           |                      |
| Operating                         | 5°C to 35°C               | 41°F to 95°F         |
| Nonoperating                      | -20°C to 60°C             | -4°F to 140°F        |
| Relative humidity (noncondensing) |                           |                      |
| Operating                         | 10% to 90%                |                      |
| Nonoperating                      | 5% to 95%                 |                      |
| Maximum altitude (unpressurized)  |                           |                      |
| Operating                         | -15 m to 3,048 m          | -50 ft to 10,000 ft  |
| Nonoperating                      | -15 m to 12,192 m         | -50 ft to 40,000 ft  |

# 14.0-inch display specifications

|                         | Metric                   | U.S.                                     |  |
|-------------------------|--------------------------|------------------------------------------|--|
| Dimensions              |                          |                                          |  |
| Height                  | 17.6 cm                  | 6.93 in                                  |  |
| Width                   | 31.2 cm                  | 12.28 in                                 |  |
| Diagonal                | 35.7 cm                  | 14.06 in                                 |  |
| Number of colors        | Up to 16.8 million       | Up to 16.8 million                       |  |
| Contrast ratio          | 200:1 (typical)          | 200:1 (typical)                          |  |
| Brightness              | 200 nits (typical)       | 200 nits (typical)                       |  |
| Pixel resolution        |                          |                                          |  |
| Pitch                   | 0.197 × 0.197 mm         |                                          |  |
| Format                  | 1366 × 768               |                                          |  |
| Configuration           | RGB vertical stripe      | RGB vertical stripe                      |  |
| Backlight               | LED                      | LED                                      |  |
| Character display       | 80 × 25                  | 80 × 25                                  |  |
| Total power consumption | 2.0 W                    | 2.0 W                                    |  |
| Viewing angle           | ±65° horizontal, ±50° ve | ±65° horizontal, ±50° vertical (typical) |  |

# **Hard drive specifications**

|                                 | 750-GB*        | 640-GB*       | 500-GB*           | 320-GB*      |
|---------------------------------|----------------|---------------|-------------------|--------------|
| Dimensions                      |                |               |                   |              |
| Height                          | 9.5 mm         | 9.5 mm        | 9.5 mm            | 9.5 mm       |
| Length                          | 100.4 mm       | 100.4 mm      | 100.4 mm          | 100.4 mm     |
| Width                           | 69.9 mm        | 69.9 mm       | 69.9 mm           | 69.9 mm      |
| Weight                          | 115.0 g        | 100.0 g       | 98.8 g            | 98.8 g       |
| Interface type                  | SATA           | SATA          | SATA              | SATA         |
| Transfer rate                   |                |               |                   |              |
| Synchronous (maximum)           | 300 MB/sec     | 300 MB/sec    | 300 MB/sec        | 300 MB/sec   |
| Security                        | ATA security   | ATA security  | ATA security      | ATA security |
| Seek times (typical read, inclu | iding setting) |               |                   |              |
| Single track                    | 1.5 ms         | 1.5 ms        | 1.5 ms            | 1.5 ms       |
| Average (read/write)            | 13 ms          | 13 ms         | 13 ms             | 13 ms        |
| Maximum                         | 27 ms          | 27 ms         | 27 ms             | 27 ms        |
| Logical blocks                  | 1,465,149,168  | 1,250,263,728 | 976,773,168       | 625,142,448  |
| Disk rotational speed           | 5400 rpm       | 5400 rpm      | 5400 rpm          | 5400 rpm     |
|                                 |                |               | C (32°F to 140°F) |              |

**NOTE:** Certain restrictions and exclusions apply. Contact technical support for details.

# **Backup and recovery**

# Windows 7 – Backup and recovery

To protect your information, use Windows Backup and Restore to back up individual files and folders, back up your entire hard drive (select models only), create system repair discs (select models only) with an optional external optical drive, or create system restore points. In case of system failure, you can use the backup files to restore the contents of your computer.

Windows Backup and Restore provides the following options:

- Creating a system repair disc (select models only) by using an optional external optical drive
- Backing up your information
- Creating a system image (select models only)
- Scheduling automatic backups (select models only)
- Creating system restore points
- Recovering individual files
- Restoring the computer to a previous state
- Recovering information using recovery tools

For detailed instructions, perform a search for these topics in Help and Support.

In case of system instability, HP recommends that you print the recovery procedures and save them for later use.

NOTE: Windows includes the User Account Control feature to improve the security of your computer. You may be prompted for your permission or password for tasks such as installing software, running utilities, or changing Windows settings. See Help and Support for more information.

## **Creating recovery media with HP Recovery Disc Creator**

HP Recovery Disc Creator is a software program that offers an alternative way to create recovery media. After you successfully set up the computer, you can create recovery media using HP Recovery Disc Creator. This recovery media performs a system recovery if the hard drive becomes corrupted. A system recovery reinstalls the original operating system and the software programs installed at the factory, and then configures the settings for the programs.

HP Recovery Disc Creator can create two kinds of recovery DVDs as follows:

- Windows DVD—Installs the operating system without additional drivers or applications. Choosing this selection creates a DVD that restores the original operating system and the software programs installed at the factory.
- Driver DVD—Installs specific drivers and applications only, in the same way that the HP Software Setup utility installs drivers and applications.

#### **Creating recovery media**

NOTE: Operating system recovery media can be created only once. Thereafter, the option to create that media will not be available.

- Select Start > All Programs > Security and Protection > HP Recovery Disc Creator.
- Select Driver DVD or Windows DVD. 2.
- 3. From the drop-down menu, select the drive for burning the recovery media.
- Click the **Burn** button to start the burning process.

### Backing up your information

Recovery after a system failure is as good as your most recent backup. Immediately after software setup, you should create system repair discs (select models only) using HP Recovery Disc Creator using the installed optical drive (select models only) or an optional external optical drive and back up your system. As you add new software and data files, you should continue to back up your system on a regular basis to maintain a reasonably current backup. The system repair discs (select models only) are used to start up (boot) the computer and repair the operating system in case of system instability or failure. Your initial and subsequent backups allow you to restore your data and settings if a failure occurs.

You can back up your information to an optional external hard drive, a network drive, or discs.

Note the following when backing up:

- Store personal files in the Documents library, and back it up regularly.
- Back up templates that are stored in their associated programs.
- Save customized settings that appear in a window, toolbar, or menu bar by taking a screen shot of your settings. The screen shot can be a time-saver if you have to reset your preferences.
- When backing up to discs, use any of the following types of discs (purchased separately): CD-R, CD-RW, DVD+R, DVD+R DL, DVD-R, DVD-R DL, or DVD±RW. The discs you use will depend on the type of optical drive you are using.
  - NOTE: DVDs and DVDs with double-layer (DL) support store more information than CDs, so using them for backup reduces the number of recovery discs required.
- When backing up to discs, number each disc before inserting it into the external drive.

To create a backup using Backup and Restore:

NOTE: Be sure that the computer is connected to AC power before you start the backup process.

NOTE: The backup process may take over an hour, depending on file size and the speed of the computer.

- 1. Select Start > All Programs > Maintenance > Backup and Restore.
- Follow the on-screen instructions to set up your backup, create a system image (select models only), or create a system repair disc (select models only).

### Performing a system recovery

In case of system failure or instability, the computer provides the following tools to recover your files:

- Windows recovery tools: You can use Windows Backup and Restore to recover information you have previously backed up. You can also use Windows Startup Repair to fix problems that might prevent Windows from starting correctly.
- f11 recovery tools: You can use the f11 recovery tools to recover your original hard drive image. The image includes the Windows operating system and software programs installed at the factory.

NOTE: If you are unable to boot (start up) your computer and you cannot use the system repair discs you previously created (select models only), you must purchase a Windows 7 operating system DVD to reboot the computer and repair the operating system. For additional information, see Using a Windows 7 operating system DVD (purchased separately) on page 116.

#### **Using the Windows recovery tools**

To recover information you previously backed up:

- Select Start > All Programs > Maintenance > Backup and Restore.
- Follow the on-screen instructions to recover your system settings, your computer (select models only), or your files.

To recover your information using Startup Repair, follow these steps:

- ↑ CAUTION: Using Startup Repair completely erases hard drive contents and reformats the hard drive. All files you have created and any software installed on the computer are permanently removed. When reformatting is complete, the recovery process restores the operating system, as well as the drivers, software, and utilities from the backup used for recovery.
  - 1. If possible, back up all personal files.
  - If possible, check for the presence of the Windows partition and the HP Recovery partition.

To check for the Windows partition, select **Start > Computer**.

To check for the HP Recovery partition, click Start, right-click Computer, click Manage, and then click **Disk Management**.

- NOTE: If the HP Recovery partition has been deleted, the f11 restore option will not function. You must recover your operating system and programs using the Windows 7 operating system DVD and the *Driver Recovery* disc (both purchased separately) if the Windows partition and the HP Recovery partition are not listed. For additional information, see Using a Windows 7 operating system DVD (purchased separately) on page 116.
- If the Windows partition and the HP Recovery partition are listed, restart the computer, and then press f8 before the Windows operating system loads.

- 4. Select Startup Repair.
- Follow the on-screen instructions.

NOTE: For additional information on recovering information using the Windows tools, perform a search for these topics in Help and Support.

#### **Using f11 recovery tools**

To recover the original hard drive image using f11:

- If possible, back up all personal files.
- If possible, check for the presence of the HP Recovery partition: click Start, right-click Computer, click Manage, and then click Disk Management.
- NOTE: If the HP Recovery partition is not listed, you must recover your operating system and programs using the Windows 7 operating system DVD and the *Driver Recovery* disc (both purchased separately). For additional information, see <u>Using a Windows 7 operating system DVD</u> (purchased separately) on page 116.
- 3. If the HP Recovery partition is listed, restart the computer, and then press esc while the "Press the ESC key for Startup Menu" message is displayed at the bottom of the screen.
- 4. Press f11 while the "Press <F11> for recovery" message is displayed on the screen.
- 5. Follow the on-screen instructions.

#### Using a Windows 7 operating system DVD (purchased separately)

To order a Windows 7 operating system DVD, go to the HP website. For U.S. support, go to <a href="http://www.hp.com/go/contactHP">http://www.hp.com/go/contactHP</a>. For worldwide support, go to <a href="http://welcome.hp.com/country/us/en/wwcontact\_us.html">http://welcome.hp.com/country/us/en/wwcontact\_us.html</a>. You can also order the DVD by calling support. For contact information, see the Worldwide Telephone Numbers booklet included with the computer.

CAUTION: Using a Windows 7 operating system DVD completely erases hard drive contents and reformats the hard drive. All files you have created and any software installed on the computer are permanently removed. When reformatting is complete, the recovery process helps you restore the operating system, as well as drivers, software, and utilities.

To initiate recovery using a Windows 7 operating system DVD:

NOTE: This process takes several minutes.

- If possible, back up all personal files.
- 2. Restart the computer, and then insert the Windows 7 operating system DVD into the optical drive before the Windows operating system loads.
- When prompted, press any keyboard key.
- Follow the on-screen instructions.

- Click Next. 5
- Select Repair your computer.
- Follow the on-screen instructions.

After the repair is completed:

- Eject the Windows 7 operating system DVD, and then insert the *Driver Recovery* disc.
- 2. Install the Hardware Enabling Drivers first, and then install Recommended Applications.

# Windows 8 – Backup and recovery

To protect your information, use Windows Backup and Restore to back up individual files and folders, back up your entire hard drive, create system repair media (select models only) by using an optional external optical drive, or create system restore points. In case of system failure, you can use the backup files to restore the contents of your computer.

From the Start screen, type restore, click Settings, and then select from the list of displayed options.

NOTE: For detailed instructions on various backup and restore options, perform a search for these topics in Help and Support. From the Start screen, type help, and then select Help and Support.

In case of system instability, HP recommends that you print the recovery procedures and save them for later use.

NOTE: Windows includes the User Account Control feature to improve the security of your computer. You may be prompted for your permission or password for tasks such as installing software, running utilities, or changing Windows settings. Refer to Help and Support for more information. From the Start screen, type help, and then select Help and Support.

## **Backing up your information**

Recovery after a system failure is as good as your most recent backup. You should create system repair media and your initial backup immediately after initial system setup. As you add new software and data files, you should continue to back up your system on a regular basis to maintain a reasonably current backup. As you add new software and data files, you should continue to back up your system on a regular basis to maintain a reasonably current backup. The system repair media (select models only) are used to start up (boot) the computer and repair the operating system in case of system instability or failure. Your initial and subsequent backups allow you to restore your data and settings if a failure occurs.

On Start screen, type backup, select Settings, and then select Save backup copies of your files with File History.

You can back up your information to an optional external hard drive or a network drive.

Note the following when backing up:

- Store personal files in the Documents library, and back it up regularly.
- Back up templates that are stored in their associated programs.
- Save customized settings that appear in a window, toolbar, or menu bar by taking a screen shot of your settings. The screen shot can be a time-saver if you have to reset your preferences.

To create a backup using Backup and Restore:

- NOTE: Be sure that the computer is connected to AC power before you start the backup process.
- NOTE: The backup process may take over an hour, depending on file size and the speed of the computer.
  - 1. From the Start screen, type backup, select **Settings**, and then select from the list of displayed options.
  - 2. Follow the on-screen instructions to set up your backup, create a system image (select models only), or create system repair media (select models only).

## Performing a system recovery

In case of system failure or instability, the computer provides the following tools to recover your files:

- Windows recovery tools: You can use Windows Backup and Restore to recover information you
  have previously backed up. You can also use Windows Startup Repair to fix problems that might
  prevent Windows from starting correctly.
- f11 recovery tools: You can use the f11 recovery tools to recover your original hard drive image. The image includes the Windows operating system and software programs installed at the factory.
- NOTE: If you are unable to boot (start up) your computer and you cannot use the system repair media you previously created (select models only), you must purchase Windows 8 operating system media to reboot the computer and repair the operating system.

### **Using the Windows recovery tools**

To recover information you previously backed up:

▲ From the Start screen, type help, and then select **Help and Support**.

To recover your information using Automatic Repair, follow these steps:

- - 1. If possible, back up all personal files.
  - 2. If possible, check for the presence of the HP Recovery partition and the Windows partition.

From the Start screen, type explorer, and then select File Explorer.

- or -

From the Start screen, type computer, and then select Computer.

- NOTE: If the Windows partition and the HP Recovery partition are not listed, you must recover your operating system and programs using the Windows 8 operating system DVD and the *Driver Recovery* media (both purchased separately).
- If the Windows partition and the HP Recovery partition are listed, restart the computer. After Windows has loaded, press and hold the shift key while clicking Restart.

- Select Troubleshoot, select Advanced Options, and then select Automatic Repair.
- Follow the on-screen instructions.

NOTE: For additional information on recovering information using the Windows tools, perform a search for these topics in Help and Support. From the Start screen, type help, and then select Help and Support.

#### **Using f11 recovery tools**

↑ CAUTION: Using f11 completely erases hard drive contents and reformats the hard drive. All files that you have created and any software that you have installed on the computer are permanently removed. The f11 recovery tool reinstalls the operating system and HP programs and drivers that were installed at the factory. Software not installed at the factory must be reinstalled.

To recover the original hard drive image using f11:

- If possible, back up all personal files.
- If possible, check for the presence of the HP Recovery partition: From the Start screen, type computer, and then select Computer.
  - NOTE: If the HP Recovery partition is not listed, you must recover your operating system and programs using the Windows 8 operating system media and the Driver Recovery media (both purchased separately). For additional information, see Using a Windows 7 operating system DVD (purchased separately) on page 116.
- If the HP Recovery partition is listed, restart the computer, and then press esc while the "Press the ESC key for Startup Menu" message is displayed at the bottom of the screen.
- Press f11 while the "Press <F11> for recovery" message is displayed on the screen.
- 5. Follow the on-screen instructions.

#### **Using Windows 8 operating system media (purchased separately)**

To order a Windows 8 operating system DVD, go to <a href="http://www.hp.com/support">http://www.hp.com/support</a>, select your country or region, and follow the on-screen instructions. You can also order the DVD by calling support. For contact information, see the Worldwide Telephone Numbers booklet included with the computer.

A CAUTION: Using a Windows 8 operating system media completely erases hard drive contents and reformats the hard drive. All files that you have created and any software that you have installed on the computer are permanently removed. When reformatting is complete, the recovery process helps you restore the operating system, as well as drivers, software, and utilities.

To initiate recovery using a Windows 8 operating system DVD:

NOTE: This process takes several minutes.

- 1. If possible, back up all personal files.
- Restart the computer, and then insert the Windows 8 operating system DVD into the optical drive before the Windows operating system loads.
- 3. When prompted, press any keyboard key.
- Follow the on-screen instructions.

After the repair is completed:

- Eject the Windows 8 operating system media and then insert the *Driver Recovery* media.
- Install the Hardware Enabling Drivers first, and then install Recommended Applications.

#### Using Windows Refresh for quick and easy recovery

When your computer is not working properly and you need to regain system stability, the Windows Refresh option allows you to start fresh and keep what is important to you.

- | IMPORTANT: Refresh removes any traditional applications that were not originally installed on the system at the factory.
- NOTE: During Refresh, a list of removed traditional applications will be saved so that you have a quick way to see what you might need to reinstall. See Help and Support for instructions on reinstalling traditional applications. From the Start screen, type help, and then select Help and Support.
- NOTE: You may be prompted for your permission or password when using Refresh. See Help and Support for more information. From the Start screen, type help, and then select **Help and Support**.

To start Refresh:

- 1. On the Start screen, point to the far-right upper or lower corner of the screen to display the charms.
- 2. Click **Settings**.
- Click Change PC settings in the bottom-right corner of the screen, and then select General from the PC settings screen.
- Under Refresh your PC without affecting your files, select Get started, and follow the onscreen instructions.

### Remove everything and reinstall Windows

Sometimes you want to perform detailed reformatting of your computer, or you want to remove personal information before you give away or recycle your computer. The process described in this section provides a speedy, simple way to return the computer to its original state. This option removes all personal data, apps, and settings from your computer, and reinstalls Windows.

**MPORTANT:** This option does not provide backups of your information. Before using this option, back up any personal information you wish to retain.

You can initiate this option by using the f11 key or from the Start screen.

To use the f11 key:

- 1. Press f11 while the computer boots.
  - or -

Press and hold f11 as you press the power button.

- Select **Troubleshoot** from the boot options menu.
- Select **Reset your PC**, and follow the on-screen instructions.

#### To use the Start screen:

- 1. On the Start screen, point to the far-right upper or lower corner of the screen to display the charms.
- 2. Click Settings.
- 3. Click Change PC settings in the bottom-right corner of the screen, and then select General from the PC settings screen.
- 4. Under Remove everything and reinstall Windows, select Get started, and follow the onscreen instructions.

#### **Using HP Software Setup**

HP Software Setup can be used to reinstall drivers or select software that has been corrupted or deleted from the system.

- 1. From the Start screen, type HP Software Setup, and select Apps.
- 2. Open HP Software Setup.
- 3. Follow the on-screen directions to reinstall drivers or select software.

# **Power cord set requirements**

The wide-range input feature of the computer permits it to operate from any line voltage from 100 to 120 volts ac. or from 220 to 240 volts ac.

The 3-conductor power cord set included with the computer meets the requirements for use in the country or region where the equipment is purchased.

Power cord sets for use in other countries and regions must meet the requirements of the country or region where the computer is used.

# Requirements for all countries

The following requirements are applicable to all countries and regions:

- The length of the power cord set must be at least 1.0 m (3.3 ft) and no more than 2.0 m (6.5 ft).
- All power cord sets must be approved by an acceptable accredited agency responsible for evaluation in the country or region where the power cord set will be used.
- The power cord sets must have a minimum current capacity of 10 A and a nominal voltage rating of 125 or 250 V ac, as required by the power system of each country or region.
- The appliance coupler must meet the mechanical configuration of an EN 60 320/IEC 320 Standard Sheet C13 connector for mating with the appliance inlet on the back of the computer.

# Requirements for specific countries and regions

| Country/region                 | Accredited agency | Applicable note number |
|--------------------------------|-------------------|------------------------|
| Argentina                      | IRAM              | 1                      |
| Australia                      | SAA               | 1                      |
| Austria                        | OVE               | 1                      |
| Belgium                        | CEBEC             | 1                      |
| Brazil                         | ABNT              | 1                      |
| Canada                         | CSA               | 2                      |
| Chile                          | IMQ               | 1                      |
| Denmark                        | DEMKO             | 1                      |
| Finland                        | FIMKO             | 1                      |
| France                         | UTE               | 1                      |
| Germany                        | VDE               | 1                      |
| India                          | ISI               | 1                      |
| Israel                         | SII               | 1                      |
| Italy                          | IMQ               | 1                      |
| Japan                          | JIS               | 3                      |
| The Netherlands                | KEMA              | 1                      |
| New Zealand                    | SANZ              | 1                      |
| Norway                         | NEMKO             | 1                      |
| The People's Republic of China | CCC               | 4                      |
| Saudi Arabia                   | SASO              | 7                      |
| Singapore                      | PSB               | 1                      |
| South Africa                   | SABS              | 1                      |
| South Korea                    | KTL               | 5                      |
| Sweden                         | SEMKO             | 1                      |
| Switzerland                    | SEV               | 1                      |
| Taiwan                         | BSMI              | 6                      |
| Thailand                       | TISI              | 1                      |
| The United Kingdom             | ASTA              | 1                      |

| Country/region    | Accredited agency | Applicable note number |
|-------------------|-------------------|------------------------|
| The United States | UL                | 2                      |

- The flexible cord must be Type HO5VV-F, 3-conductor, 0.75mm<sup>2</sup> conductor size. Power cord set fittings (appliance coupler and wall plug) must bear the certification mark of the agency responsible for evaluation in the country or region where it will be used.
- The flexible cord must be Type SVT/SJT or equivalent, No. 18 AWG, 3-conductor. The wall plug must be a two-pole grounding type with a NEMA 5-15P (15 A, 125 V ac) or NEMA 6-15P (15 A, 250 V ac) configuration. CSA or C-UL mark. UL file number must be on each element.
- 3. The appliance coupler, flexible cord, and wall plug must bear a "T" mark and registration number in accordance with the Japanese Dentori Law. The flexible cord must be Type VCTF, 3-conductor, 0.75mm<sup>2</sup> or 1.25mm<sup>2</sup> conductor size. The wall plug must be a two-pole grounding type with a Japanese Industrial Standard C8303 (7 A, 125 V ac) configuration.
- 4. The flexible cord must be Type RVV, 3-conductor, 0.75mm² conductor size. Power cord set fittings (appliance coupler and wall plug) must bear the CCC certification mark.
- 5. The flexible cord must be Type H05VV-F 3X0.75mm<sup>2</sup> conductor size. KTL logo and individual approval number must be on each element. Corset approval number and logo must be printed on a flag label.
- The flexible cord must be Type HVCTF 3X1.25mm<sup>2</sup> conductor size. Power cord set fittings (appliance coupler, cable, and wall plug) must bear the BSMI certification mark.
- 7. For 127 V ac, the flexible cord must be Type SVT or SJT 3 x 18 AWG, with plug NEMA 5-15P (15 A, 125 V ac), with UL and CSA or C-UL marks. For 240 V ac, the flexible cord must be Type H05VV-F 3X0.75/1.00mm<sup>2</sup> conductor size, with plug BS 1363/A with BSI or ASTA marks.

# 9 Recycling

# **Battery**

When a non-rechargeable or rechargeable battery has reached the end of its useful life, do not dispose of the battery in general household waste. Follow the local laws and regulations in your area for battery disposal.

HP encourages customers to recycle used electronic hardware, HP original print cartridges, and rechargeable batteries. For more information about recycling programs, see the HP Web site at <a href="http://www.hp.com/recycle">http://www.hp.com/recycle</a>.

# **Display**

- <u>WARNING!</u> The backlight contains mercury. Caution must be exercised when removing and handling the backlight to avoid damaging this component and causing exposure to the mercury.
- NOTE: Materials Disposal. This HP product contains mercury in the backlight in the display assembly that might require special handling at end-of-life. Disposal of mercury may be regulated because of environmental considerations. For disposal or recycling information, contact your local authorities, or see the Electronic Industries Alliance (EIA) Web site at <a href="http://www.eiai.org">http://www.eiai.org</a>.

This section provides disassembly instructions for the display assembly. The display assembly must be disassembled to gain access to the backlight (1) and the liquid crystal display (LCD) panel (2).

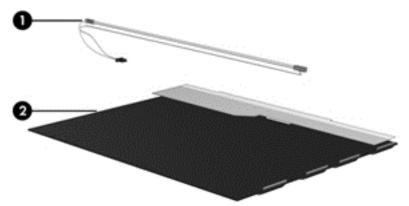

NOTE: The procedures provided in this chapter are general disassembly instructions. Specific details, such as screw sizes, quantities, and locations, and component shapes and sizes, can vary from one computer model to another.

#### Perform the following steps:

Remove all screw covers (1) and screws (2) that secure the display bezel to the display assembly.

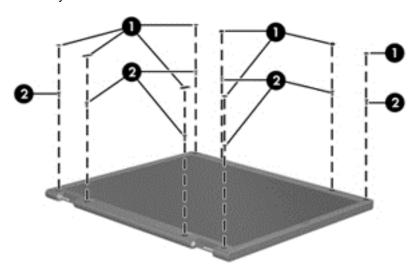

- Lift up and out on the left and right inside edges (1) and the top and bottom inside edges (2) of 2. the display bezel until the bezel disengages from the display assembly.
- Remove the display bezel (3).

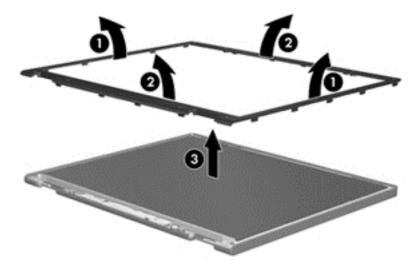

4. Disconnect all display panel cables (1) from the display inverter and remove the inverter (2).

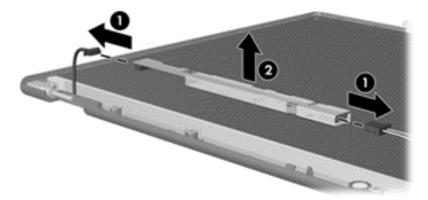

- 5. Remove all screws (1) that secure the display panel assembly to the display enclosure.
- **6.** Remove the display panel assembly **(2)** from the display enclosure.

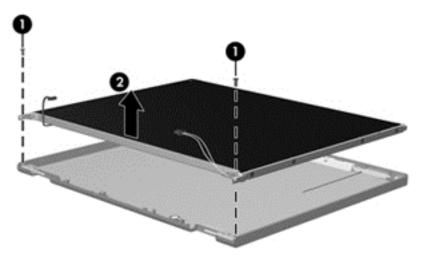

- 7. Turn the display panel assembly upside down.
- 8. Remove all screws that secure the display panel frame to the display panel.

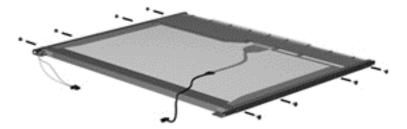

9. Use a sharp-edged tool to cut the tape (1) that secures the sides of the display panel to the display panel frame.

10. Remove the display panel frame (2) from the display panel.

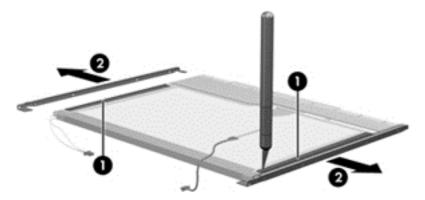

- **11.** Remove the screws **(1)** that secure the backlight cover to the display panel.
- **12.** Lift the top edge of the backlight cover **(2)** and swing it outward.

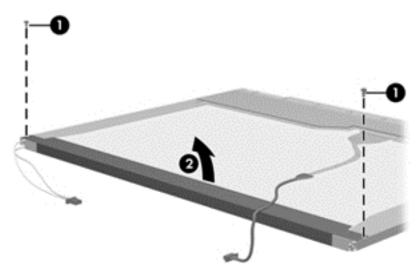

- 13. Remove the backlight cover.
- 14. Turn the display panel right-side up.

15. Remove the backlight cables (1) from the clip (2) in the display panel.

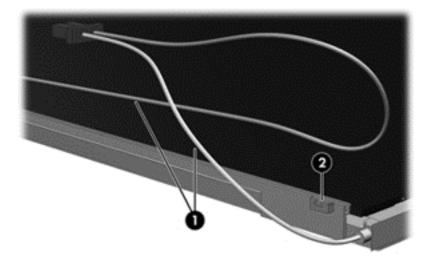

- 16. Turn the display panel upside down.
- 17. Remove the backlight frame from the display panel.

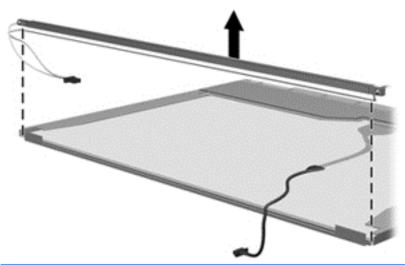

**WARNING!** The backlight contains mercury. Exercise caution when removing and handling the backlight to avoid damaging this component and causing exposure to the mercury.

**18.** Remove the backlight from the backlight frame.

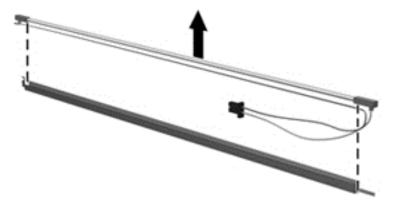

- 19. Disconnect the display cable (1) from the LCD panel.
- 20. Remove the screws (2) that secure the LCD panel to the display rear panel.
- 21. Release the LCD panel (3) from the display rear panel.
- 22. Release the tape (4) that secures the LCD panel to the display rear panel.

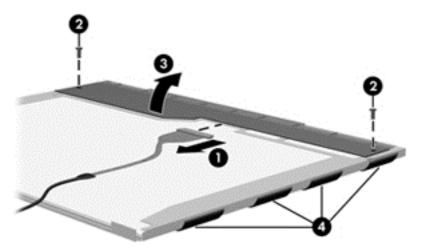

23. Remove the LCD panel.

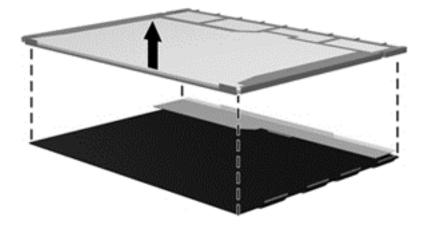

24. Recycle the LCD panel and backlight.

# Index

| A                                  | right TouchPad 13                  | removing 42, 79                    |
|------------------------------------|------------------------------------|------------------------------------|
| AC adapter light, identifying 9    | TouchPad on/off 13                 | spare part number 29               |
| AC adapter, spare part number      |                                    | display bumpers, spare part        |
| 31                                 | C                                  | number 29                          |
| advanced system diagnostics        | cables, service considerations 33  | display cable                      |
| 104, 108                           | caps lock light, identifying 14    | illustrated 24                     |
| antennas                           | chipset, product description 3     | removing 83                        |
| identifying 12                     | components                         | spare part number 29               |
| illustrated 24                     | bottom 17                          | display enclosure                  |
| removing 85                        | display 12                         | illustrated 24, 32                 |
| spare part number 29               | front 8                            | removing 85                        |
| audio, product description 5       | left side 10                       | display panel                      |
| audio-in (microphone) jack,        | right side 9                       | illustrated 23                     |
| identifying 10                     | top 13                             | product description 4              |
| audio-out (headphone) jack,        | computer feet                      | removing 47, 83                    |
| identifying 10                     | locating 40                        | spare part number 29, 32           |
|                                    | spare part number 29               | display specifications 111         |
| В                                  | computer major components,         |                                    |
| Backup and Restore 114, 118        | illustrated 18                     | E                                  |
| base enclosure                     | Computer Setup                     | electrostatic discharge 34         |
| illustrated 22                     | navigating and selecting 101,      | equipment guidelines 37            |
| spare part number 32               | 105                                | esc key, identifying 16            |
| battery                            | restoring factory settings 102,    | Ethernet, product description 5    |
| illustrated 22                     | 106                                | external media cards 6             |
| removing 41                        | computer specifications 110        | external monitor port, identifying |
| spare part number 28               | connectors, service                | 10                                 |
| battery bay, identifying 17        | considerations 33                  |                                    |
| battery release latch, identifying |                                    | F                                  |
| 17                                 | D                                  | f11 recovery 116, 119              |
| BIOS                               | Digital Media Slot, identifying 10 | fan/heat sink assembly             |
| determining version 103, 107       | display assembly                   | illustrated 19                     |
| downloading an update 103,         | illustrated 19                     | removing 92                        |
| 107                                | removing 42, 77                    | spare part number 29, 30           |
| updating 103, 107                  | display assembly subcomponents     | feet                               |
| buttons                            | illustrated 23                     | locating 40                        |
| left TouchPad 13                   | removing 42, 77                    | spare part number 29               |
| optical drive eject 9              | display bezel                      | fn key, identifying 16             |
| power 15                           | illustrated 23                     | function keys, identifying 16      |

| G                                                                                                    | J                             | model name 1                       |
|----------------------------------------------------------------------------------------------------|-------------------------------|------------------------------------|
| graphics, product description 3                                                                                                    | jacks                         | Mylar screw covers, spare part     |
| grounding guidelines 34                                                                                                    | audio-in (microphone) 10      | number 29                          |
| guidelines                                                                                                    | audio-out (headphone) 10      |                                    |
| equipment 37                                                                                                    | network 10                    | N                                  |
| grounding 34                                                                                                    | RJ-45 (network) 10            | network jack, identifying 10       |
| packaging 36                                                                                                    | rio io (notwork)              | noment jack, raenthy ng            |
|                                                                                                    | K                             | 0                                  |
| . 0                                                                                                    |                               | operating system 7                 |
| workstation 36                                                                                                    | keyboard                      | optical drive                      |
|                                                                                                    | illustrated 19                | •                                  |
| H                                                                                                    | product description 6         | identifying 9                      |
| hard drive                                                                                                    | removing 60                   | illustrated 22, 26                 |
| illustrated 22, 25                                                                                                    | spare part number 32          | precautions 34                     |
| precautions 34                                                                                                    | keys                          | product description 5              |
| product description 4                                                                                                    | esc 16                        | removing 58                        |
| removing 54                                                                                                    | fn 16                         | spare part number 29               |
| spare part number 28                                                                                                    | function 16                   | optical drive cable                |
| specifications 112                                                                                                    | Windows applications 16       | illustrated 19, 26                 |
| hard drive bay, identifying 17                                                                                                    | Windows logo 16               | removing 90                        |
| hard drive bracket                                                                                                    | <b>G</b>                      | spare part number 29               |
| illustrated 25                                                                                                    | L                             | optical drive cable bracket        |
| removing 55                                                                                                    | legacy support, USB 101, 105  | removing 90                        |
| spare part number 29                                                                                                    | lights                        | spare part number 29               |
| hard drive cable                                                                                                    | AC adapter 9                  | optical drive eject button,        |
| illustrated 25                                                                                                    | caps lock 14                  | identifying 9                      |
| removing 55                                                                                                    | hard drive 11                 | optical drive light, identifying 9 |
| spare part number 29                                                                                                    | optical drive 9               | optical drive rear bracket         |
| hard drive compartment cover                                                                                                    | power 11, 14                  | removing 59                        |
| illustrated 26                                                                                                    | TouchPad 13                   | spare part number 29               |
|                                                                                                    | webcam 12                     | spare part number 29               |
| removing 55                                                                                                    | wireless 14                   | P                                  |
| spare part number 29                                                                                                    | Wileless 14                   | packaging guidelines 36            |
| Hard Drive Hardware Kit                                                                                                    | M                             | PCID label 39                      |
| illustrated 19, 25                                                                                                    |                               |                                    |
| spare part number 29                                                                                                    | mass storage devices          | plastic parts, service             |
| hard drive light, identifying 11                                                                                                    | illustrated 25                | considerations 33                  |
| hard drive recovery 116, 119                                                                                                    | precautions 34                | Plastics Kit                       |
| HDMI port, identifying 10                                                                                                    | memory module                 | illustrated 19, 26                 |
| hinge covers                                                                                                    | illustrated 22                | spare part number 29               |
| illustrated 24                                                                                                    | product description 4         | pointing device 6                  |
| removing 82                                                                                                    | removing 52                   | ports                              |
| spare part number 29                                                                                                    | spare part number 28          | external monitor 10                |
| hinges                                                                                                    | memory module compartment,    | HDMI 10                            |
| illustrated 24                                                                                                    | identifying 17                | product description 6              |
| removing 83                                                                                                    | memory module/wireless module | USB 9, 10                          |
| spare part number 29                                                                                                    | compartment cover             | power button board                 |
| •                                                                                                    | illustrated 26                | illustrated 19                     |
| T. Control of the Control of the Con | removing 50                   | removing 67                        |
| internal display switch,                                                                                                    | spare part number 29          | spare part number 29               |
| identifying 12                                                                                                    | microphone                    | power button, identifying 15       |
|                                                                                                    | identifying 12                | power connector cable              |
|                                                                                                    | product description 5         | illustrated 21                     |

| removing 75                       | RTC battery                          | top cover                                      |
|-----------------------------------|--------------------------------------|------------------------------------------------|
| spare part number 29              | illustrated 21                       | illustrated 19                                 |
| power connector, identifying 9    | removing 57                          | removing 63                                    |
| power cord                        | spare part number 28                 | TouchPad button board                          |
| requirements for all countries    | rubber                               | illustrated 19                                 |
| 122                               | computer feet, spare part            | removing 69                                    |
| requirements for specific         | number 29                            | spare part number 29                           |
| countries and regions 123         | display bumpers, spare part          | TouchPad buttons, identifying                  |
| set requirements 122              | number 29                            | 13                                             |
| spare part number 28              |                                      | TouchPad light, identifying 13                 |
| power lights, identifying 11, 14  | S                                    | TouchPad on/off button,                        |
| power requirements 6              | Screw Kit, spare part number 29      | identifying 13                                 |
| processor                         | security cable slot, identifying 9   | TouchPad zone, identifying 13                  |
| illustrated 21                    | security, product description 7      | transporting guidelines 36                     |
| product description 1             | service considerations               |                                                |
| removing 98                       | cables 33                            | U                                              |
| spare part number 28, 29, 31      | connectors 33                        | USB board                                      |
| product description               | plastic parts 33                     | illustrated 19                                 |
| audio 5                           | service tag 38                       | removing 73                                    |
| chipset 3                         | serviceability, product              | spare part number 29                           |
| display panel 4                   | description 7                        | USB legacy support 101, 105                    |
| Ethernet 5                        | setup utility                        | USB ports, identifying 9, 10                   |
| external media cards 6            | navigating and selecting 101,        |                                                |
| graphics 3                        | 105                                  | V                                              |
| hard drive 4                      | restoring factory settings 102,      | vents, identifying 10, 17                      |
| keyboard 6                        | 106                                  | video, product description 5                   |
| memory module 4                   | slots                                | w                                              |
| microphone 5                      | Digital Media 10                     |                                                |
| operating system 7                | security cable 9                     | webcam light, identifying 12                   |
| optical drive 5                   | speakers                             | webcam, identifying 12 webcam/microphone cable |
| pointing device 6                 | identifying 8                        | illustrated 24                                 |
| ports 6                           | illustrated 19                       | removing 83                                    |
| power requirements 6              | removing 71                          | spare part number 29                           |
| processor 1                       | spare part number 29                 | webcam/microphone module                       |
| product name 1                    | specifications                       | illustrated 23                                 |
| security 7                        | computer 110                         | removing 44, 80                                |
| serviceability 7                  | display 111                          | spare part number 30, 32                       |
| video 5                           | hard drive 112                       | Windows 7 operating system                     |
| wireless 5                        | system board illustrated 19          | DVD 116                                        |
| product name 1                    |                                      | Windows 8 operating system                     |
| R                                 | removing 86 spare part number 30, 31 | DVD 119                                        |
| recovery partition 116, 119       | system repair disc 113               | Windows applications key,                      |
| reinstall Windows 120             | system restore points 113            | identifying 16                                 |
| removal/replacement               | system restore points 113            | Windows Backup and Restore                     |
| preliminaries 33                  | Т                                    | 113                                            |
| procedures 38                     | thermal pad, spare part number       | Windows logo key, identifying 16               |
| restoring the hard drive 116, 119 | 28                                   | Windows Refresh, using 120                     |
| RJ-45 (network) jack, identifying | tools required 33                    | wireless antennas                              |
| 10                                |                                      | illustrated 24                                 |
| . •                               |                                      |                                                |

removing 85
spare part number 29
wireless light, identifying 14
wireless module compartment,
identifying 17
wireless, product description 5
WLAN module
illustrated 21
removing 49
spare part number 28, 29
workstation guidelines 36